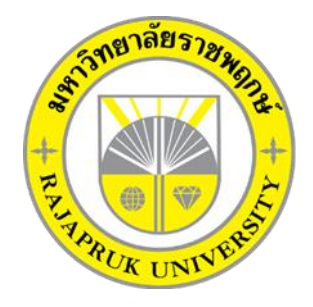

ระบบสั่งซื้อวัสดุก่อสร้าง กรณีศึกษา ร้านกิตติบางบัวทอง CONSTRUCTION MATERIALS ORDER SYSTEM : A CASE STUDY OF KITTI BANG THONG SHOP

> นางสาวอนงค์นาฏ เอนกกิตติวัฒน์ นายปรมินทร์ ค าภีระนนท์

โครงงานนี้เป็นส่วนหนึ่งของการศึกษาตามหลักสูตรบริหารธุรกิจบัณฑิต สาขาวิชาคอมพิวเตอร์ธุรกิจ คณะบริหารธุรกิจ มหาวิทยาลัยราชพฤกษ์ ปีการศึกษา 2560

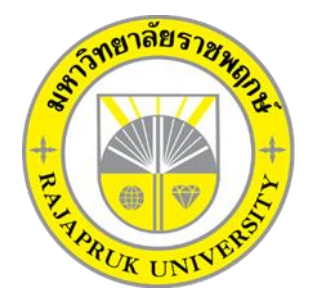

# **ระบบสั่งซื้อวัสดุก่อสร้าง กรณีศึกษา ร้านกิตติบางบัวทอง CONSTRUCTION MATERIALS ORDER SYSTEM : A CASE STUDY OF KITTI BANG THONG SHOP**

**นางสาวอนงค์นาฏ เอนกกิตติวัฒน์ นายปรมินทร์ ค าภีระนนท์**

**โครงงานนี้เป็นส่วนหนึ่งของการศึกษาตามหลักสูตรบริหารธุรกิจบัณฑิต สาขาวิชาคอมพิวเตอร์ธุรกิจ คณะบริหารธุรกิจ มหาวิทยาลัยราชพฤกษ์ ปีการศึกษา 2560**

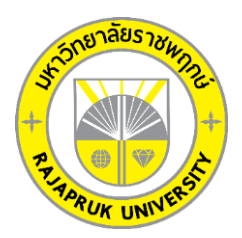

# **ใบรับรองโครงงานคอมพิวเตอร์ธุรกิจ สาชาวิชาคอมพิวเตอร์ธุรกิจ คณะบริหารธุรกิจ มหวิทยาลัยราชพฤกษ์**

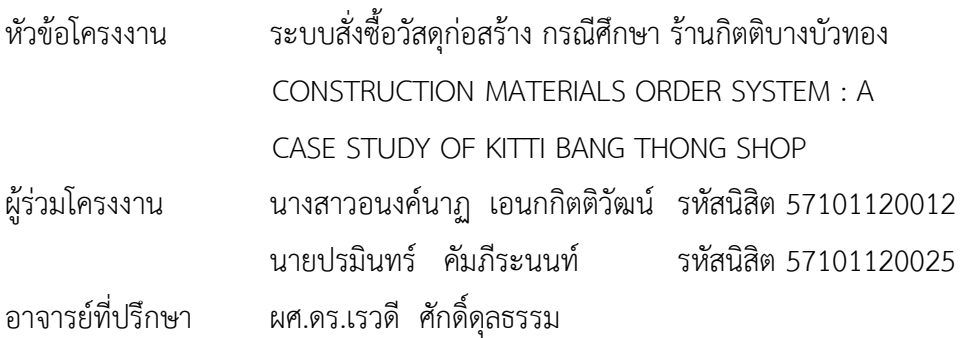

คณะบริหารธุรกิจ มหาวิทยาลัยราชพฤกษ์ อนุมัติให้นับโครงงานคอมพิวเตอร์ธุรกิจ ฉบับนี้ เป็นส่วนหนึ่งของการศึกษาตามหลักสูตรบริหารธุรกิจบัณฑิต

\_\_\_\_\_\_\_\_\_\_\_\_\_\_\_\_\_\_\_\_\_\_\_\_\_\_\_\_\_\_\_\_\_\_\_\_\_\_คณบดีคณะบริหารธุรกิจ

(รศ.ศิริ ภู่พงษ์วัฒนา )

คณะกรรมการสอบโครงงานคอมพิวเตอร์ธุรกิจ

\_\_\_\_\_\_\_\_\_\_\_\_\_\_\_\_\_\_\_\_\_\_\_\_\_\_\_\_\_\_\_\_ประธานกรรมการ

( ผศ.ดร.เรวดี ศักดิ์ดุลธรรม )

\_\_\_\_\_\_\_\_\_\_\_\_\_\_\_\_\_\_\_\_\_\_\_\_\_\_\_\_\_\_\_\_กรรมการ

( อ.พฤกษ์ภูมิ ธีรานุตร )

\_\_\_\_\_\_\_\_\_\_\_\_\_\_\_\_\_\_\_\_\_\_\_\_\_\_\_\_\_\_\_\_กรรมการ

( อ.ชัยนรินทร์ ฤกษ์ทิพย์ศรี)

**โครงงานฉบับนี้เป็นลิขสิทธิ์ของมหาวิทยาลัยราชพฤกษ์**

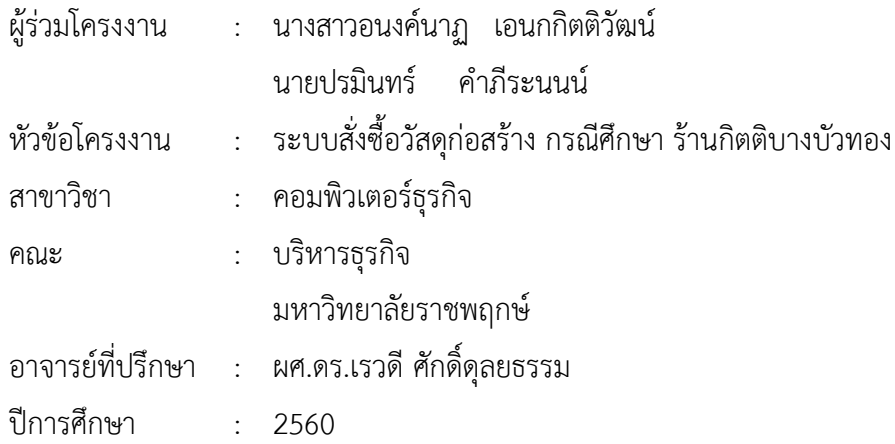

#### **บทคัดย่อ**

โครงงานคอมพิวเตอร์ธุรกิจฉบับนี้มีวัตถุประสงค์ เพื่อพัฒนาระบบสั่งซื้อวัสดุก่อสร้าง กรณีศึกษา ร้านกิตติบางบัวทอง เพื่อลดปัญหาความซ้ าซ้อนในการจัดเก็บข้อมูล และเพิ่มความสะดวก รวดเร็วในการทำงาน โดยใช้โปรแกรมที่ใช้ในการพัฒนาระบบ ได้แก่ Adobe Dreamweaver CS6 และ โปรแกรมที่ใช้ในการจัดการระบบฐานข้อมูล My SQL ในการพัฒนาระบบด้วยภาษา PHP ร่วมกับภาษา SQL ซึ่งระบบสั่งซื้อวัสดุก่อสร้าง กรณีศึกษา ร้านกิตติบางบัวทอง มีผู้ใช้งาน 2 ส่วน คือ ส่วนเจ้าของร้าน และส่วนของลูกค้า โดยเจ้าของร้านสามารถเพิ่ม ลบ แก้ไข และค้นหาข้อมูลสินค้า ข้อมูลลูกค้า ปรับปรุง สถานะการสั่งซื้อสินค้าของลูกค้า และสามารถออกรายงานการสั่งซื้อได้ ส่วนของลูกค้า สามารถดูรายการ สินค้า สั่งซื้อสินค้า เพิ่ม ลบ แก้ไข้ รายการสินค้าที่สั่งซื้อได้ รวมทั้งตรวจสอบสถานะการสั่งซื้อสินค้าได้ ซึ่ง ระบบดังกล่าว ช่วยให้ลูกค้าได้รับความสะดวกในการเลือกซื้อสินค้าผ่านระบบออนไลน์ และทางร้านมี การจัดการข้อมูลต่าง ๆ ที่เป็นระบบมากขึ้น

## **กิตติกรรมประกาศ**

โครงงาน ระบบสั่งซื้อวัสดุก่อสร้าง กรณีศึกษา ร้านกิตติบางบัวทอง ฉบับนี้สามารถสำเร็จลุล่วง ไปได้ด้วยดี โดยทางผู้จัดท าขอขอบพระคุณผู้มีอุปการะทุกท่าน ที่ให้การสนับสนุน และช่วยเหลือ ในการ จัดทำโครงงาน โดยให้คำปรึกษา และให้ความรู้ คำแนะนำอันเป็นประโยชน์แก่ผู้จัดทำโครงงาน ทำให้ โครงงานฉบับนี้มีความสมบูรณ์ ทำให้สำเร็จลงได้ด้วยดี

ขอขอบพระคุณ ผศ.ดร.เรวดี ศักดิ์ดุลยธรรม ซึ่งเป็นอาจารย์ที่ปรึกษา ที่กรุณาให้คำปรึกษาต่าง ๆ เกี่ยวกับการทำโครงงานนี้ คอยให้คำชี้แนะแนวทางในการศึกษาและแนวทางในการแก้ไขข้อบกพร่อง ในจุดต่าง ๆ จนสำเร็จลุล่วงลงได้อย่างสมบูรณ์

ขอขอบพระคุณ อาจารย์สาขาคอมพิวเตอร์ธุรกิจ คณะบริหารธุรกิจ ที่ให้คำปรึกษา และให้ความรู้ทางด้านโปรแกรม และด้านอื่น ๆ

> อนงค์นาฏ เอนกกิตติวัฒน์ ปรมินทร์ คำภีระนนท์

# **สารบัญ**

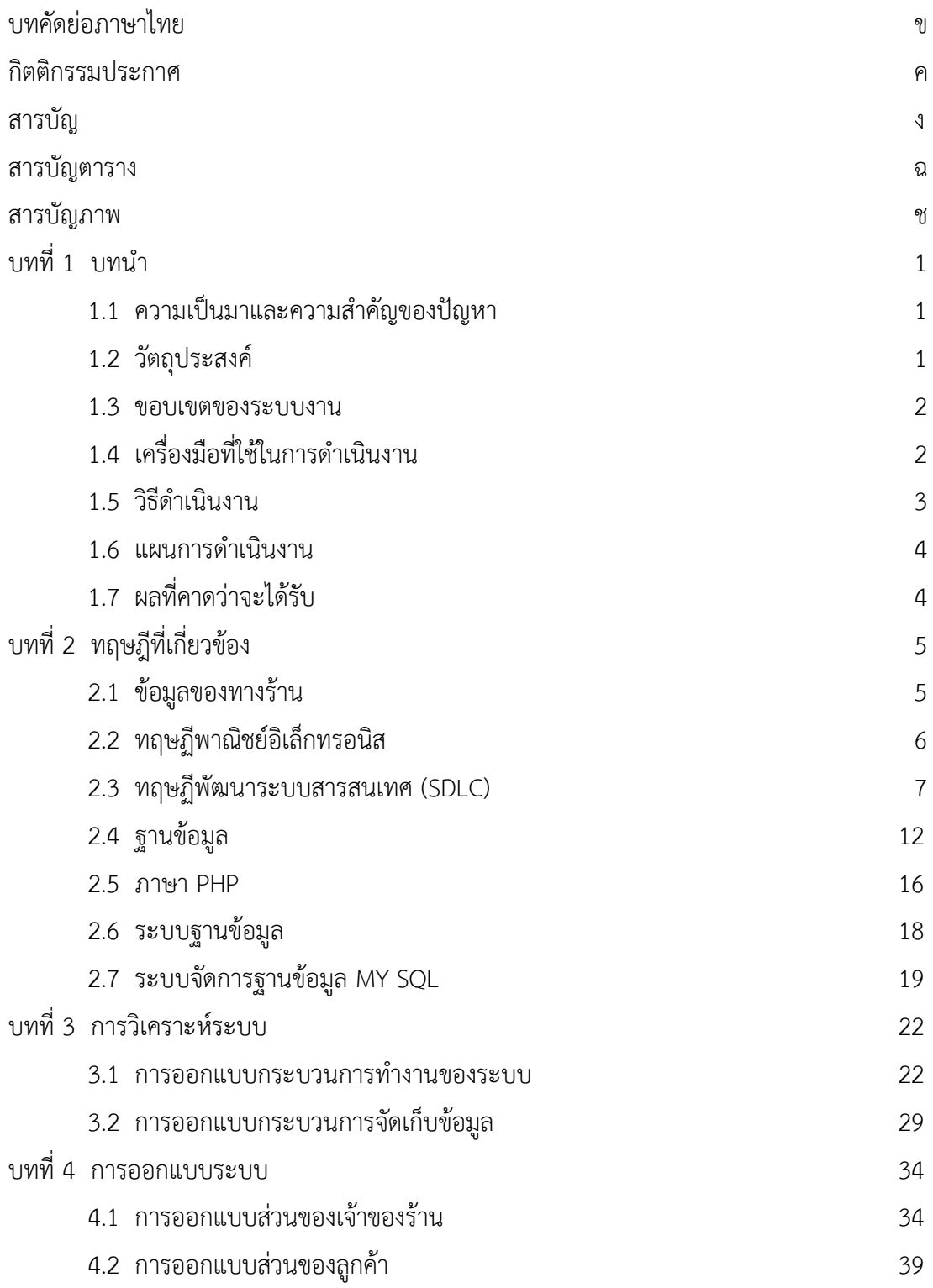

# **สารบัญ(ต่อ)**

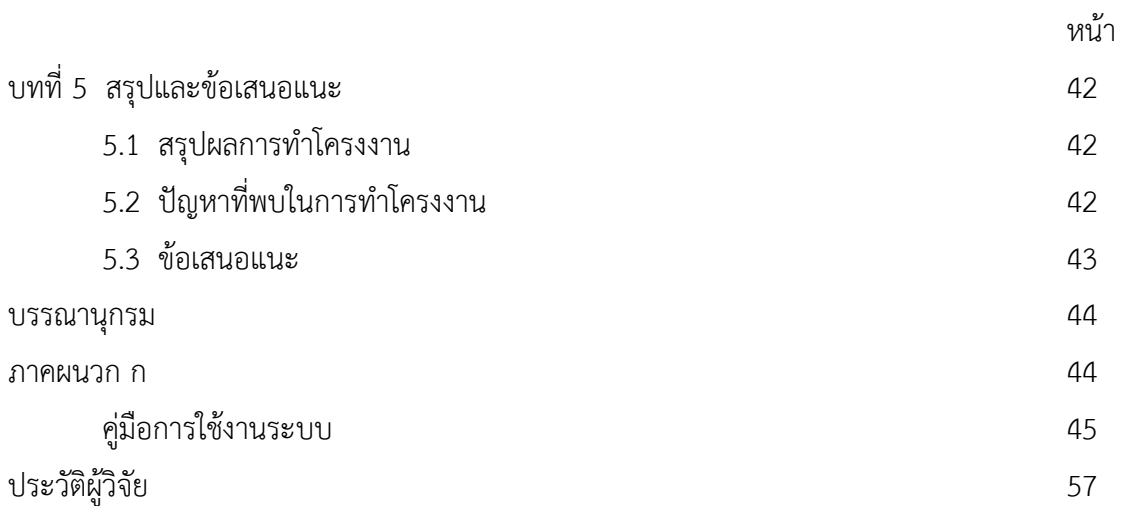

# **สารบัญตาราง**

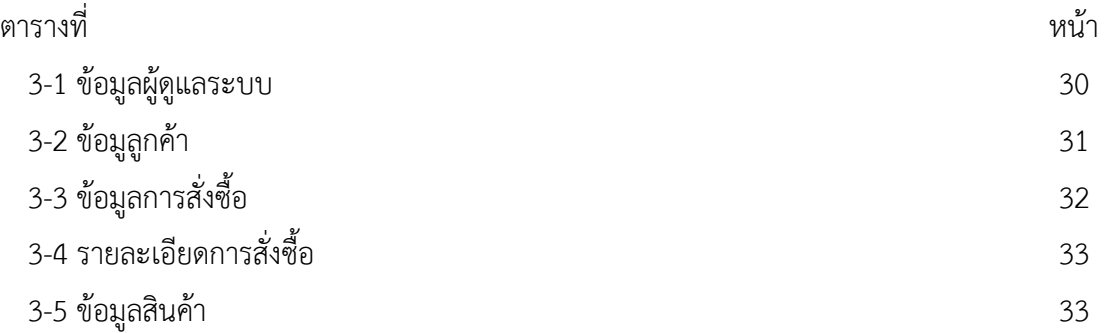

# **สารบัญภาพ**

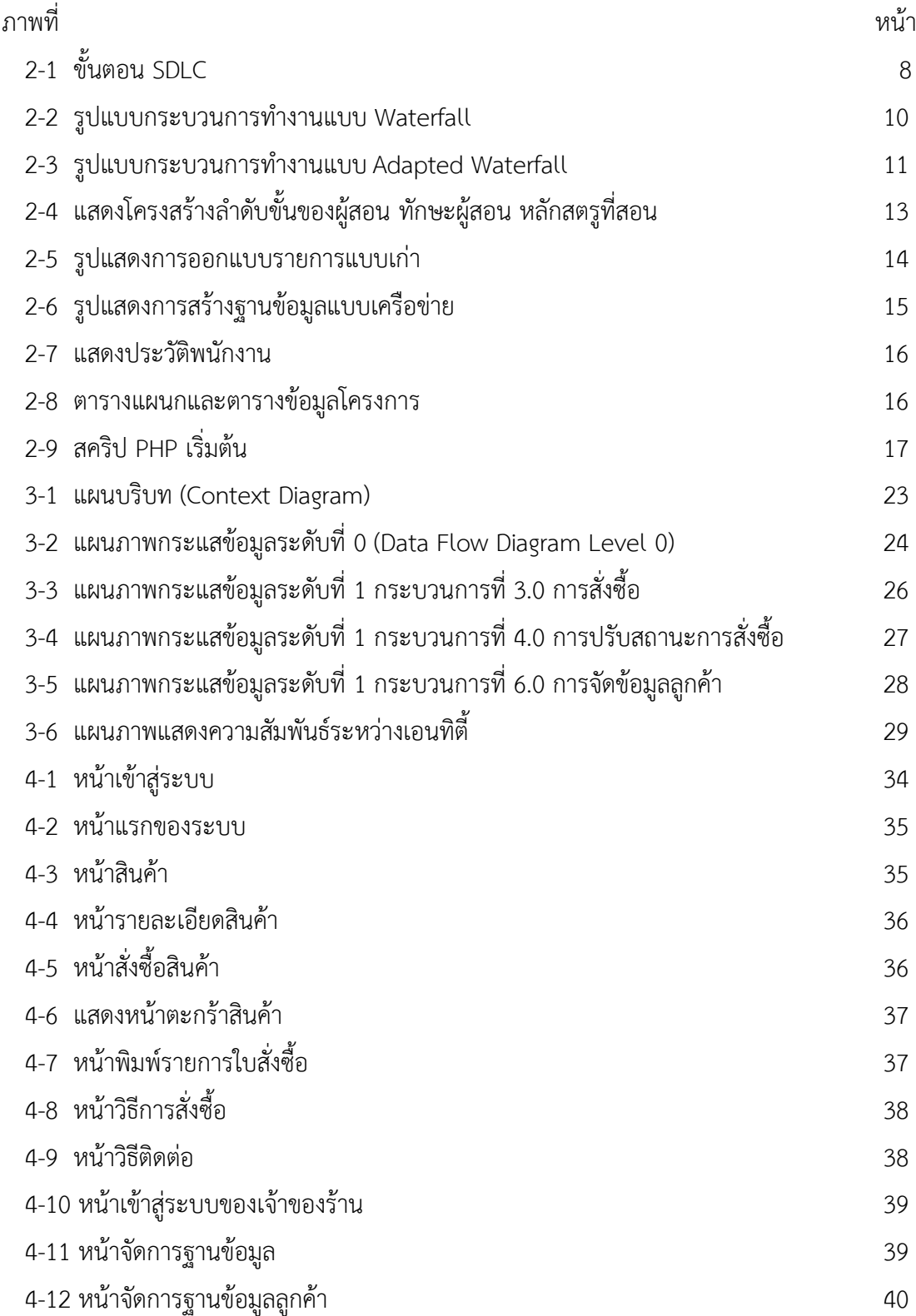

# **สารบัญภาพ (ต่อ)**

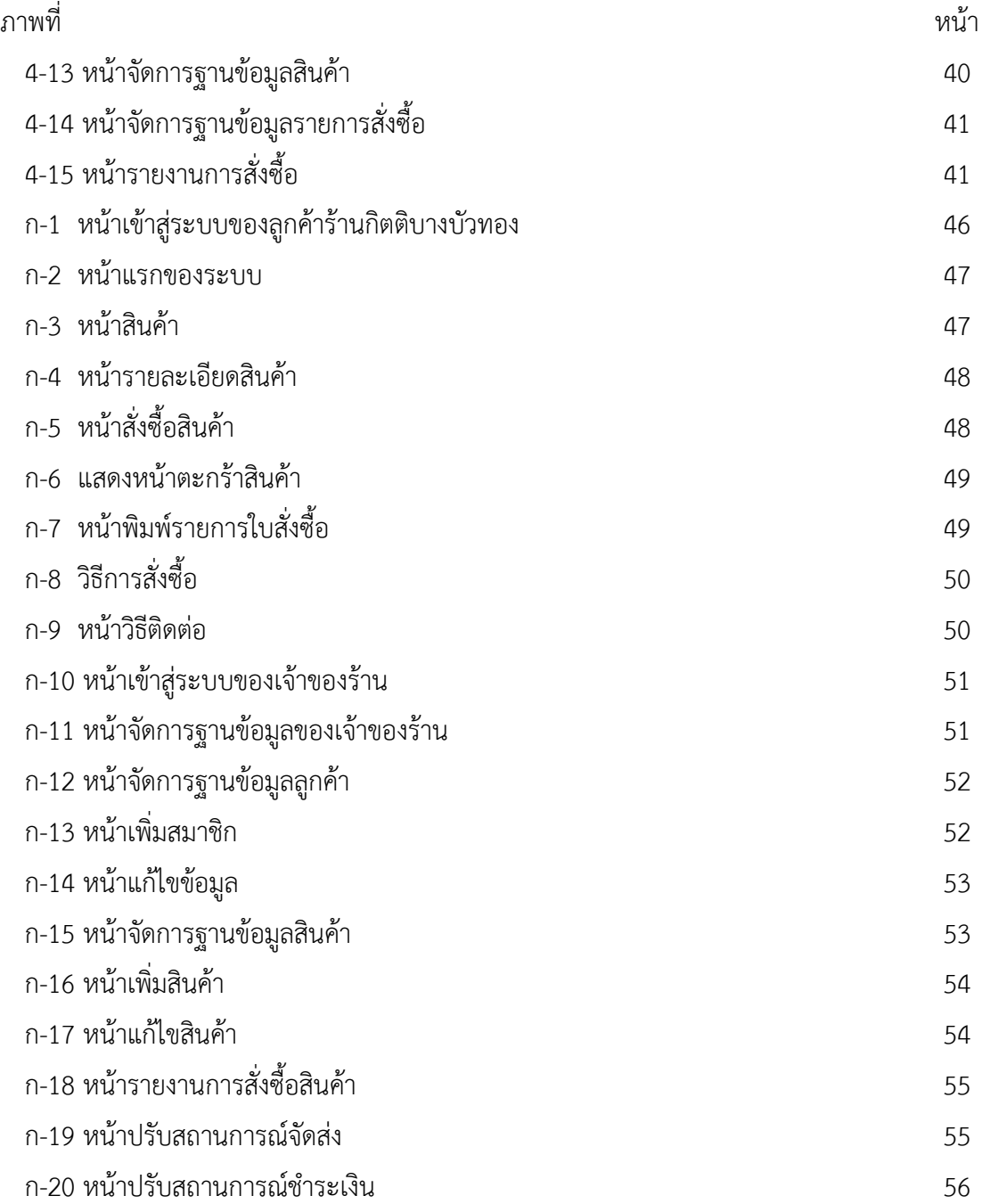

# **บทที่ 1 บทน ำ**

### **1.1 ควำมเป็นมำและควำมส ำคัญของปัญหำ**

การประยุกต์สื่ออินเตอร์เน็ตมาใช้ในการด าเนินธุรกิจการค้า หรือเรียกว่า พาณิชย์อิเลกทรอนิกส์ (E-Commerce) ที่นิยมกันมาก ณ ปัจจุบันคือ การซื้อขายสินค้าผ่านทางอินเตอร์เน็ต การหันมาใช้ เว็บสื่อกลางทางการค้ามากยิ่งขึ้นเป็นสื่อกลางในการรวบรวมสินค้าและผู้ซื้อผู้ขายไว้ในเว็บไซต์เดียว เพื่ออำนวยความสะดวกในการติดต่อซื้อ-ขาย ทำให้การค้นหาข้อมูลเป็นเรื่องที่ง่ายและสามารถจำกัด ขอบเขตข้อมูลให้ตรงตามความต้องการมากยิ่งขึ้น ตามการจัดกลุ่มสินค้าของผู้ให้บริการตาม แหล่งข้อมูลออนไลน์นั้นๆ พาณิชย์อิเล็กทรอนิกส์ (E-Commerce) จึงเป็นเสมือนสื่อกลางในการ โฆษณาและเชื่อมโยงข้อมูล หรือความต้องการของผู้ใช้งาน ไปยังกลุ่มลูกค้าที่เป็นเป้าหมายโดยตรง ิพร้อมทั้งสามารถตอบสนองต่อความต้องการของตลาด ลดระยะเวลาในการนำสินค้าเข้าสู่ตลาด ทำให้ สามารถขยายตลาดได้อย่างรวดเร็วทวีคูณ ในปัจจุบันการสั่งซื้อสินค้าผ่านระบบออนไลน์เป็นที่นิยม มากเนื่องจากสะดวกและรวดเร็วในการซื้อขาย

ร้านกิตติบางบัวทอง เริ่มเปิดกิจการเป็นร้านค้าในปีพ.ศ.2536 จำหน่ายวัสดุอุปกรณ์ก่อสร้าง ใน อ าเภอบางบัวทอง ภายใต้การบริหารจัดการของ นายวีระชาติ เอนกกิตติวัฒน์ ซึ่งมีความมุ่งมั่นเพื่อ ้บริการ และจำหน่ายสินค้าเพื่อการก่อสร้าง ที่ทันสมัย มีคุณภาพสูง ให้ทั้งลูกค้ารายใหญ่ และรายย่อย จึงมีรูปแบบการชำระเงินทั้งจ่ายสด และเงินเชื่อพร้อมทั้งบริการส่งสินค้าที่มีความรวดเร็วทันใจ อย่าง มืออาชีพ แต่เดิมทางร้านไม่มีระบบสั่งซื้อออนไลน์ มีเพียงการซื้อขายหน้าร้านเท่านั้น ทางร้านมีความ ต้องการขยายฐานลูกค้า และให้เป็นที่รู้จักมากขึ้น

 จากที่กล่าวมาข้างต้นผู้จัดท าโครงงาน จึงมีแนวคิดที่จะพัฒนาระบบสั่งซื้อวัสดุก่อสร้างของร้าน ึกิตติบางบัวทอง เพื่ออำนวยความสะดวกให้แก่ลูกค้าในการสั่งซื้อและตรวจสอบราคาของสินค้าโดยที่ ไม่ต้องเดินทางมาที่ร้านและเป็นการเพิ่มช่องทางในการสั่งซื้อสินค้าของทางร้าน

### **1.2 วัตถุประสงค์**

- 1.2.1 เพื่อพัฒนาระบบสั่งซื้อวัสดุก่อสร้าง กรณีศึกษา ร้านกิตติบางบัวทอง
- 1.2.2 เพื่ออ านวยความสะดวกแก่ลูกค้าในการสั่งซื้อสินค้า
- 1.2.3 เพื่อให้การจัดการข้อมูลต่าง ๆ ของทางร้านเป็นระบบมากขึ้น

#### **1.3 ขอบเขตของระบบงำน**

การพัฒนาระบบสั่งซื้อวัสดุก่อสร้างนี้ศึกษาเฉพาะร้าน กิตติบางบัวทอง โดยมีขอบเขตระบบแบ่ง ตามผู้ใช้งานเป็น 2 ส่วน ดังนี้

1.3.1 เจ้าของร้าน

1.3.1.1 สามารถเข้าสู่ระบบได้

1.3.1.2 สามารถเพิ่ม ลบ แก้ไขข้อมูลสินค้าได้

1.3.1.3 สามารถเพิ่ม ลบ แก้ไขข้อมูลลูกค้าได้

1.3.1.4 สามารถปรับปรุงสถานะการสั่งซื้อสินค้าได้ ซึ่งประกอบไปด้วยการชำระเงินและ จัดส่งสินค้า

1.3.1.5 สามารถออกรายงานการสั่งซื้อได้

1.3.2 ลูกค้า

1.3.2.1 สามารถเข้าสู่ระบบได้

1.3.2.2 สามารถเรียกดูรายการสินค้าได้

1.3.2.3 สามารถสั่งซื้อสินค้าได้ โดยระบุสถานที่จัดส่งและวันที่ต้องการให้ส่งสินค้า

1.3.2.4 สามารถเพิ่ม ลบ แก้ไขรายการสินค้าที่สั่งซื้อได้กรณียังไม่ยืนยันการสั่งซื้อ

1.3.2.5 สามารถตรวจสอบค่าใช้จ่ายในการสั่งซื้อได้

1.3.2.6 สามารถตรวจสอบสถานะการสั่งซื้อสินค้าได้ โดยใช้รหัสการสั่งซื้อ

### **1.4 เครื่องมือที่ใช้ในกำรพัฒนำระบบ**

1.4.1 ฮาร์ดแวร์ ( Hardware )

1.4.1.1 เครื่องไมโครคอมพิวเตอร์ Intel Core i7

1.4.1.2 หน่วยความจำหลัก (RAM) 4GB

1.4.1.3 หน่วยความจำสำรอง ( Harddisk ) 930GB

1.4.1.4 หน้าจอ Resolution 1366x768

1.4.2 ซอฟต์แวร์ ( Software )

1.4.2.1 โปรแกรมพัฒนาเว็บไซต์ Adobe Dreamweaver CS6

1.4.2.2 ระบบฐานข้อมูล My SQL

1.4.2.3 โปรแกรมตกแต่งภาพ Adobe Photoshop

1.4.2.4 ภาษาที่ใช้พัฒนา PHP

### **1.5 วิธีกำรด ำเนินงำน**

1.5.1 การก าหนดปัญหา

.โดยกำหนดปัญหาจากระบบเดิมที่มีอยู่ซึ่งเป็นการซื้อขายผ่านหน้าร้านเท่านั้น ซึ่งในระบบ ใหม่จะทำการพัฒนาระบบสั่งซื้อออนไลน์เพื่ออำนวยความสะดวกให้กับลูกค้าที่มีเวลาจำกัดแต่ ต้องการสินค้าวัสดุก่อสร้าง

1.5.2 การวิเคราะห์ระบบ

 เป็นการศึกษาความต้องการของผู้ใช้ระบบ โดยสอบถามความต้องการและรวบรวมข้อมูล จากเจ้าของร้าน และนำมาวิเคราะห์เพื่อพัฒนาระบบสั่งซื้อออนไลน์ นอกจากนี้ยังมีการสร้าง แบบจำลองกระบวนการทำงานของระบบใหม่ด้วยการวาดแผนภาพกระแสข้อมูล (Data Flow Diagram: DFD) แผนภาพบริบท (Context Diagram) และการสร้างแบบจำลองข้อมูล ด้วยการวาด แผนภาพแสดงความสัมพันธ์ระหว่างข้อมูล (Entity Relationship Diagram: ER Diagram)

1.5.3 การออกแบบระบบ

ี ส่วนนำเข้าข้อมูล (Input Design) เป็นการนำเข้าข้อมูลเข้าระบบเพื่อประมวลผล เช่น ข้อมูลสินค้า และข้อมูลลูกค้า เป็นต้น

ส่วนแสดงผล (Output Design) ข้อมูลสารสนเทศที่ได้จากการประมวลผลข้อมูล เช่น การ สั่งซื้อ จัดส่งสินค้า ค่าใช้จ่ายในการสั่งซื้อ เป็นต้น

1.5.4 การพัฒนาระบบ

 การพัฒนาระบบด้วยโปรแกรม Adobe Dreamweaver CS6 โดยเลือกใช้ภาษา PHP พร้อมกับใช้ระบบฐานข้อมูลมายเอสคิวแอล (My SQL) รวมถึงโปรแกรมเสริมที่ช่วยในการพัฒนา ระบบโปรแกรมตกแต่งภาพ Adobe Photoshop และจัดทำเอกสารคู่มือการใช้โปรแกรมแบบ ละเอียด

1.5.5 การทดสอบระบบ

 เมื่อโปรแกรมพัฒนาขึ้นมาแล้วยังไม่สามารถใช้งานได้ทันทีต้องมีการทดสอบระบบ เพื่อหา ข้อบกพร่องของระบบโดยผู้จัดทำโครงงานจะทำการทดลองระบบด้วยตนเอง หากพบว่าระบบมี ี่ ปัญหาจะทำการแก้ไขปรับปรุงระบบ โดยขอคำแนะนำจากอาจารย์ที่ปรึกษาโครงการ ช่วยพิจารณา เพื่อน าไปปรับปรุงแก้ไขในระบบให้มีประสิทธิภาพพร้อมใช้งานมากยิ่งขึ้น

1.5.6 การนำระบบไปใช้

เมื่อทำการทดสอบระบบเรียบร้อยแล้วขั้นตอนการนำระบบไปใช้ต้องคำนึงถึงการนำระบบ ใหม่มาเป็นทางเลือกเสริมในการให้บริการ ซึ่งลูกค้าอาจคุ้นเคยระบบเดิม จึงเป็นเรื่องยากในการ เปลี่ยนแปลงวิธีสั่งซื้อสำหรับลูกค้า

### 1.5.7 การบำรุงรักษา

หลังจากนำระบบไปติดตั้งพร้อมใช้งานเรียบร้อยแล้ว จะมีการบำรุงรักษาเนื่องจากอาจเกิด ข้อผิดพลาดในการใช้งานโปรแกรม รวมถึงการเก็บข้อมูลเพิ่มขึ้นจะต้องวางแผนรองรับการขยาย เครือข่ายเพื่ออนาคต นากจากนี้การบำรุงรักษาอาจมีการเขียนโปรแกรมเพิ่มหรืออาจแก้ไขการใช้งาน โปรแกรมบางส่วน กรณีผู้ใช้มีความต้องการ

### **1.6 แผนกำรด ำเนินงำน**

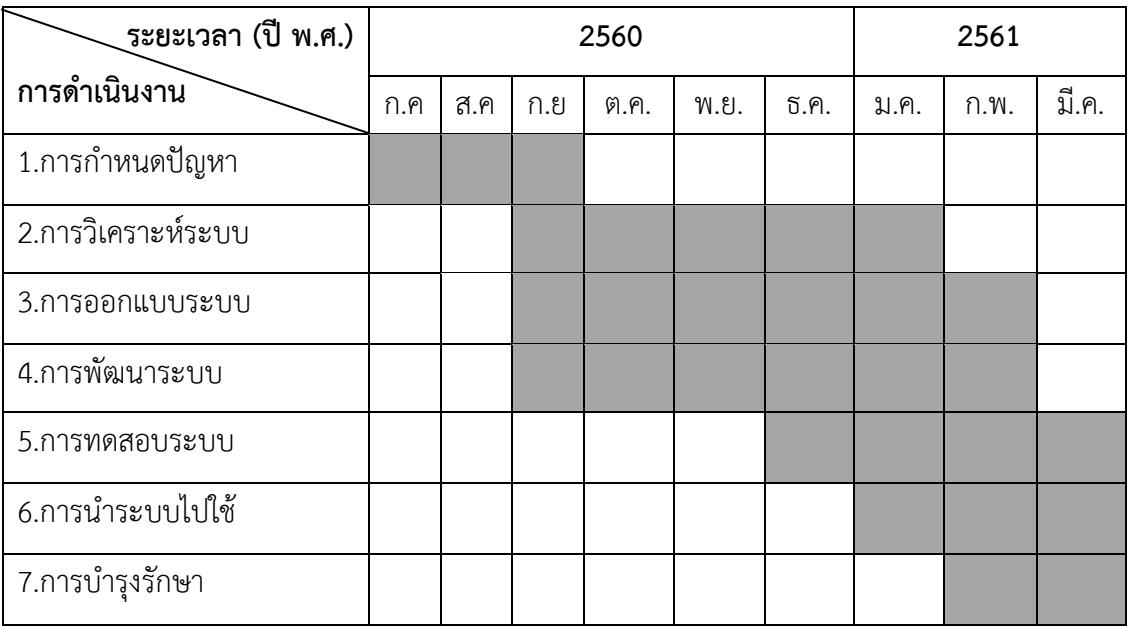

**ตารางที่ 1-1** ระยะเวลาในการดำเนินงาน

## **1.7 ผลที่คำดว่ำจะได้รับ**

- 1.7.1 ได้ระบบสั่งซื้อวัสดุก่อสร้าง กรณีศึกษา ร้านกิตติบางบัวทอง
- 1.7.2 ลูกค้าได้รับความสะดวกในการเลือกซื้อสินค้าผ่านระบบออนไลน์
- 1.7.3 ทางร้านมีการจัดการข้อมูลต่าง ๆ ที่เป็นระบบมากขึ้น

# **บทที่ 2 ทฤษฎีที่เกี่ยวข้อง**

 ระบบสั่งซื้อวัสดุก่อสร้าง กรณีศึกษาร้านกิตติบางบัวทอง เป็นระบบที่พัฒนาด้วยภาษา PHP และ ระบบจัดการฐานข้อมูล MySQL เพื่อให้เกิดองค์ความรู้ในการพัฒนาระบบดังกล่าว ผู้จัดทำโครงงาน คอมพิวเตอร์จึงได้ศึกษาทฤษฎีที่เกี่ยวข้องโดยครอบคลุมหัวข้อต่าง ๆ ดังนี้

- 2.1 ข้อมูลของทางร้าน
- 2.2 ทฤษฎีพาณิชย์อิเล็กทรอนิกส์
- 2.3 ทฤษฎีพัฒนาระบบสารสนเทศ (SDLC)
- 2.4 ฐานข้อมูล
- 2.5 ภาษา PHP
- 2.6 ระบบฐานข้อมูล
- 2.7 ระบบจัดการฐานข้อมูล MySQL

### **2.1 ข้อมูลของทางร้าน**

ร้านกิตติบางบัวทอง เริ่มเปิดกิจการเป็นร้านค้าในปีพ.ศ.2536 จำหน่ายวัสดุอุปกรณ์ก่อสร้างใน อ าเภอบางบัวทอง ได้แก่

- 1) สินค้าประเภทวัสดุก่อสร้างทั่วไป เช่น ไม้อัด อิฐ คอนกรีต
- 2) สินค้าประเภทวัสดุมุงหลังคา เช่น สังกะสี กระเบื้องมุงหลังคา แผ่นเมทัสชีด
- 3) สินค้าประเภทอุปกรณ์ไฟฟ้า เช่น สายไฟ หลอดไฟ เบรกเกอร์
- 4) สินค้าประเภทอุปกรณ์ประปา เช่น ท่อพีวีซี ก๊อกน้ำ วาล์ว
- 5) สินค้าประเภทอุปกรณ์สี เช่น สีน้ ามัน สีย้อมไม้ สีพลาสติก

 ภายใต้การบริหารจัดการของนายวีระชาติ เอนกกิตติวัฒน์ ซึ่งมีความมุ่งมั่นเพื่อบริการและ จ าหน่ายสินค้าเพื่อการก่อสร้างที่ทันสมัยและมีคุณภาพสูงแก่ลูกค้าทั้งรายใหญ่และรายย่อย จึงมี รูปแบบการชำระเงินทั้งจ่ายสดและเงินเชื่อ พร้อมทั้งบริการขนส่งสินค้าถึงบ้านแบบรวดเร็วทันใจอย่าง มืออาชีพ แต่เดิมทางร้านไม่มีระบบสั่งซื้อออนไลน์ มีเพียงการซื้อขายผ่านทางหน้าร้านเท่านั้น ดังนั้น ทางร้านต้องการให้มีกระบวนการขายแบบเป็นระบบ ดังนี้

 - ระบบการขายตรง ซื้อมาขายไปตามที่ลูกค้าต้องการเป็นการขายสินค้าหรือบริการให้แก่ลูกค้า โดยตรง

- ระบบการขายปลีก ขายผ่านหน้าร้าน เก็บเงินสดจากลูกค้า

- ระบบขายส่ง ขายสินค้าให้ลูกค้า พร้อมทั้งส่งสินค้าให้ลูกค้าตามความต้องการ เก็บเงินหน้างาน หรือเก็บเงินปลายทางจากลูกค้า

- ระบบขายเชื่อ จะขายสินค้าให้กับลูกค้าที่ซื้อขายกันมานานและเชื่อใจ ทั้งการขายโดยตรง ขาย ปลีก และขายส่ง เก็บเงินตามที่ตกลงกันไว้

ในปัจจุบันเกือบทุกคนสามารถสื่อสารผ่านออนไลน์ได้ไม่ว่าจะอยู่มุมใดของโลก ทั้งนี้ทางร้านต้องการ พัฒนา เพื่อหาช่องทางขยายฐานของลูกค้าและให้ลูกค้ามีความสะดวกรวดเร็ว ง่ายขึ้น โดยไม่ จ าเป็นต้องเดินทางมาด้วยตัวเอง

### **2.2 ทฤษฎีพาณิชย์อิเล็กทรอนิกส์**

ึการประยุกต์สื่ออินเตอร์เน็ตมาใช้ในการดำเนินธุรกิจการค้า หรือเรียกว่า พาณิชย์อิเลกทรอนิกส์ (E-Commerce) ที่นิยมกันมาก ณ ปัจจุบันคือ การซื้อขายสินค้าผ่านทางอินเตอร์เน็ต การหันมาใช้ เว็บสื่อกลางทางการค้ามากยิ่งขึ้นเป็นสื่อกลางในการรวบรวมสินค้าและผู้ซื้อผู้ขายไว้ในเว็บไซต์เดียว เพื่ออำนวยความสะดวกในการติดต่อซื้อ-ขาย ทำให้การค้นหาข้อมูลเป็นเรื่องที่ง่ายและสามารถจำกัด ขอบเขตข้อมูลให้ตรงตามความต้องการมากยิ่งขึ้น ตามการจัดกลุ่มสินค้าของผู้ให้บริการตาม แหล่งข้อมูลออนไลน์นั้น ๆ พาณิชย์อิเล็กทรอนิกส์ (E-Commerce) จึงเป็นเสมือนสื่อกลางในการ โฆษณาและเชื่อมโยงข้อมูล หรือความต้องการของผู้ใช้งาน ไปยังกลุ่มลูกค้าที่เป็นเป้าหมายโดยตรง ิพร้อมทั้งสามารถตอบสนองต่อความต้องการของตลาด ลดระยะเวลาในการนำสินค้าเข้าสู่ตลาด ทำให้ สามารถขยายตลาดได้อย่างรวดเร็วทวีคูณ ในปัจจุบันการสั่งซื้อสินค้าผ่านระบบออนไลน์เป็นที่นิยม มากเนื่องจากสะดวกและรวดเร็วในการซื้อขาย E-Commerce มีทั้งหมด 6 ประเภท ดังนี้

1) ผู้ประกอบการกับผู้ประกอบการ (Business to Business - B2B) การค้าระหว่างผู้ค้ากับลูกค้า แต่ในที่นี้ลูกค้าจะเป็นในรูปแบบของผู้ประกอบการ ในที่นี้จะครอบคลุมถึงเรื่อง การขายส่ง การทำการ สั่งซื้อสินค้าผ่านทางระบบอิเล็กทรอนิกส์ ระบบห่วงโซ่การผลิต (Supply Chain Management) เป็น ต้น ซึ่งจะมีความซับซ้อนในระดับต่าง ๆ กันไป

2) ผู้ประกอบการกับผู้บริโภค (Business to Consumer - B2C) คือ การค้าระหว่างผู้ค้าโดยตรง ถึงลูกค้าซึ่งก็คือผู้บริโภค เช่น การขายหนังสือ ขายวีดีโอ ขายซีดีเพลง เป็นต้น

3) ผู้ประกอบการกับภาครัฐ (Business to Government - B2G) คือ การประกอบธุรกิจระหว่าง ภาคเอกชนกับภาครัฐ ที่ใช้กันมากก็คือเรื่องการจัดซื้อจัดจ้างของภาครัฐ หรือที่เรียกว่า E-Government Procurement ในประเทศที่มีความก้าวหน้าด้านพาณิชย์อิเล็กทรอนิกส์แล้ว รัฐบาล ้จะทำการซื้อ/จัดจ้างผ่านระบบอิเล็กทรอนิกส์เป็นส่วนใหญ่เพื่อประหยัดค่าใช้จ่าย เช่น การประกาศ จัดจ้างของภาครัฐในเว็บไซต์ <u>www.[mahadthai](http://www.mahadthai.com/).com</u>

4) ผู้บริโภคกับผู้บริโภค (Consumer to Consumer - C2C) คือ การติดต่อระหว่างผู้บริโภคกับ ผู้บริโภคนั้น มีหลายรูปแบบและวัตถุประสงค์ เช่นเพื่อการติดต่อแลกเปลี่ยนข้อมูล ข่าวสาร ในกลุ่มคน ู้ที่มีการบริโภคเหมือนกัน หรืออาจจะทำการแลกเปลี่ยนสินค้ากันเอง ขายของมือสอง เป็นต้น

5) ภาครัฐกับประชาชน (Government to Consumer - G2C) คือ การบริการของภาครัฐผ่าน สื่ออิเล็กทรอนิกส์ ซึ่งปัจจุบันในประเทศไทยเองก็มีให้บริการแล้วหลายหน่วยงาน เช่นการคำนวณและ เสียภาษีผ่านอินเทอร์เน็ต การให้บริการข้อมูลประชาชนผ่านอินเทอร์เน็ต เป็นต้น เช่น ข้อมูลการ ติดต่อการทำทะเบียนต่าง ๆ ของกระทรวงมหาดไทย ประชาชนสามารถเข้าไปตรวจสอบว่าต้องใช้ หลักฐานอะไรบ้างในการทำเรื่องนั้น ๆ และสามารถดาวน์โหลดแบบฟอร์มบางอย่างจากบนเว็บไซต์ได้ ด้วย

6) ภาครัฐกับรัฐด้วยกัน (Government to Government - G2G) คือ เป็นการติดต่อระหว่าง ภาครัฐกับรัฐ ในกระทรวงหรือระหว่างกระทรวง เช่น การติดต่อเพื่อแลกเปลี่ยนข้อมูลระหว่าง กระทรวง

#### **2.3 ทฤษฎีพัฒนาระบบสารสนเทศ (SDLC)**

 SDLC เป็นตัวย่อจาก Systems Development Life Cycle หรือที่เรียกว่า วัฎจักรการพัฒนา ระบบงาน (System development Life Cycle : SDLC) ในการพัฒนาระบบสารสนเทศในองค์กร ้จะต้องมีการวิเคราะห์กระบวนการทำงานของ องค์กรซึ่งเป็นหน้าที่ของนักวิเคราะห์ระบบที่จะต้องทำ ึการติดต่อ กับหน่วยงานที่ต้องการพัฒนาระบบสารสนเทศ ว่าการทำงานมีองค์ประกอบอะไรบ้าง เช่น ึ ขนาดขององค์กร รายละเอียดการทำงาน ถ้าเป็นบริษัทขนาดใหญ่นักวิเคราะห์จะต้องเข้าใจให้ชัดเจน เกี่ยวกับมาตรฐาน การทำงาน กระบวนการทำงาน

 วัฎจักรการพัฒนาระบบงาน (System development Life Cycle : SDLC) หมายถึง ขั้นตอน หรือกระบวนการในการพัฒนาระบบงาน ซึ่งมีจุดเริ่มต้นในการทำงานและจุดสิ้นสุดของการปฏิบัติงาน

 การพัฒนาซอฟต์แวร์ ตามปกติแล้วจะประกอบไปด้วยกลุ่มกิจกรรม 3 ส่วนหลักๆ ด้วยกัน คือ การวิเคราะห์ (Analysis) การออกแบบ (Design) และการน าไปใช้ (Implementation) ซึ่งกิจกรรม ทั้งสามนี้สามารถใช้งานได้ดีกับโครงการซอฟต์แวร์ขนาดเล็ก ในขณะที่โครงการซอฟต์แวร์ขนาดใหญ่ มักจ าเป็นต้องใช้แบบแผนการพัฒนาซอฟต์แวร์ตามแนวทางของ SDLC จนครบทุกกิจกรรม

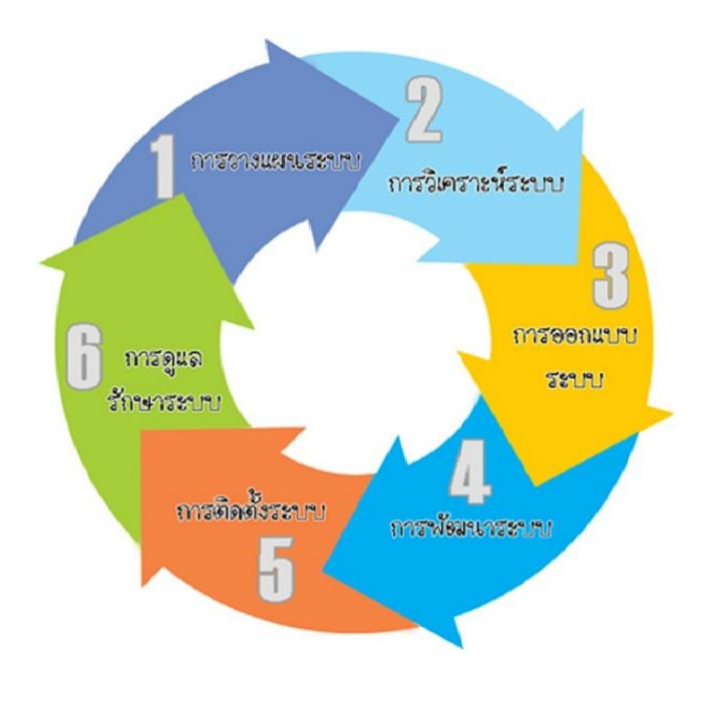

**ภาพที่ 2-1** ขั้นตอน SDLC

ขั้นตอนที่ใช้ศึกษาขบวนการวิเคราะห์และออกแบบระบบ ประกอบด้วย

1) การทำความเข้าใจกับปัญหา ในการที่จะแก้ปัญหาหนึ่งได้นั้น สิ่งแรกที่ต้องทำ คือ ทำความ ี เข้าใจถ้อยคำต่าง ๆ ในปัญหา แล้วแยกปัญหาให้ออกว่าอะไรเป็นสิ่งที่ต้องหา อะไรเป็นข้อมูลที่ ึ กำหนดให้ และมีเงื่อนไขใดบ้าง หลังจากนั้นจึงพิจารณาว่าข้อมูลและเงื่อนไขที่กำหนดให้นั้นเพียง ่ พอที่จะหาคำตอบของปัญหาได้หรือไม่ ถ้าไม่เพียงพอก็ต้องหาข้อมูลเพิ่มเติมเพื่อให้แก้ปัญหาได้

2) การรวบรวมข้อมูล การศึกษาระบบเดิมนั้น นักวิเคราะห์ระบบ เริ่มต้นจากการศึกษาเอกสาร ต่าง ๆ เช่น คู่มือต่าง ๆ หลังจากนั้นเป็นการรวบรวมแบบฟอร์มและรายงานต่าง ๆ เช่น ในระบบบัญชี เจ้าหนี้จะมีแบบฟอร์มใบบรรจุผลิตภัณฑ์ ใบทวงหนี้ รายงานเพื่อเตรียมเงินสด เป็นต้น นอกจากนั้น ้จะต้องคอยสังเกตุดูการทำงานของผู้ที่เกี่ยวข้องในระบบที่ศึกษา ท้ายที่สุดอาจจะต้องมีการสัมภาษณ์ผู้ ที่มีหน้าที่ รับผิดชอบงานที่เกี่ยวข้องในระบบ หรือบางกรณีอาจจะต้องใช้แบบสอบถามมาช่วยเก็บ ข้อมูลด้วยก็ได้ วิธีการทั้งหมดเรียกว่า เทคนิคการเก็บรวบรวมข้อมูล (Fact Gathering Techniques)

3) การวิเคราะห์ระบบ คือ การศึกษาวิธีการดำเนินงานของระบบเพื่อความเข้าใจและตระหนักถึง ปัญหาและแนวทางการแก้ไขปัญหาระบบนั้น ๆ ดังนั้นการวิเคราะห์ระบบ คือ การศึกษาวิถีทางการ ้ดำเนินงานเพื่อนำไปใช้ในการออกแบบและพัฒนาระบบสารสนเทศ หรืออาจจะหมายถึงการวิเคราะห์ ระบบช่วยในการแก้ไขระบบสารสนเทศเดิมที่มีอยู่แล้วให้ดีขึ้น

 การวิเคราะห์ระบบ เป็นการศึกษาถึงปัญหาที่เกิดขึ้นในระบบงานปัจจุบัน เพื่ออกแบบระบบ ึการทำงานใหม่ การวิเคราะห์ระบบต้องการปรับปรุงและแก้ไขระบบงานเดิมให้มีทิศทางที่ดีขึ้น ้ระบบงานที่ดำเนินการอยู่ในปัจจุบันเรียกว่า "ระบบปัจจุบัน" แต่หากต่อมาได้มีการพัฒนาระบบใหม่ และมีการนำมาใช้งานทดแทนระบบงานเดิมจะเรียกระบบปัจจุบันที่เคยใช้นั้นว่า "ระบบเก่า"

.4) การออกแบบระบบ เป็นการนำผลลัพธ์ที่ได้จากการวิเคราะห์ระบบมาพัฒนาเป็นรูปแบบทาง กายภาพ (Physical Model) โดยเริ่มจากการออกแบบงานทางด้านฮาร์ดแวร์และซอฟต์แวร์ ทั้งใน ส่วนน าข้อมูลเข้า (Input) ส่วนประมวลผล (Process) ส่วนแสดงผลลัพธ์ (Output) ส่วนจัดเก็บข้อมูล (Storage) การออกแบบจำลองข้อมูล การออกแบบรายงานและการออกแบบหน้าจอในการติดต่อกับ ผู้ใช้ระบบ ซึ่งจะต้องมุ่งเน้นการวิเคราะห์ว่าช่วยแก้ปัญหาอะไร (What)และการออกแบบช่วย แก้ปัญหาอย่างไร (How)

.5) การพัฒนาระบบ และ จัดทำเอกสาร นักวิเคราะห์ทำงานร่วมกับโปรแกรมเมอร์ ทำการพัฒนา ซอฟต์แวร์ และ เอกสารหรือคู่มือการใช้ระบบ เช่น Structure Chart , N-S diagram , HIPO , Warrnier ORR Diagram , Flowchart , Psuedocode

6) การทดสอบ และบำรุงรักษาระบบ การทดสอบระบบจะเป็นการตรวจสอบความถูกต้องของ ระบบงานที่ถูกสร้างขึ้นมาว่าตรงตามกับความต้องการจริง ๆ หรือไม่การ Test จะมีด้วยกัน หลาย ระดับ กล่าวคือ

6.1) การทดสอบในระดับ Module หรือ Unit test เป็นการทดสอบการทำงานโดยแยกเป็น ส่วนย่อยๆ ในแต่ละ module

6.2) การทดสอบ Integrate test จะนำเอา module ย่อย ๆ มาทำการทดสอบการทำงาน เป็นกระบวนการร่วมกัน

6.3) System test การทดสอบโดยนำเอาโปรแกรมย่อยมาทดสอบการทำงานร่วมกันทั้งระบบ

 6.4) Acceptance test เป็นการทดสอบขั้นสุดท้ายโดย user (มี2 ระดับ Alfa testing using simulated data, Beta testing using real data)

7) การติดตามและการประเมิลผล เป็นขั้นตอนสุดท้ายของกระบวนการพัฒนาระบบงาน ซึ่งต้องมี การฝึกอบรมการใช้งานระบบให้แก่ผู้ใช้งาน เพื่อจะทราบความพึงพอใจของผู้ใช้เนื่องจากผู้ใช้ระบบ เป็นผู้ใกล้ชิดกับกิจกรรมของธุรกิจมากที่สุด ดังนั้นกิจกรรมทางธุรกิจได้ด าเนินไปอย่างต่อเนื่องนั้น ความต้องการที่จะพัฒนาปรับปรุงกิจการต่าง ๆ ย่อมเกิดขึ้น นักวิเคราะห์ระบบจึงเริ่มเข้ามามีบทบาท ในการพัฒนาปรับปรุงแก้ไขระบบงาน James Wetherbe ได้แต่งหนังสือออกมาเล่มหนึ่งในปี 2527 โดยใช้ชื่อว่า "System Analysis and Design:Traditional, Structured and Advanced Concepts and Techniques."โดยให้แนวความคิดในการแจกแจงกลุ่มของปัญหาออกเป็น 6 หัวข้อตามความ ต้องการของผู้ใช้ ซึ่งแทนด้วยอักษร 6 ตัวคือ PIECES อ่านว่า "พีซ-เซส" โดยมีรายละเอียดดังนี้ คือ

 7.1) Performance หมายถึงความต้องการที่จะให้มีการปรับปรุงทางด้านการปฏิบัติงาน 7.2) Information หมายถึงความต้องการที่จะให้มีการปรับปรุงและควบคุมทางด้านข้อมูล 7.3) Economics หมายถึงความต้องการที่จะให้มีการปรับปรุงและควบคุมทางด้านต้นทุน

 7.4) Control หมายถึงความต้องการที่จะให้มีการปรับปรุงระบบงานข้อมูลเพื่อให้มีการ ควบคุมระบบรักษาความปลอดภัยที่ดียิ่งขึ้น

 7.5) Efficiency หมายถึงความต้องการที่จะให้มีการปรับปรุงประสิทธิภาพของคนและ เครื่องจักร

 7.6) Service หมายถึงความต้องการที่จะให้มีการปรับปรุงการบริการต่าง ๆ ให้ดีขึ้น เช่นการ บริการลูกค้าหรือการให้บริการต่อพนักงานภายในธุรกิจเองเป็นต้น

ในแต่ละโครงการของระบบงานข้อมูลนั้น จะมีลักษณะที่จะตอบสนองความต้องการที่ได้ระบุอยู่ในพีซ-เซสอันใดอันหนึ่งหรือมากกว่าหนึ่งก็ได้ ดังนั้นพีซเซสจึงมีความส าคัญต่อนักวิเคราะห์ระบบในการใช้ เพื่อพิจารณาถึงปัญหาและความต้องการของผู้ใช้อย่างมีหลักเกณฑ์

.<br>Waterfall Model เป็นแบบจำลองกระบวนการพัฒนาระบบในรูปแบบน้ำตก เป็นรูปแบบที่นิยม ่ ใช้กันในอดีต มีหลักการเสมือนกับน้ำตกซึ่งไหลจากที่สูงลงที่ต่ำ ในแต่ละขั้นตอนไม่สามารถย้อนกลับ ไปแก้ไขขั้นตอนที่แล้วได้ (ดังภาพที่ 2-2) เหมาะสำหรับระบบที่มีการจัดการที่แน่นอน และในปัจจุบัน มีขั้นตอนการทำงานสามารถที่จะวนหรือย้อนกลับไปแก้ไขได้ หรือที่เรียกว่า Adapted Waterfall (ดัง ภาพที่ 2-3)

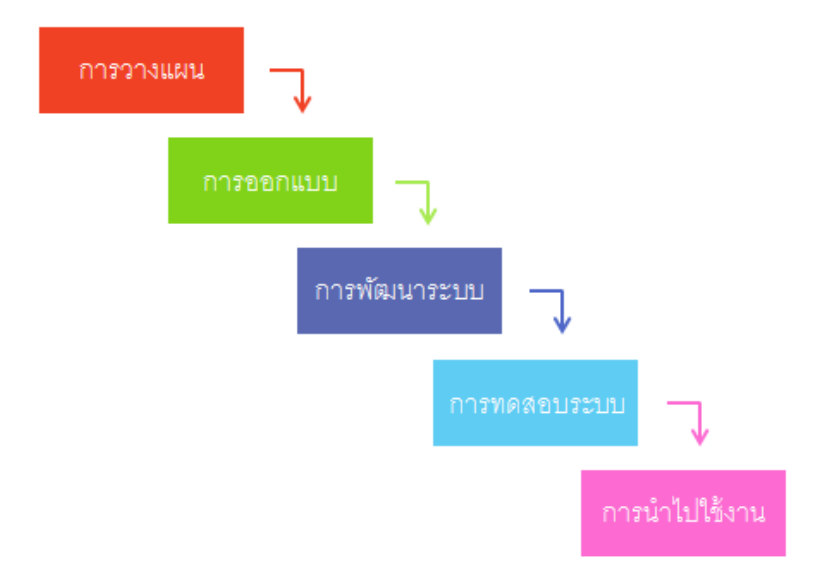

**ภาพที่ 2-2** รูปแบบกระบวนการทำงานแบบ Waterfall

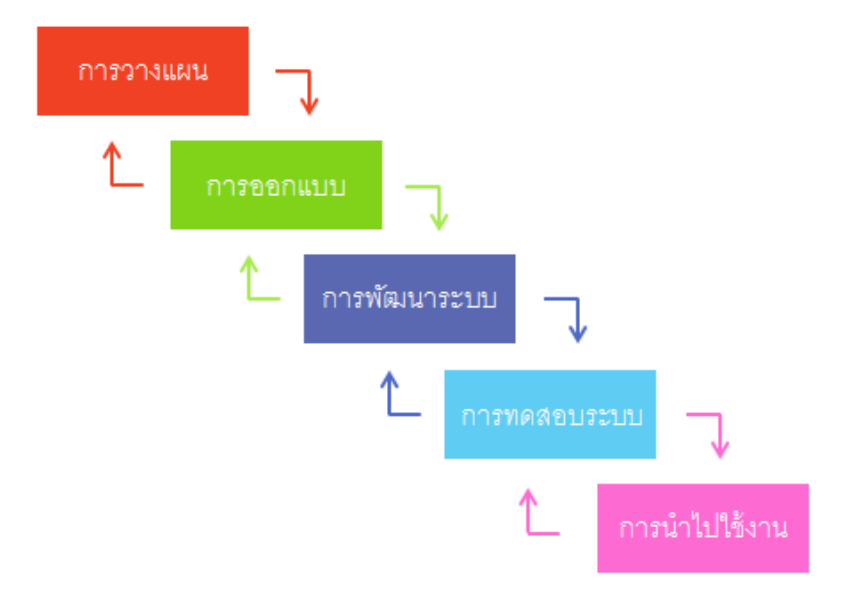

**ภาพที่ 2-3** รูปแบบกระบวนการทำงานแบบ Adapted Waterfall

ขั้นตอนการทำงานของ Waterfall ขั้นตอนการทำงาน อาจจะมี 5-6 ขั้นตอน สามารถ ้ ปรับเปลี่ยนได้ตามขอบเขตของการทำงาน โดยมีตัวอย่างขั้นตอนดังนี้

้ขั้นตอนที่ 1 เป็นขั้นตอนของการวางแผนการทำงาน

1.1) ระบุหัวข้อในการทำงาน หรือความต้องการของผู้ใช้

1.2) ระบุผู้ที่รับผิดชอบงาน

1.3) ระบุระยะเวลาในการดำเนินงาน

ขั้นตอนที่ 2 เป็นขั้นตอนของการออกแบบงาน

2.1) ทำการออกแบบในส่วนที่ได้รับมอบหมาย

ขั้นตอนที่ 3 เป็นขั้นตอนการพัฒนาระบบ

3.1) นำงานที่เราออกแบบไว้ในแต่ละส่วน มาทำเป็นตัวชิ้นงาน

3.2) เชื่อมต่องานในแต่ละส่วนเข้าด้วยกัน

ขั้นตอนที่ 4 เป็นขั้นตอนการทดสอบระบบ

4.1) นำงานที่เราพัฒนาแล้วมาทดสอบ

4.2) บันทึกการทดสอบในแต่ละครั้ง

4.3) ตรวจสอบความผิดพลาด

ขั้นตอนที่ 5 เป็นขั้นตอนการนำไปใช้

5.1) ส่งมอบให้กับผู้ใช้

#### **2.4 ฐานข้อมูล**

 โดยทั่วไปแล้วความหมายของฐานข้อมูลจะหมายถึง การเก็บรวบรวมไฟล์ที่เกี่ยวข้องสัมพันธ์กัน มาอยู่รวมกันไว้เข้าด้วยกัน (Integrated) อย่างมีระบบ ไฟล์ในที่นี้จะหมายถึง logical file ความนี้จะ เป็นความหมายทั่ว ๆ ไป ซึ่งยังไม่สมบูรณ์แบบ ทั้งนี้ เนื่องจาก logical file จะประกอบด้วยกลุ่มของ records แต่ความจริงแล้วอาจจะไม่ใช่ก็ได้ เช่น ฐานข้อมูลใหม่ ๆ ที่เป็น object oriented model จะประกอบด้วยกลุ่มของ objects ดังนั้น ความหมายของฐานข้อมูลที่ครอบคลุมถึง object oriented ด้วยก็คือความหมายต่อไปนี้

 ฐานข้อมูล หมายถึง ที่เก็บข้อมูลและความสัมพันธ์ระหว่างข้อมูลเหล่านั้น (A collection of data and relationships) โดยปกติแล้ว ในเรื่องของฐานข้อมูลมักจะเกี่ยวข้องกับ logical file มากกว่า physical file โดยเฉพาะการออกแบบฐานข้อมูลจะเป็นการออกแบบในส่วนของ logical file ถ้า กล่าวถึง logical file จะเป็นมุมมองของผู้ใช้หรือ application program แต่ถ้ากล่าวถึง physical file จะเป็นมุมมองของ system หรือ operating system การเกี่ยวข้องกันระหว่าง physical file กับ logical file นั้นก็คือ สามารถใช้ physical file มาสร้าง logical file ได้ สำหรับการเปลี่ยน logical file เป็น physical file นั้น ในระดับไฟล์ธรรมดาจะใช้ Operating system แต่ถ้าเป็น ฐานข้อมูลจะใช้ระบบจัดการฐานข้อมูลเป็นตัวเปลี่ยน (map) และนำเสนอโครงสร้างข้อมูลให้กับ application หรือผู้ใช้ เช่น ถ้าเราใช้ฐานข้อมูลแบบ relational model โครงสร้างที่เห็นจะเป็น ตาราง (relation) แต่ฐานข้อมูลที่มีโครงสร้างแบบ hierarchical model หรือ network model นั้น application หรือผู้ใช้จะมองเห็นเป็น tree และ link list ตามลำดับ ระบบฐานข้อมูลจะมีลักษณะ คล้ายการนำแฟ้มข้อมูล ที่มีความสัมพันธ์กันมาจัดเก็บไว้ด้วยกัน แต่ลักษณะโครงสร้างการจัดเก็บ รวมทั้งวิธีการใช้งานข้อมูลของฐานข้อมูล จะมีความแตกต่างออกไปจากแฟ้มข้อมูล ซึ่งการใช้งาน ้ระบบฐานข้อมูลจะต้องมีโปรแกรมที่ทำหน้าที่ในการบริหารจัดการข้อมูลและเป็นตัวกลางระหว่าง ผู้ใช้ กับฐานข้อมูล ที่เรียกว่า "Database Management System (DBMS)" หรือระบบจัดการฐานข้อมูล ซึ่งผู้ใช้จะต้องใช้งานฐานข้อมูล ผ่านทางระบบจัดการฐานข้อมูลนี้เท่านั้น

การจัดข้อมูลให้เป็นระบบฐานข้อมูลทำให้ข้อมูลมีส่วนดีกว่าการเก็บข้อมูลในรูปของแฟ้มข้อมูล ้ เพราะการจัดเก็บข้อมูลในระบบฐานข้อมูล จะมีส่วนที่สำคัญกว่าการจัดเก็บข้อมูลในรูปของแฟ้มข้อมูล ดังนี้

1) ลดการเก็บข้อมูลที่ซ้ำซ้อน

- 2) รักษาความถูกต้องของข้อมูล
- 3) การป้องกันและรักษาความปลอดภัยให้กับข้อมูลทำได้อย่างสะดวก
- 4) สามารถใช้ข้อมูลร่วมกันได้
- 5) มีความเป็นอิสระของข้อมูล

6) สามารถขยายงานได้ง่าย

7) ท าให้ข้อมูลบูรณะกลับสู่สภาพปกติได้เร็วและมีมาตรฐาน

การออกแบบฐานข้อมูล (Designing Databases) มีความสำคัญต่อการจัดการระบบฐานข้อมูล (DBMS) ทั้งนี้เนื่องจากข้อมูลที่อยู่ภายในฐานข้อมูลจะต้องศึกษาถึงความสัมพันธ์ของข้อมูล โครงสร้าง ึ ของข้อมูลการเข้าถึงข้อมูลและกระบวนการที่โปรแกรมประยุกต์จะเรียกใช้ฐานข้อมูล ดังนั้น เราจึง สามารถแบ่งวิธีการสร้างฐานข้อมูลได้ 3 ประเภท

1) รูปแบบข้อมูลแบบลำดับขั้น หรือโครงสร้างแบบลำดับขั้น (Hierarchical data model) วิธีการ ี สร้างฐาน ข้อมูลแบบลำดับขั้นถูกพัฒนาโดยบริษัท ไอบีเอ็ม จำกัด ในปี 1980 ได้รับความนิยมมาก ใน การพัฒนาฐานข้อมูลบนเครื่องคอมพิวเตอร์ขนาดใหญ่และขนาดกลาง โดยที่โครงสร้างข้อมูลจะสร้าง รูปแบบเหมือนต้นไม้ โดยความสัมพันธ์เป็นแบบหนึ่งต่อหลาย (One- to -Many) ดังรูป แสดง โครงสร้างล าดับขั้นของผู้สอนทักษะผู้สอน หลักสูตรที่สอน

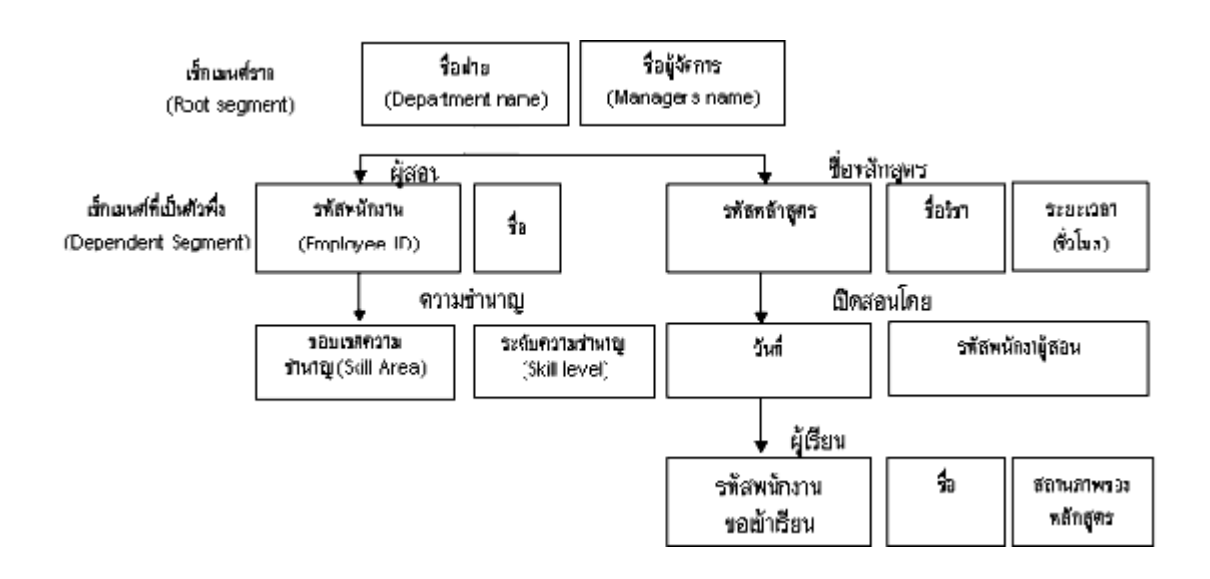

**ภาพที่ 2-4** แสดงโครงสร้างลำดับขั้นของผู้สอน ทักษะผู้สอน หลักสูตรที่สอน

 แสดงส่วนประกอบของระบบจัดการฐานข้อมูล (Elements of a database management systems) ข้อดีและข้อเสียของระบบการจัดการฐานข้อมูล ระบบการจัดการฐานข้อมูลจะมีทั้งข้อดี และข้อเสียในการที่องค์การจะนำระบบนี้มาใช้กับหน่วยงาของตนโดยเฉพาะหน่วยงานที่เคยใช้ คอมพิวเตอร์จึงได้จัดแฟ้มแบบดั้งเดิม (Convention File) การที่จะแปลงระบบเดิมให้เป็นระบบใหม่ จะท าได้ยากและไม่สมบูรณ์ ไม่คุ้มกับการลงทุน ทั้งนี้เนื่องจากค่าใช้จ่าในการพัฒนาฐานข้อมูลจะต้อง ่ ประกอบด้วย วิธีการจัดแบบลำดับขั้นเป็นการจัดกลุ่มของข้อมูลที่มีความสัมพันธ์กันและกำหนดให้ เป็นเซ็กเมนต์ (Segment) โดยมีการแยกประเภทของเซ็กเมนต์ว่าเป็นเซ็กเมนต์ราก (Root segment) หรือ เซ็กเมนต์ที่เป็นตัวพึ่ง(Dependent segment) แสดงถึงฐานข้อมูลของฝ่ายที่มีการเปิดอบรมของ บริษัทหนึ่งซึ่งจัดอยู่ในรูปแบบล าดับขั้น เซ็กเมนต์ที่เป็นราก คือ ชื่อฝ่าย (Department name) โดยมี ี เซ็กเมนต์ที่เป็นตัวพึ่ง 2 เซ็กเมนต์คือ เซ็กเม็นผู้สอน(Instructor) และหลักสูตร (Course) สำหรับเซ็ก ี เมนต์ผู้สอนก็จะมีตัวพึ่งอีก 1 เซ็กเมนต์ คือ เซ็กเมนต์ความชำนาญ(Skill) ส่วนเซ็กเมนต์หลักสูตรก็จะ มีตัวพึ่งเป็นเซ็กเมนต์เปิดสอนโดยและเข้าเซ็กเมนต์สุดท้ายก็คือเซ็กเมนต์ผู้เรียนซึ่งเป็นตัวพึ่งของเซ็ก เมนต์เปิดสอนโดย การติดต่อของข้อมูลแบบลำดับขั้นจำเป้นจะต้องอาศัยตัวชี้ (Pointer) ซึ่งสามารถ แบ่งตัวชี้ออกเป็น 2 ประเภท คือ

1.1) ตัวชี้เซ็กเมนต์ที่เป็นตัวพึ่ง (Child Pointer)

1.2) ตัวชี้เซ็กเมนต์ระดับเดียวกัน (Twin Pointer)

 2) รูปแบบข้อมูลแบบเครือข่าย (Network data Model) ฐานข้อมูลแบบเครือข่ายมีความ คล้ายคลึงกับฐาน ข้อมูลแบบลำดับชั้น ต่างกันที่โครงสร้างแบบเครือข่าย อาจจะมีการติดต่อหลายต่อ หนึ่ง (Many-to-one) หรือ หลายต่อหลาย (Many-to-many) กล่าวคือลูก (Child) อาจมีพ่อแม่ (Parent) มากกว่าหนึ่ง สำหรับตัวอย่างฐานข้อมูลแบบเครือข่ายให้ลองพิจารณาการจัดการข้อมูลของ ห้องสมุด ซึ่งรายการจะประกอบด้วย ชื่อเรื่อง ผู้แต่ง สำนักพิมพ์ ที่อยู่ ประเภทหนังสือ และปีที่พิมพ์ ดังนั้นการจัดข้อมูลแบบเก่าจะทำให้ข้อมูลซ้ำซ้อนกันมาก ภาพต่อไปนี้

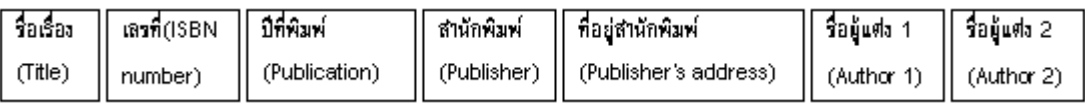

**ภาพที่ 2-5**รูปแสดงการออกแบบรายการแบบเก่า

 จากรูปจะเห็นว่าโอกาสที่ข้อมูลจะซ้ าซ้อนมีมากในระบบการจัดการแฟ้มแบบเก่า หนังสือแต่ ละเล่มหรือแต่ละชื่อเรื่องต่างก็มีรายการแยกต่างหาก ดังนั้นบรรดาผู้แต่งที่แต่งหนังสือมากกว่าหนึ่ง เล่มจะปรากฏมากว่าหนึ่งครั้งในไฟล์นอกจากนั้นสำนักพิมพ์แต่ละแห่งพิมพ์หนังสือหลายเล่ม ดังนั้นชื่อ ่ ของสำนักพิมพ์ ที่อยู่ก็จะปรากฏซ้ำ ๆ กันในไฟล์ข้อมูลรวม ดังนั้นผู้วางระบบฐานข้อมูลจึงแนะนำให้ สร้างฐานข้อมูลลักษณะเครือข่าย

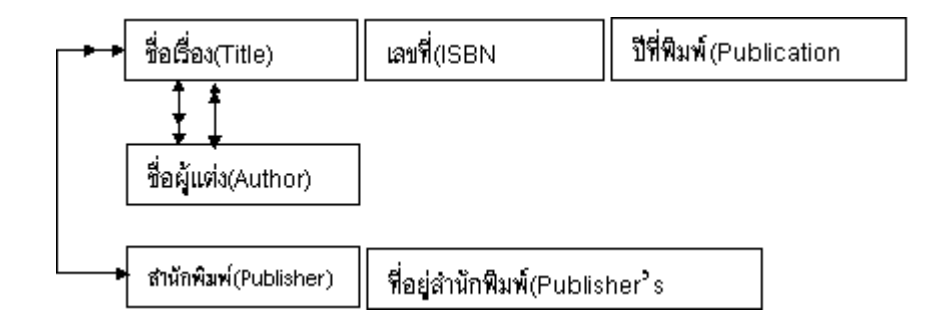

**ภาพที่ 2-6** รูปแสดงการสร้างฐานข้อมูลแบบเครือข่าย

 เพื่อลดความซ้ าซ้อน โดยการสร้างความสัมพันธ์ระหว่างรายการเข้าด้วยกัน จะเห็นว่า ความสัมพันธ์แบบหนึ่งต่อหลายรายการ (Record) ระหว่างรายการชื่อส านักพิมพ์และชื่อเรื่อง ซึ่ง แสดงโดยมีรูปลูกศรซ้อนกัน 2 หัวเราเรียกรวมชื่อสำนักพิมพ์และชื่อเรื่องซึ่งมีความสัมพันธ์กันว่าเซต และเรียกว่าสกีมา (Schema) ดังนั้นชื่อผู้แต่งแต่ละคนจะปรากฏเพียงหนึ่งครั้งและเชื่อมโยงกับชื่อ หนังสือที่เป็นผู้แต่ง ขณะที่ชื่อสำนักพิมพ์ก็เชื่อมโยงกับหนังสือที่ตนเป็นผู้พิมพ์ เมื่อต้องการเข้าถึง รายการจะสามารถเข้าถึงผ่านทางชื่อเรื่อง ชื่อผู้แต่ง หรือชื่อสำนักพิมพ์ ก็ได้ โดยอาศัยเส้นทาง ่ เชื่อมต่อระหว่าง รายการ ทำให้ข้อมูลทุกรายการสามารถติดต่อถึงกันได้อย่างถูกต้อง รายการหรือเร คอร์ดสมาชิก (Member) เช่น เรียก เรคอร์ดของผู้แต่งก่อนก็เป็นเรคอร์ดนำและหาตัวเชื่อมเพื่อไป ค้นหารายชื่อหนังสือที่แต่งซึ่งเป็นเรคอร์ดสมาชิกก็จะปรากฏขึ้น

 3) รูปแบบความสัมพันธ์ข้อมูล (Relation data model) เป็นลักษณะการออกแบบฐานข้อมูล โดยจัดข้อมูลให้อยู่ในรูปของตารางที่มีระบบคล้ายแฟ้ม โดยที่ข้อมูลแต่ละแถว (Row) ของตารางจะ แทนเรคอร์ด (Record) ส่วน ข้อมูลนแนวดิ่งจะแทนคอลัมน์ (Column) ซึ่งเป็นขอบเขตของข้อมูล (Field) โดยที่ตารางแต่ละตารางที่สร้างขึ้นจะเป็นอิสระ ดังนั้นผู้ออกแบบฐานข้อมูลจะต้องมีการ ้วางแผนถึงตารางข้อมูลที่จำเป็นต้องใช้ เช่นระบบฐานข้อมูลบริษัทแห่งหนึ่ง ประกอบด้วย ตาราง ประวัติพนักงาน ตารางแผนกและตารางข้อมูลโครงการ แสดงประวัติพนักงาน ตารางแผนก และ ตารางข้อมูลโครงการ

#### แสดงประวัติพนักงาน

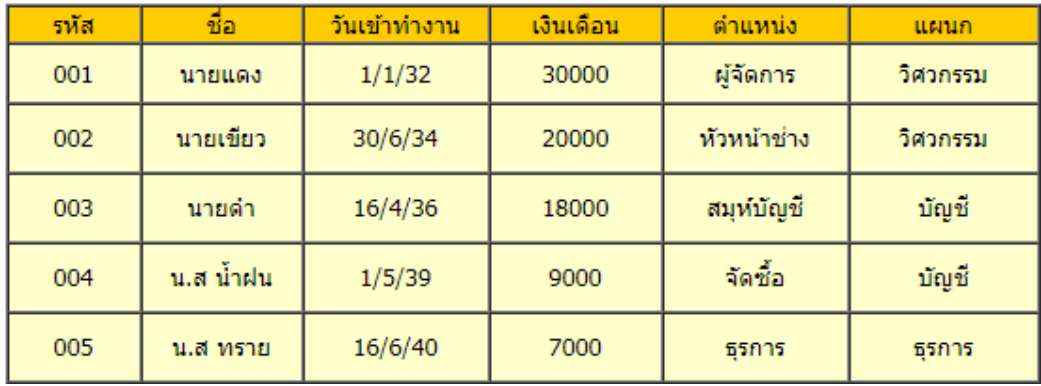

### **ภาพที่ 2-7** แสดงประวัติพนักงาน

| ตารางแผนก |          |  | ตารางข้อมูลโครงการ |                                      |          |                  |           |
|-----------|----------|--|--------------------|--------------------------------------|----------|------------------|-----------|
| รหัสแผนก  | ชื่อแผนก |  | รหัส<br>โครงการ    | ชื่อโครงการ                          | วันเริ่ม | วันสิ้นสด        | ึงบประมาณ |
| 10        | บัญชี    |  | 01                 | ทางด่วนขั้นที่ 3   1/1/38   31/12/41 |          |                  | 500000000 |
| 20        | วิศวกรรม |  | 02                 | สร้างเขื่อนเก็บ<br>บา                | 1/5/39   | 30/4/40          | 20000000  |
| 30        | ธรการ    |  | 03                 | สร้างสนาม<br>ฟตบอล                   |          | 30/6/39 30/10/40 | 10000000  |

**ภาพที่ 2-8** ตารางแผนก และตารางข้อมูลโครงการ

#### **2.5 ภาษา PHP**

 ในช่วงแรกภาษาที่นิยมใช้งานบนระบบเครือข่าย คือ ภาษา HTML (Hypertext Markup Language) แต่ภาษา HTML มีลักษณะเป็น Static คือ ภาษาที่มีลักษณะของข้อมูลคงที่ ซึ่งไม่ เพียงพอต่อความต้องการในปัจจุบันที่นิยมใช้ระบบเครือข่าย Internet เป็นศูนย์กลางในการติดต่อ ระหว่างกัน ทำให้ต้องการใช้เว็บไซต์ที่มีลักษณะเป็นแบบ Dynamic คือ เว็บไซต์ที่ข้อมูลสามารถ เปลี่ยนแปลงได้โดยอัตโนมัติตามเงื่อนไขต่าง ๆ ที่ผู้เขียนเว็บไซต์เป็นผู้กำหนด และการควบคุมการ ท างานเหล่านี้จะกระท าโดยโปรแกรมภาษาสคริปต์ เช่น ภาษา PHP ซึ่งเป็นภาษาหนึ่งที่ได้รับความ นิยมเป็นอย่างมากในปัจจุบัน PHP ถูกสร้างขึ้นในปี ค.ศ.1994 โดย <u>[Rasmus](http://lerdorf.com/bio.php) Lerdorf</u> ต่อมามีผู้ให้ ความสนใจเป็นจำนวนมาก จึงได้ออกเป็นแพ็คเกจ "Personal Home Page" ซึ่งเป็นที่มาของ PHP โดยภาษา PHP เป็นแบบ Server Side Script และเป็น Open Source ที่ผู้ใช้ทั่วไปสามารถดาวน์ โหลด Source Code และโปรแกรมไปใช้ฟรี ได้ที่ http://[www](http://www.php.net/).php.net พอกลางปี ค.ศ.1995 เขา ก็ได้พัฒนาตัวแปลภาษา PHP ขึ้นมาใหม่ โดยใช้ชื่อว่า PHP/FI เวอร์ชั่น 2 ซึ่งได้เพิ่มความสามารถใน การรับข้อมูลที่ส่งมาจากฟอร์มของ HTML (จึงมีชื่อว่า FI หรือ Form Interpreter) นอกจากนั้นยัง

เพิ่มความสามารถในการติดต่อกับฐานข้อมูลอีกด้วย จึงท าให้ผู้คนเริ่มหันมาสนใจ PHP กันมากขึ้น ในปี 1997 มีผู้ร่วมพัฒนา PHP เพิ่มอีก 2 คน คือ Zeev [Suraski](http://www.zend.com/zend/founders.php) และ Andi [Gutmans](http://en.wikipedia.org/wiki/Andi_Gutmans) (กลุ่มที่เรียก ตัวเองว่า Zend ซึ่งย่อมาจาก Zeev และ Andi ) โดยได้แก้ไขข้อบกพร่องต่าง ๆ และเพิ่มเติม เครื่องมือให้มากขึ้น

.2.5.1 โครงสร้างของภาษา PHP

 . ภาษา PHP มีลักษณะเป็น embedded script หมายความว่าเราสามารถฝังค าสั่ง PHP ี่ ไว้ในเว็บเพจร่วมกับคำสั่ง(Tag) ของ HTML ได้ และสร้างไฟล์ที่มีนามสกุลเป็น .php, .php3 หรือ .php4 ซึ่งไวยากรณ์ที่ใช้ใน PHP เป็นการนำรูปแบบของภาษาต่าง ๆ มารวมกันได้แก่ C, Perl และ Java ท าให้ผู้ใช้ที่มีพื้นฐานของภาษาเหล่านี้อยู่แล้วสามารถศึกษา และใช้งานภาษานี้ได้ไม่ยาก ตัวอย่างเช่น

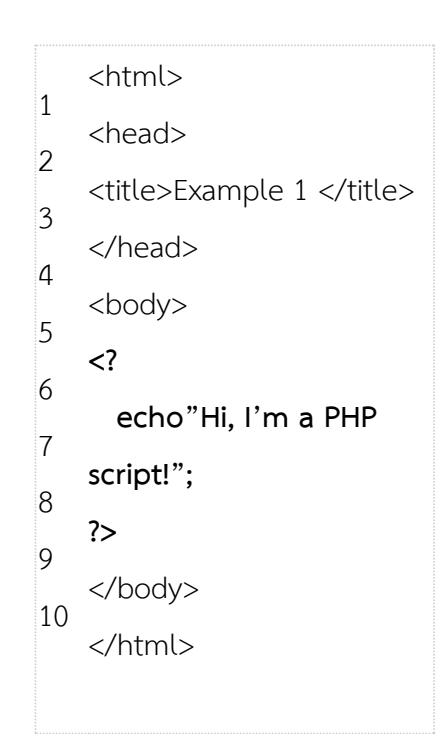

**ภาพที่ 2-9** สคริป PHP เริ่มต้น

จากตัวอย่าง บรรทัดที่ 6 - 8 เป็นส่วนของสคริปต์ PHP ซึ่งเริ่มต้นด้วย <? ตามด้วยคำสั่งที่ เรียกฟังก์ชั่นหรือข้อความ และปิดท้ายด้วย ?> ส าหรับตัวอย่างนี้เป็นสคริปต์ที่แสดงข้อความว่า "Hi, I'm a PHP script" โดยใช้คำสั่ง echo ซึ่งเป็นคำสั่งที่ใช้ในการแสดงผลของภาษาสคริปต์ PHP

#### 2.5.2 ความสามารถของภาษา PHP

เป็นภาษาที่มีลักษณะเป็นแบบ Open source ผู้ใช้สามารถ Download และนำ Source code ของ PHP ไปใช้ได้โดยไม่เสียค่าใช้จ่ายเป็นสคริปต์แบบ Server Side Script ดังนั้นจึงทำงาน ึบนเว็บเซิร์ฟเวอร์ ไม่ส่งผลกับการทำงานของเครื่อง Client โดย PHP จะอ่านโค้ด และทำงานที่ เซิร์ฟเวอร์จากนั้นจึงส่งผลลัพธ์ที่ได้จากการประมวลผลมาที่เครื่องของผู้ใช้ในรูปแบบของ HTML ซึ่ง โค้ดของ PHP นี้ผู้ใช้จะไม่สามารถมองเห็นได้ PHP สามารถทำงานได้ในระบบปฏิบัติการที่ต่างชนิดกัน เช่น Unix, Windows, Mac OS หรือ Risc OS อย่างมีประสิทธิภาพ เนื่องจาก PHP เป็นสคริปต์ที่ ต้องทำงานบนเซิร์ฟเวอร์ ดังนั้นคอมพิวเตอร์สำหรับเรียกใช้คำสั่ง PHP จึงจำเป็นต้องติดตั้งโปรแกรม เว็บเซิร์ฟเวอร์ไว้ด้วย เพื่อให้สามารถประมวลผล PHP ได้ PHP สามารถทำงานได้ในเว็บเซิร์ฟเวอร์ หลายชนิด เช่น Personal Web Server(PWS), Apache, OmniHttpd และ Internet Information Service(IIS) เป็นต้น ภาษา PHP สนับสนุนการเขียนโปรแกรมเชิงวัตถุ (Object Oriented Programming) PHP มีความสามารถในการทำงานร่วมกับระบบจัดการฐานข้อมูลที่หลากหลาย ซึ่ง ระบบจัดการฐานข้อมูลที่สนับสนุนการทำงานของ PHP เช่น Oracle, MySQL, FilePro, Solid, FrontBase, mSQL และ MS SQL เป็นต้น

#### **2.6 ระบบจัดการฐานข้อมูล MySQL**

 เป็นระบบจัดการฐานข้อมูลโดยใช้ภาษา SQL แม้ว่า MySQL เป็นซอฟต์แวร์โอเพนซอร์ส แต่ แตกต่างจากซอฟต์แวร์โอเพนซอร์สทั่วไป โดยมีการพัฒนาภายใต้บริษัท MySQL AB ในประเทศ สวีเดน โดยจัดการ MySQL ทั้งในแบบที่ให้ใช้ฟรี และแบบที่ใช้ในเชิงธุรกิจ MySQL สร้างขึ้นโดยชาว สวีเดน 2 คน และชาวฟินแลนด์ ชื่อ David Axmark, Allan Larsson และ Michael "Monty" Widenius. ปัจจุบันบริษัทซันไมโครซิสเต็มส์ (Sun Microsystems, Inc.) เข้าซื้อกิจการของ MySQL AB เรียบร้อยแล้ว ฉะนั้นผลิตภัณฑ์ภายใต้ MySQL AB ทั้งหมดจะตกเป็นของ Sun Microsystems, Inc ระบบการจัดการฐานข้อมูล (DBMS: DatabaseManagement System) คือ กลุ่มโปรแกรมหรือ ี ซอฟต์แวร์ชนิดหนึ่ง ที่สร้างขึ้นมาเพื่อทำหน้าที่บริหารฐานข้อมูลโดยตรง ให้มีประสิทธิภาพมากที่สุด ่ เป็นเครื่องมือที่ช่วยอำนวยความสะดวกให้ผู้ใช้สามารถเข้าถึงข้อมูลได้ ระบบที่ใช้ในการจัดการ ฐานข้อมูล ท าหน้าที่เป็นตัวกลางในการติดต่อระหว่างผู้ใช้กับฐานข้อมูล ตัวอย่างของ DBMS ที่นิยมใช้ ในปัจจุบัน ได้แก่ Microsoft Access, FoxPro, SQL Server, Oracle, Informix, DB2 โดยมีหน้าที่ ้สำคัญที่ต้องกระทำ ได้แก่ การจัดการพจนานุกรมข้อมูลการจัดเก็บข้อมูล การควบคุมการเข้าถึงข้อมูล ้จากผู้ใช้หลายคน การสำรองและการกู้คืนข้อมูล และภาษาที่ใช้ในการเข้าถึงฐานข้อมูลและการ เชื่อมต่อกับโปรแกรมประยุกต์

ข้อดี

- สามารถเอาซอร์โค้ดโปรแกรมมาพัฒนาต่อยอดได้

- สามารถนำไปใช้ได้กับทุกระบบทุกแพลตฟอร์ม ใช้กับ ASP,JSP ก็ได้ แต่ที่นิยมเอามาใช้งาน ร่วมกับ PHP ก็เพราะว่า MySQL กับ PHP เป็น Open Source เหมือนกัน มีความน่าเชื่อถือสูง สามารถทำงานร่วมกันได้อย่างเสถียรมากที่สด รองรับการใช้งานหลายแพลตฟอร์ม และค่าใช้จ่ายน้อย

- เนื่องจากเป็นที่นิยมจึงสามารถ หาข้อมูลการใช้งานได้ง่าย (หาง่ายกว่า Access , SQL server )

- ใช้ทรัพยากรเครื่องน้อย performance สูง

- มีผู้ให้บริการServerส่วนใหญ่ รองรับฐานข้อมูล MySql มากกว่าฐานข้อมูลแบบอื่น ข้อเสีย

- ใช้งานยากกว่าสองตัวข้างต้น ซึ่งจะเป็นการสร้างฐานข้อมูลด้วย Command line แบบพิมพ์ ค าสั่งแต่ก็ในปัจจุบันมี เครื่องมือช่วยออกแบบฐานข้อมูลแบบมีหน้าจอ GUI ที่เรียกว่าphpmyadmin ที่ช่วยในการสร้าง MySql ได้อย่างง่ายขึ้น ซึ่งสามารถโหลดเพิ่มเติมได้

- เครื่องมือให้ใช้ได้น้อยกว่า (SqlServer,Access) ซึ่ง Mysql จะเหมาะสำหรับใช้งานในระบบงาน ขนาดเล็กถึงขนาดกลาง และจะใช้งานได้ดีมาก ๆ ถ้าเขียนโปรแกรมติดต่อ MySql ด้วย ภาษา PHP และติดตั้งลงบน OS Unix platform ซึ่งนอกจากจะไม่เสียตังแล้วยังมีความปลอดภัยสูง อีกด้วย

#### **2.7 โปรแกรม Dreamweaver**

Dreamweaver เป็นโปรแกรมของบริษัท Macromedia Inc. ที่ใช้ส าหรับออกแบบ และพัฒนา เว็บไซต์ เว็บเพจและเว็บ แอพพลิเคชั่น ด้วยโปรแกรม Dreamweaver สามารถที่จะออกแบบและ พัฒนาเว็บไซต์โดยการเขียนโค้ดภาษา HTML หรือใช้เครื่องมือที่โปรแกรม Dreamweaver มีให้ ซึ่ง เครื่องมือเหล่านี้จะสร้างโค้ดภาษา HTML ให้เราโดยอัตโนมัติ โดยที่ไม่จำเป็นต้องเขียนโค้ดภาษา HTML เอง ในปัจจุบันโปรแกรม Dreamweaver นอกจากจะสนับสนุนการใช้งานกับภาษา HTML และยังสนับสนุนการใช้งานร่วมกับเทคโนโลยีทางด้านเว็บอื่น ๆ ด้วย เช่น CSS และ Java Script เป็น ต้น การสร้างเว็บแอพพลิเคชั่น (Web Application) ด้วยโปรแกรม Dreamweaver นั้นสามารถที่จะ ้สร้าง การติดต่อกับฐานข้อมูลและดึงข้อมูลจากฐานข้อมูลโดยไม่จำเป็นที่ต้องเขียนโค้ดของเซิร์ฟเวอร์ ิสคริปต์ (Server Script) เลยตัวโปรแกรมจะสร้างให้เองโดยอัตโนมัติ ซึ่งจะทำให้เวลาที่ใช้ในการ พัฒนาเว็บแอพพลิเคชั่นนั้นน้อยลง

2.7.1 การเริ่มต้นในการออกแบบเว็บไซต์

1) สร้างความสัมพันธ์เอกสารข้อมูล โดยเรียงลำดับความสำคัญ ของข้อมูลที่ใช้ในการ ่ นำเสนอกำหนดชื่อไฟล์ของเอกสารเว็บให้สามารถสื่อเข้าใจได้ง่าย และต้องทำการตั้งชื่อไฟล์เป็น ภาษาอังกฤษเท่านั้น

2) สร้างโฟลเดอร์เฉพาะ สำหรับเอกสารเว็บแต่ละชด/เรื่อง เพื่อความเป็นระเบียบ และต้อง ท าการตั้งชื่อโฟลเดอร์เป็นภาษาอังกฤษเท่านั้น

3) จัดหาภาพ หรือสร้างภาพที่เกี่ยวข้องกับเนื้อหา หลังจากนั้นให้นำภาพที่ต้องใช้งาน ทั้งหมดบันทึกไว้ ในโฟลเดอร์ที่สร้างไว้ก่อน เพื่อความสะดวกต่อการเรียกใช้งาน

4) สร้างเอกสารเว็บ โดยการลงรหัส HTML หรือใช้โปรแกรมช่วยหลังจากนั้นให้นำไฟล์ เอกสาร HTML ทุกไฟล์บันทึกไว้ในโฟลเดอร์ที่สร้างไว้ก่อน เพื่อความสะดวกต่อการเรียกใช้งาน

 5) ตรวจสอบผล เอกสาร HTML ด้วยเว็บเบราเซอร์ เพื่อแก้ไขข้อผิดพลาดที่อาจเกิดขึ้น เนื่องจากเว็บเบราเซอร์แต่ละค่าย แต่ละรุ่น รู้จักค าสั่ง HTML ไม่เท่ากัน

2.7.2 คุณสมบัติและข้อดีของโปรแกรม Dreamweaver

1) ช่วยให้คุณท างานได้เร็วขึ้น

นี่คือข้อดีอันดับต้นๆของ Dreamweaver เลยก็ว่าได้ เมื่อก่อนนั้นถ้าเราต้องการสร้างเว็บเพจ จะต้อง ้ เขียนภาษา HTML ขึ้นมาเพื่อให้แสดงผลผ่าน browser เป็นรูปภาพหรือข้อความออกมา ซึ่งทำให้ ท างานได้ช้าลง เพราะจะต้องเขียน HTML ไปและดูการแสดงผลผ่าน browser ไปว่าให้ผลถูกต้อง ตามที่ต้องการหรือไม่แต่ส าหรับใน Dreamweaver โปรแกรมจะแสดงหน้าจอที่แสดงผลให้สามารถ ปรับแต่งหน้าตาของเว็บเพจได้เลย โดย Dreamweaver จะทำการเขียน slots [online](http://casinoinswitserland.ch/) [spielen](http://casinoinswitserland.ch/) HTML ให้เอง

2) เป็น Editor ที่มีประสิทธิภาพตัวหนึ่ง

ในกรณีที่ต้องการเขียน HTML เอง Dreamweaver ก็เป็นเครื่องมือที่อำนวยความสะดวกให้ได้ดีมาก ไม่เพียงแต่การใช้การกับ HTML เท่านั้น Dreamweaver ก็รองรับภาษาต่างมากมายเช่น CFML, PHP, ASP, ASP.NET และอื่นอีกมากมาย ช่วยให้สามารถเขียน Code ได้ง่ายขึ้น

3) เป็นโปรแกรมจัดการเว็บไซต์ที่ดี

Dreamweaver ยังเป็นโปรแกรมที่ช่วยให้จัดการกับเว็บไซต์ได้ดีขึ้น โดยมีเครื่องมือมากมาย เช่น

. 3.1) FTP สามารถแก้ไขหน้าเว็บเพจและส่งไปแสดงผลที่ server ได้ทันทีเพราะ Dreamweaver จะติดต่อกับ server ให้และแสดงไฟล์ที่อยู่ใน server ให้เห็นและแก้ไขได้ทันที่ที่ ต้องการถือเป็นเครื่องมือที่สะดวกมากนอกจากนั้นยังช่วยให้มีข้อมูลของเว็บไซต์ของเราสำรองไว้ใน เครื่องตลอดด้วย

 3.2) Site map เป็นเครื่องมือที่ช่วยแสดงผลเว็บไซต์ของเราให้เป็น รูปร่างขึ้นมา โดยจะ แสดงให้เห็นว่าหน้าใด link ไปยังหน้าใดบ้าง โดยสามารถย้ายหรือ เปลี่ยนแปลง link ได้โดยที่ Dreamweaver จะท าการเขียน Code ให้ใหม่ทันทีถือเป็นเครื่องมือที่ดีมาก เพราะความจริงแล้ว ต้องแก้เว็บเพจตลอด

. 3.3) ช่วยให้ทำเว็บได้ง่ายขึ้นสำหรับคนที่ไม่เคยทำเว็บมาก่อนก็สามารถใช้ Dreamweaver เพียงโปรแกรมเดียวเพื่อพัฒนาเว็บไซต์ของตัวเองขึ้นมาได้ง่ายเหมือนกับการ เขียนหนังสือ และ ี สำหรับคนที่เชี่ยวชาญ Dreamweaver ก็ทำให้มีความคล่องตัวขึ้นเพราะตอนนี้ Dreamweaver มี เครื่องมือมากมายและท างานเชื่อมต่อกับโปรแกรมดังๆมากมายเช่น Photoshop,Illustrator,Flash หรือแม้แต่กระทั่งการใช้ในลักษณะ Dynamic webpage ก็พัฒนาขึ้นมาก จะเห็นว่าใน Dreamweaver CS3 นั้นมีการใช้งานในส่วนของ Ajax เพิ่มมาอีกด้วยรวมถึงการใช้งาน CSS ที่ได้รับ การพัฒนาขึ้นมาก ยังไม่รวมถึง Template มากมายที่ช่วยในการจัดข้อความ หน้าตาของเว็บเพจ และเครื่องมืออีกมากมาย

## **บทที่ 3** การวิเคราะห์ระบบ

 การวิเคราะห์ระบบสั่งซื้อวัสดุก่อสร้าง กรณีศึกษา ร้านกิตติบางบัวทอง ผู้พัฒนาได้ออกแบบแผน บริบท (Context Diagram) แผนภาพกระแสข้อมูล (Data Flow Diagram : DFD) แผนบทความ สัมพันธ์เอนทิตี้ ( Entity-Relationship : E-R Diagrams) และตารางข้อมูลแสดงรายละเอียดฟิลด์ใน ูฐานข้อมูลเพื่อเห็นกระบวนการทำงานของระบบ ซึ่งระบบการขายสั่งซื้อวัสดุก่อสร้าง กรณีศึกษา ร้าน ้กิตติบางบัวทอง มีวิธีการดำเนินงานดังนี้

3.1 การออกแบบกระบวนการของระบบ

3.1.1 แผนบริบท (Context Diagram)

3.1.2 แผนภาพกระแสข้อมูล ระดับที่ 0 (Data Flow Diagram Level 0)

3.1.3 แผนภาพกระแสข้อมูล ระดับที่ 1 (Data Flow Diagram Level 1)

3.2 การออกแบบกระบวนการเก็บข้อมูล

3.2.1 แผนภาพแสดงความสัมพันธ์ระหว่างเอนทิตี้ (Entity-Relationship Diagrams : E-R Diagrams)

3.2.2 ตารางข้อมูล (Date Table)

#### **3.1 การออกแบบกระบวนการของระบบ**

แผนภาพกระแสข้อมูล (Data Flow Diagram : DFD) เป็นแผนภาพที่แสดงให้เห็นขั้นตอนการ ท างานขอบระบบ ข้อมูลที่เข้าและออกจากระบบรวมทั้งทิศทางการไหลของข้อมูลภายในระบบจาก ขั้นตอนที่หนึ่งไปอีกทางหนึ่งโดยแบ่งออกเป็นระดับต่าง ๆ ดังรายละเอียดต่อไปนี้

 3.1.1 แผนบริบท (Context Diagram) เป็นการออกแบบแผนภาพการไหลของข้อมูลระดับบนสุด ู้ที่แสดงภาพรวมการทำงานของระบบที่มีความสัมพันธ์กับเอนทิตี้ที่เกี่ยวข้องโดยตรงกับระบบ

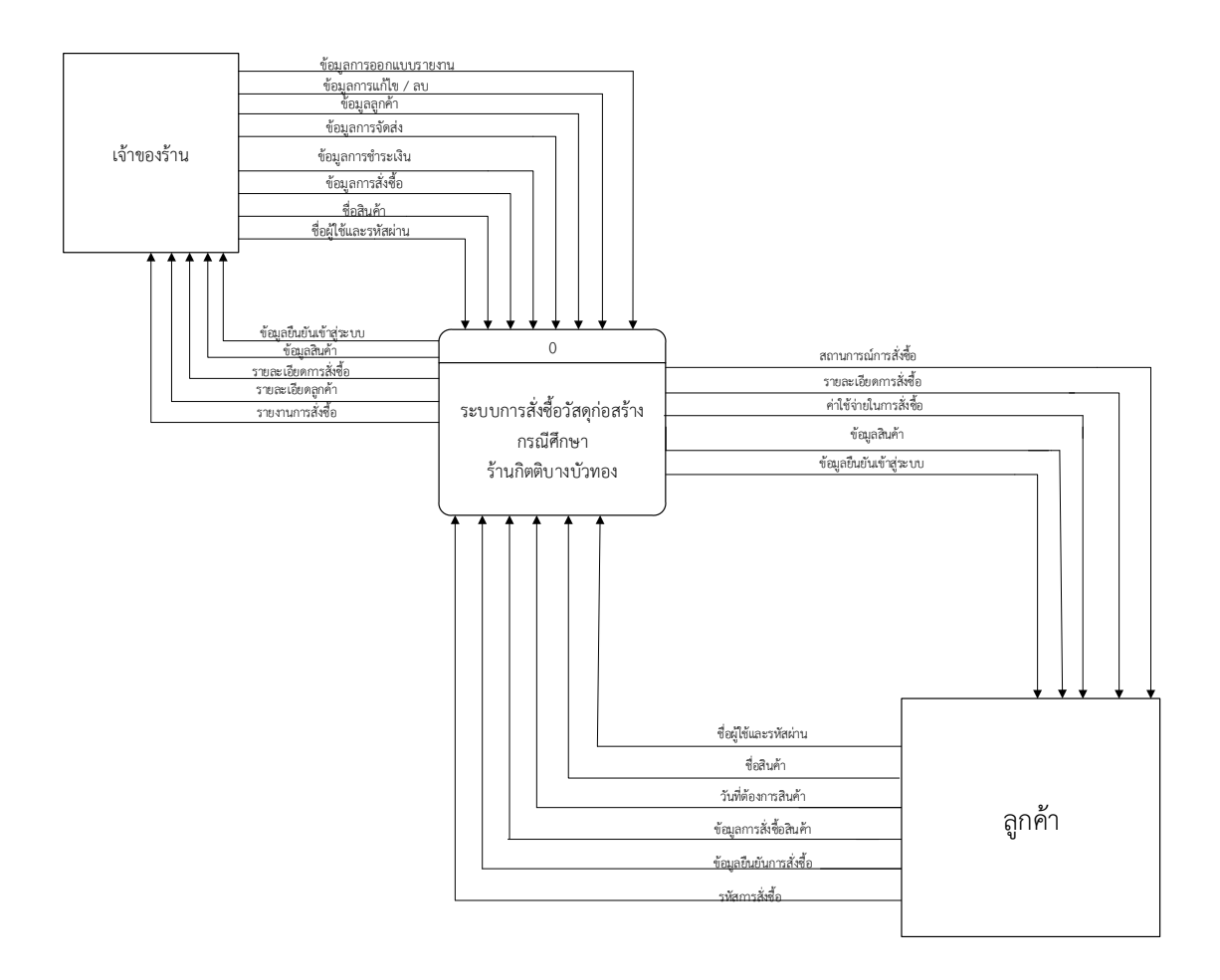

**ภาพที่ 3-1** แผนบริบท (Context Diagram) ระบบสั่งซื้อวัสดุก่อสร้าง กรณีศึกษา ร้านกิตติบางบัวทอง

จาก แผนบริบท (Context Diagram) ข้างต้นสามารถอธิบาย เอนทิตี้ที่เกี่ยวกับระบบ ประกอบด้วยผู้ดูแลระบบและลูกค้า โดยมีข้อมูลรับเข้าและส่งออกระหว่างเอนทิตี้ในระบบดังนี้ 3.1.1.1 เจ้าของร้าน ผู้ดูแลระบบสามาร เข้าใ ้งานระบบได้และได้รับสิทธิในการจัดการดูแล

้ระบบ โดยผู้ดูแลระบบจะมีหน้าที่ในการจัดสต็อกสินค้า ปรับปรุงสถานะการชำระเงินและจัดส่งสินค้า ้สามารถเพิ่ม ลบ แก้ไขและค้นหา ข้อมูลทั้งหมดได้ภายในระบบ เช่น ข้อมูลสินค้า ข้อมูลประเภท สินค้า รวม ึงสามาร พิมพ์รายงานยอดขายสินค้าได้

3.1.1.2 ลูกค้า สำหรับลูกค้ายังไม่เป็นสมาชิกจะไม่สามารถเข้าใช้งานระบบได้ จะต้องทำการ เป็นสมา ิกก่อน จึงจะสามาร เข้าสู่ระบบได้

 3.1.2 แผนภาพกระแสข้อมูล ระดับที่ 0 (Data Flow Diagram Level 0) ของระบบแสดงให้ เห็น ึงขั้นตอนการท างานหลักของระบบทั้งหมด แสดงทิศทางการไหลของข้อมูลและแสดง รายละเอียดแหล่งการเก็บข้อมูลของระบบสั่งซื้อวัสดุก่อสร้าง กรณีศึกษา ร้านกิตติบางบัวทอง

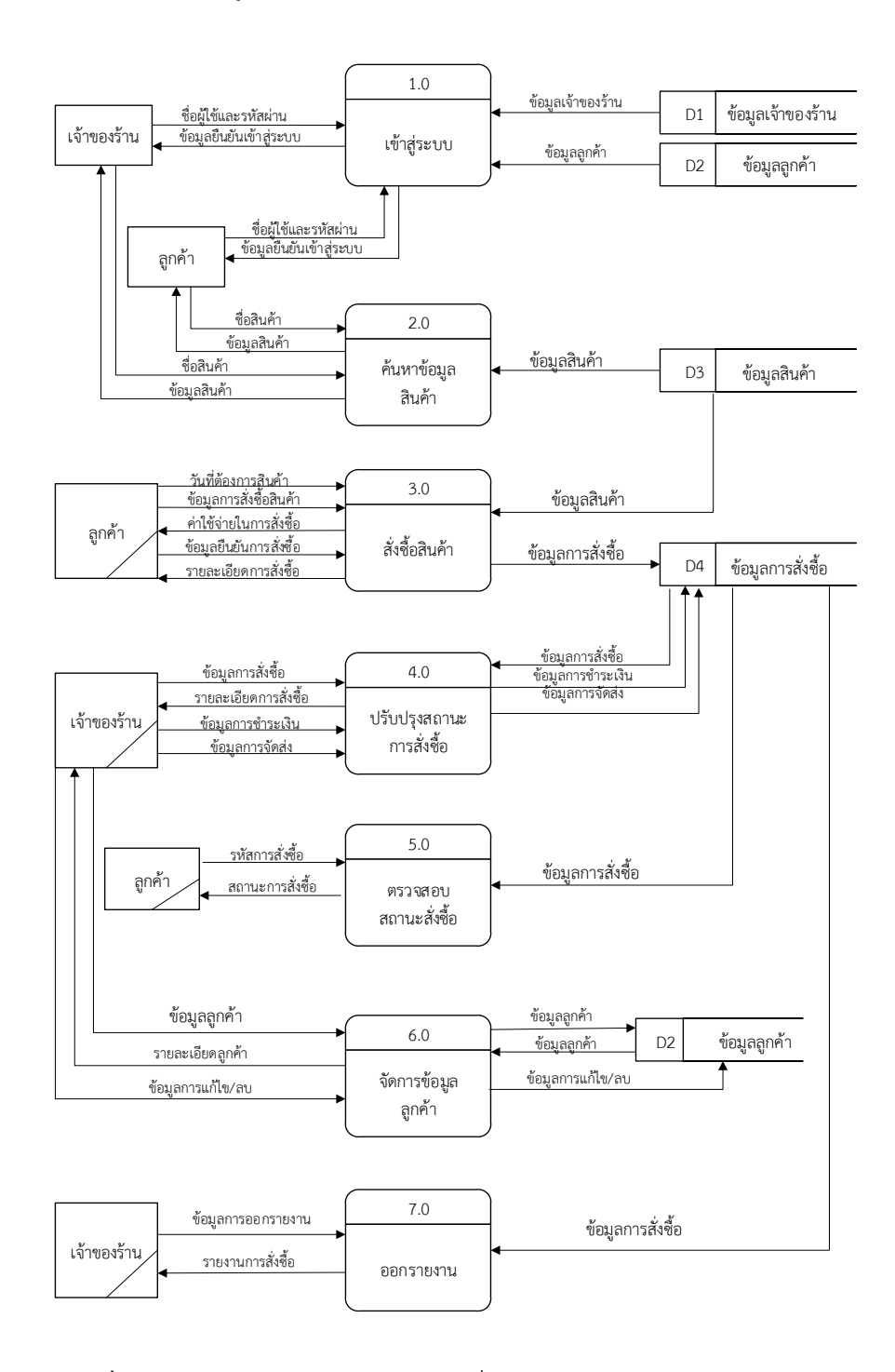

**ภาพที่ 3-2** แผนภาพกระแสข้อมูล ระดับที่ 0 (Data Flow Diagram Level 0) ระบบสั่งซื้อวัสดุก่อสร้าง กรณีศึกษา ร้านกิตติบางบัวทอง

ึกระบวนการที่ 1.0 เข้าสู่ระบบ สมาชิกและผู้ดูแลระบบจะป้อนข้อมูล ชื่อผู้ใช้งาน และ รหัสผ่านหลังจากนั้นระบบจะตรวจสอบข้อมูล ื่อผู้ใ ้งานจากแฟ้มข้อมูลของเจ้าของร้านและข้อมูล ลูกค้าว่า ูกต้องหรือไม่ และได้รับสิทธิในการเข้างาน ซึ่งจะแบ่งเป็นระดับข้อมูลเจ้าของร้าน และผู้ดูแล ระบบ หากตรวจสอบข้อมูล ูกต้อง ก็ตะอนุญาตให้เข้าใ ้งานระบบได้

ึกระบวนการที่ 2.0 ค้นหาข้อมูลสินค้า ลูกค้าและผู้ดูแลระบบ สามารถทำการค้นหาข้อมูล ้สินค้าต่าง ๆ โดยป้อนข้อมูลที่ตรงกับรายละเอียดสินค้า รายละเอียดประเภทสินค้า เช่น ชื่อสินค้า ประเภทสินค้า ราคาสินค้า โดยระบบทำการดึงข้อมูลจากแฟ้มข้อมูลสินค้ามาแสดงรายละเอียดสินค้า ที่เกี่ยวข้องหรือตรงกับเงื่อนไขให้ลูกค้าทราบ

ึกระบวนการที่ 3.0 สั่งซื้อสินค้า ลูกค้าสามารถระบุวันที่ต้องการสินค้า และสามารถดูข้อมูล การสั่งซื้อสินค้าได้ จากนั้นระบบจะแสดงข้อมูลการสั่งซื้อให้ และข้อมูลชำระเงินให้ลูกค้าทราบ ้จากนั้นลูกค้าทำการยืนยันการสั่งซื้อ และจัดส่งระบบจัดทำการเก็บข้อมูลการสั่งซื้อ

ึกระบวนการที่ 4.0 ปรับปรุงสถานการณ์สั่งซื้อ ผู้ดูแลระบบสามารถส่งข้อมูลการสั่งซื้อสินค้า ไปที่การปรับปรุงสถานะการสั่งซื้อ เมื่อทำการปรับปรุงเสร็จ จากนั้นระบบจะทำการส่งรายละเอียด การสั่งซื้อไปให้เจ้าของร้าน เจ้าของร้านจะทำการส่งข้อมูลการชำระเงิน และการจัดส่งไปเก็บไว้ใน ฐานข้อมูลการสั่งซื้อ

ึกระบวนการที่ 5.0 ตรวจสอบสถานะการสั่งซื้อ ลูกค้าใส่รหัสการสั่งซื้อไปที่ตรวจสอบสถานะ สั่งซื้อ จากนั้นระบบจะทำการดึงข้อมูลการสั่งซื้ออกมาเป็นสถานะการสั่งซื้อให้ลูกค้า

 กระบวนการที่ 6.0 จัดการข้อมูลลูกค้า ผู้ดูแลระบบจะได้รับสิทธิในการจัดการข้อมูลลูกค้า และส่งไปให้ระบบตรวจสอบข้อมูลลูกค้า และทำการจัดเก็บ เมื่อผู้ดูแลระบบต้องการดูข้อมูลลูกค้าก็ ทำการดึงรายละเอียดลูกค้า ผู้ดูแลระบบสามารถแก้ไข ลบ ข้อมูลลูกค้าได้ และนำไปเก็บในฐานข้อมูล ึกระบวนการที่ 7.0 ออกรายงาน ผู้ดูแลระบบส่งข้อมูลการออกรายงาน ระบบจะทำการดึง

ข้อมูลการสั่งซื้อ และออกรายงานการสั่งซื้อให้ผู้ดูแลระบบ

3.1.3 แผนภาพกระแสข้อมูล ระดับที่ 1 (Data Flow Diagram Level 1)

 แผนภาพกระแสข้อมูล ระดับที่ 1 (Data Flow Diagram Level 1) ของกระบวนการที่ 3.0 สั่งซื้อสินค้า

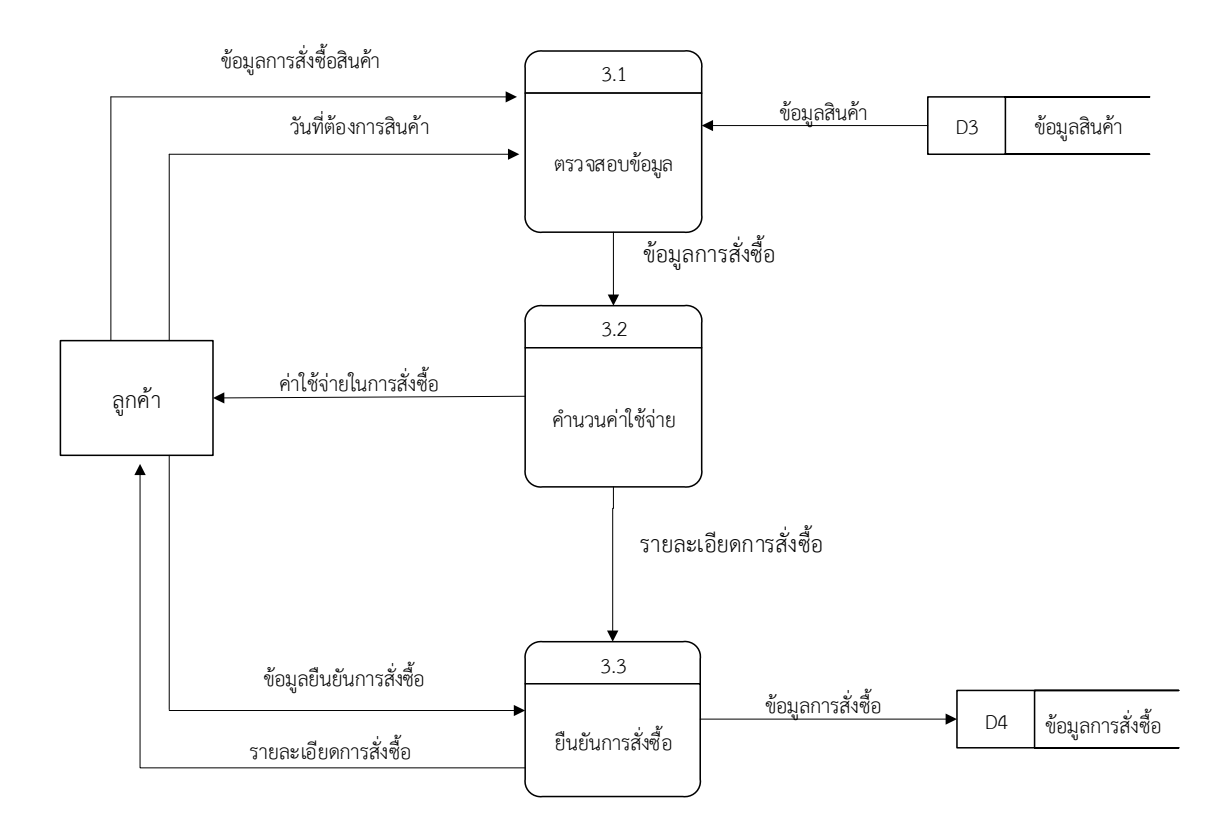

**ภาพที่ 3-3** แผนภาพกระแสข้อมูล ระดับที่ 1 (Data Flow Diagram Level 1) กระบวนการที่ 3.0 การสั่งซื้อ

 จากภาพที่3-3 สามาร อธิบายกระบวนการย่อยของการสั่งซื้อสินค้าของลูกค้าดังนี้ ึกระบวนการที่ 3.1 ตรวจสอบข้อมูล ลูกค้าจะทำป้อนข้อมูลสินค้าหรือข้อมูลประเภทสินค้า เพื่อทำการตรวจสอบสินค้าว่าในระบบมีสินค้าหรือไม่ หากไม่มีสินค้าระบบก็จะแจ้งว่าไม่มีข้อมูลสินค้า หากมีข้อมูลสินค้าก็จะดำเนินในขั้นตอนต่อไป

กระบวนการที่ 3.2 คำนวณค่าใช้จ่าย เมื่อระบบได้รับข้อมูลการสั่งซื้อจากลูกค้าแล้ว จะทำ การคำนวน ลูกค้าจะทราบข้อมูลรายการสั่งซื้อสินค้า โดยระบบจะแสดงรายการสั่งซื้อมีสินค้า จำนวน และยอดที่ต้องทำระ

ึกระบวนการที่ 3.3 ยื่นยันการสั่งซื้อ ลูกค้าจะทำการส่งข้อมูลยืนยันการสั่งซื้อโดยระบบจะ เก็บข้อมูลไว้ในข้อมูลรายการสั่งซื้อสินค้าได้ทันที

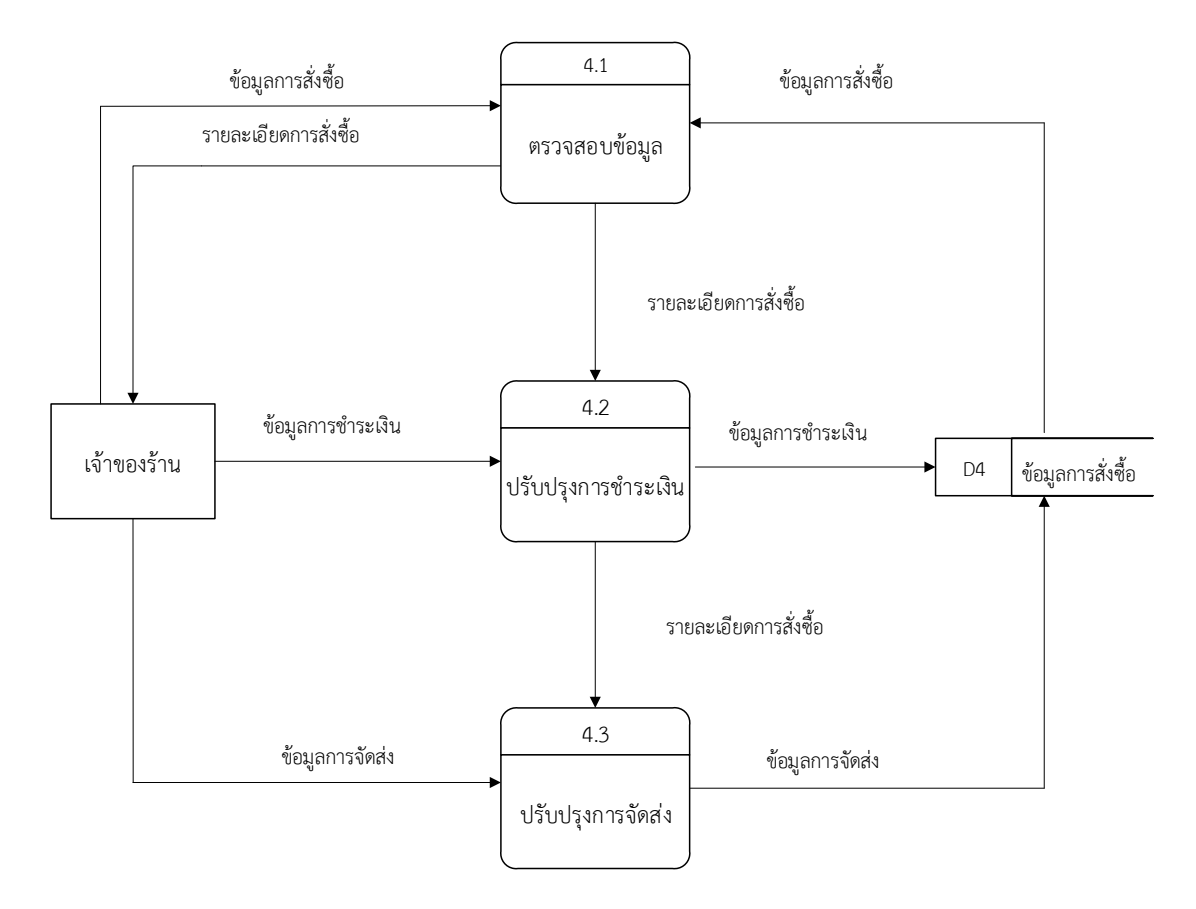

 แผนภาพกระแสข้อมูล ระดับที่ 1 (Data Flow Diagram Level 1) ของกระบวนการที่ 4.0 ปรับปรุงส านะการสั่งซื้อ

> **ภาพที่ 3-4** แผนภาพกระแสข้อมูล ระดับที่ 1 (Data Flow Diagram Level 1) ึกระบวนการที่ 4.0 การปรับปรุงสถานะการสั่งซื้อ

ึกระบวนการที่ 4.1 ตรวจสอบข้อมูล ผู้ดูแลระบบสามารถตรวจสอบข้อมูลการสั่งซื้อของ ลูกค้าได้ เมื่อเกิดข้อผิดพลาด ผู้จัดส่งสามาร แจ้งกับทางลูกค้าเมื่อมีการปรับเปลี่ยนข้อมูล กระบวนการที่ 4.2 ปรับปรุงการชำระเงิน หากลูกค้าเปลี่ยนวิธีการชำระเงิน สามารถ ตรวจสอบให้แน่ใจว่าข้อมูลบัญชีของลูกค้า ตรงกับข้อมูลบัตรเครดิตที่ให้ไว้กับทางสถาบันการเงินของ ลูกค้า

 กระบวนการที่ 4.3 ปรับปรุงการจัดส่ง ส่งตามลูกค้าสั่งซื้อ ลูกค้าสามาร เปลี่ยนแปลง ี่ สินค้าได้ก่อนการจัดส่ง ส่วนการชำระเงินสามารถชำระผ่านธนาคารได้ตามที่ลูกค้าต้องการ

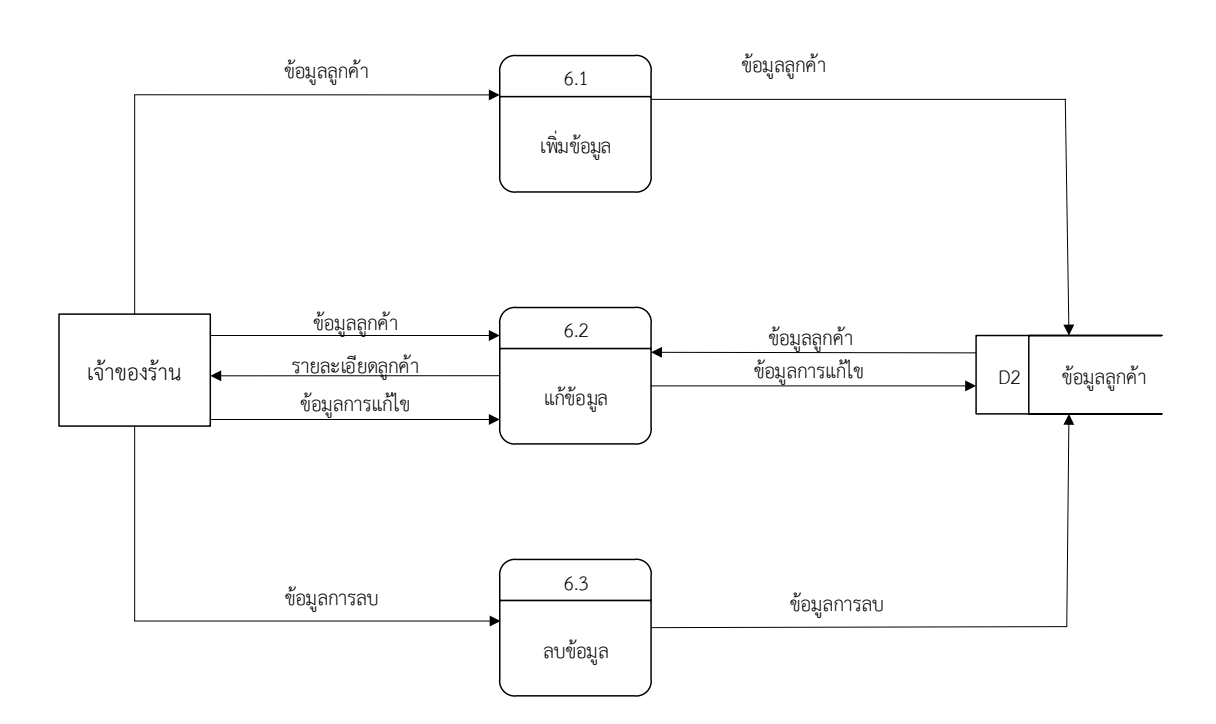

 แผนภาพกระแสข้อมูล ระดับที่ 1 (Data Flow Diagram Level 1) ของกระบวนการที่ 6.0 จัดการข้อมูลลูกค้า

> **ภาพที่ 3-5** แผนภาพกระแสข้อมูล ระดับที่ 1 (Data Flow Diagram Level 1) กระบวนการที่ 6.0 การจัดการข้อมูลลูกค้า

ึกระบวนการที่ 6.1 เพิ่มข้อมูล ผู้ดูแลระบบจะทำการป้อนข้อมูลเพื่อเพิ่มข้อมูลลูกค้าข้อมูล สินค้าและข้อมูลประเภทสินค้า

ึกระบวนการที่ 6.2 แก้ไขข้อมูล ผู้ดูแลระบบจะทำการป้อนข้อมูลลูกค้าข้อมูลสินค้าและ ข้อมูลประเภทสินค้า เพื่อแก้ไขข้อมูล

ึกระบวนการที่ 6.3 ลบข้อมูล ผู้ดูแลระบบจะทำการป้อนข้อมูลเพื่อทำการลบข้อมูลลูกค้า ข้อมูลสินค้าและข้อมูลประเภทสินค้า

## **3.2 การออกแบบกระบวนการจัดเก็บข้อมูล**

3.2.1 แผนภาพแสดงความสัมพันธ์ระหว่างเอนทิตี้ (E-R Diagrams) เป็นแผนภาพที่ใ ้แสดง ความสัมพันธ์ของข้อมูลที่เกิดขึ้นในระบบ

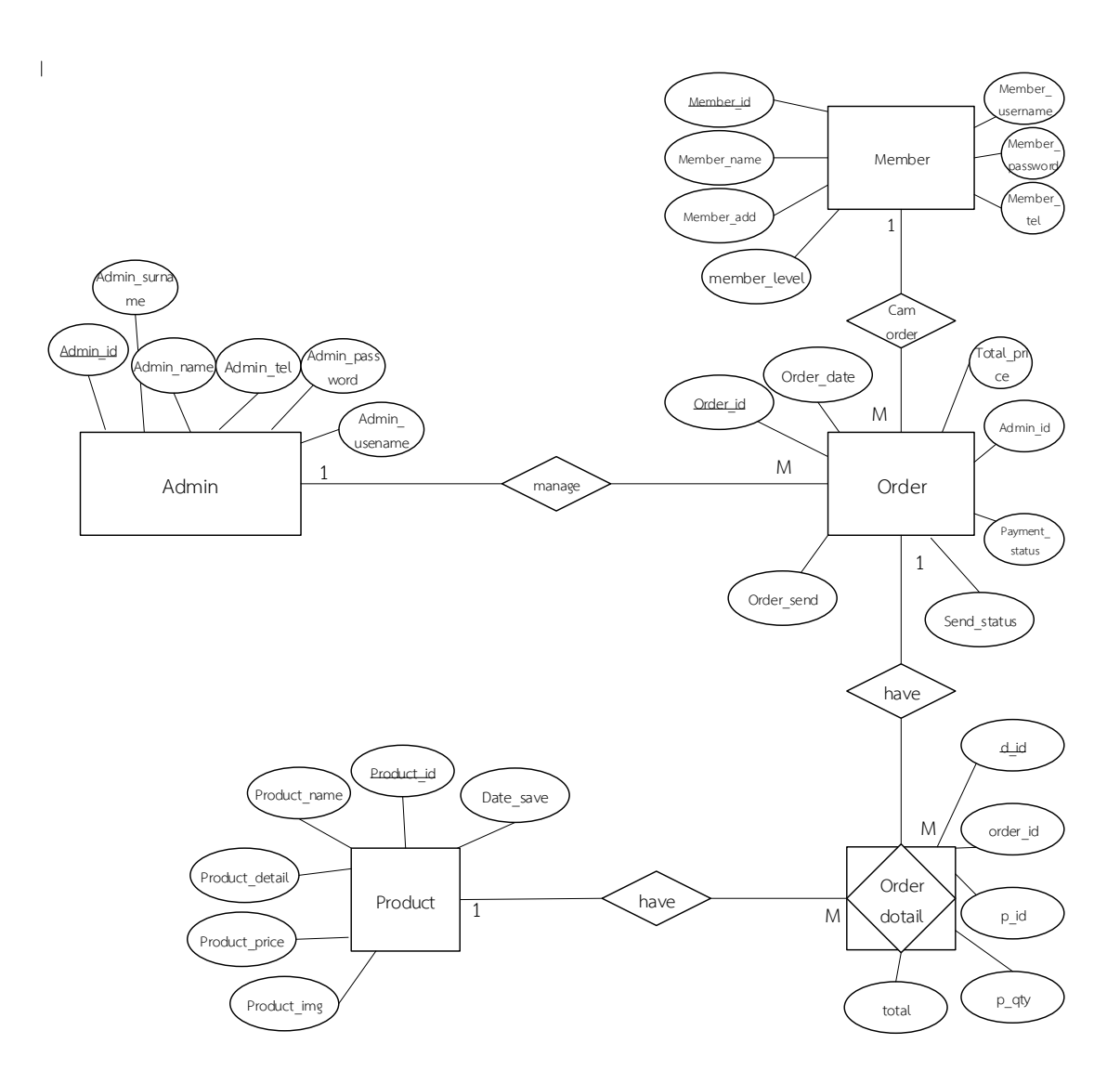

**ภาพที่ 3-6** แผนภาพแสดงความสัมพันธ์ระหว่างเอนทิตี้ (E-R Diagrams) ของระบบสั่งซื้อวัสดุก่อสร้าง กรณีศึกษา ร้านกิตติบางบัวทอง

## 3.2.2 ตารางข้อมูล (Data Table)

Data Table เป็นตารางข้อมูลการจัดการข้อมูลเพื่อนำไปใช้ในการออกแบบฐานข้อมูล เป็นตารางข้อมูลซึ่งเป็นการแสดง Fields ในฐานข้อมูลที่บอกรายละเอียดต่าง ๆ ซึ่งมีรายละเอียดดังนี้

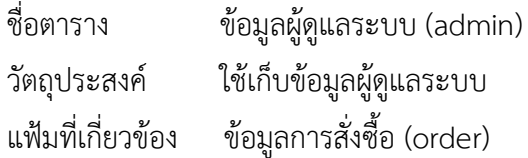

# **ตารางที่ 3-1** ข้อมูลผู้ดูแลระบบ

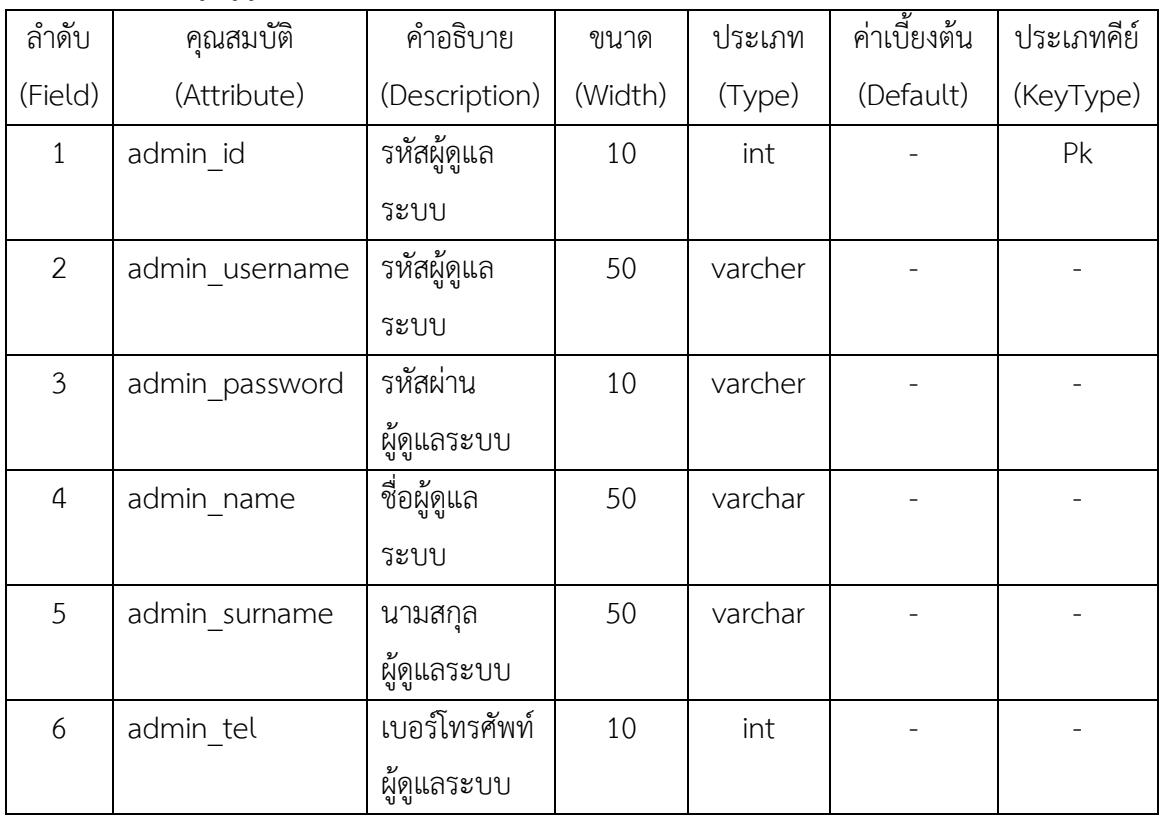

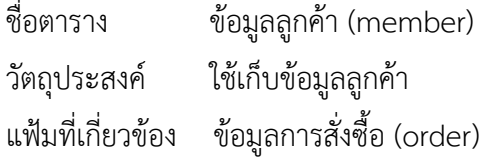

# **ตารางที่ 3-2** ข้อมูลลูกค้า

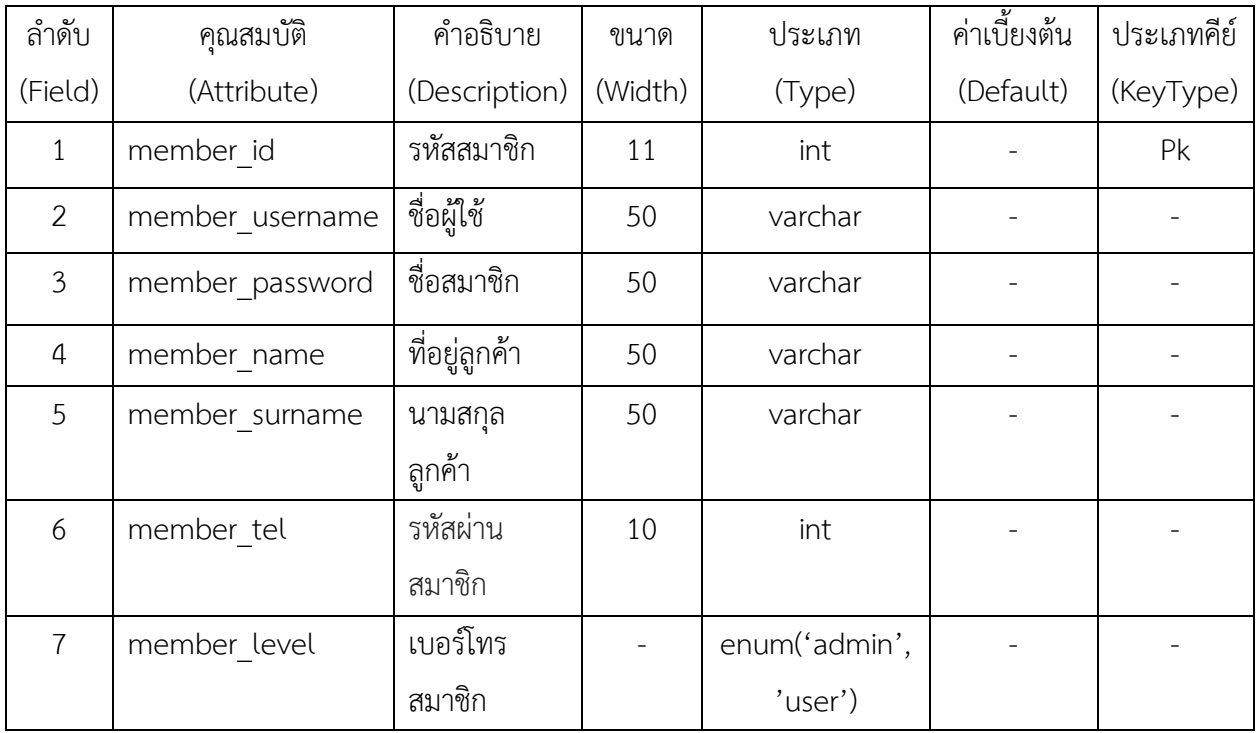

 ื่อตาราง ข้อมูลการสั่งซื้อ (order) วัตถุประสงค์ ใช้เก็บข้อมูลการสั่งซื้อ

แฟ้มที่เกี่ยวข้อง ข้อมูลผู้ดูแลระบบ (admin) รายละเอียดการสั่งซื้อ (orderdetail) ข้อมูลลูกค้า (member)

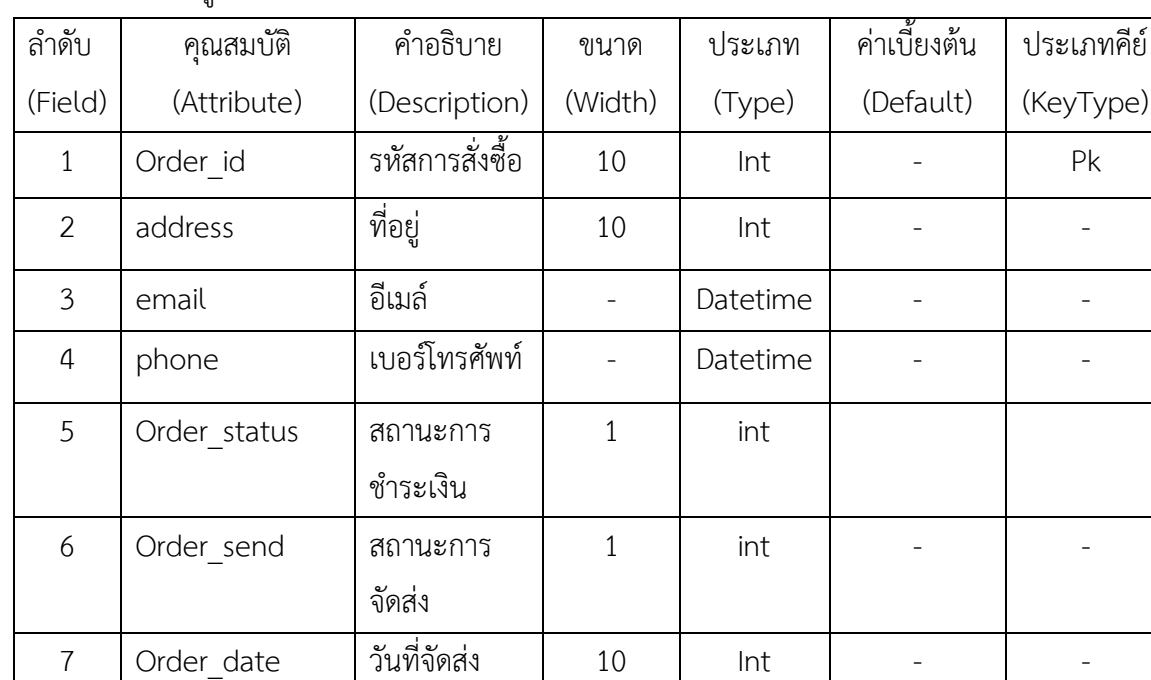

# **ตารางที่ 3-3** ข้อมูลการสั่งซื้อ

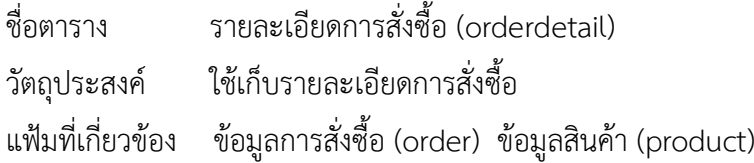

# **ตารางที่ 3-4** รายละเอียดการสั่งซื้อ

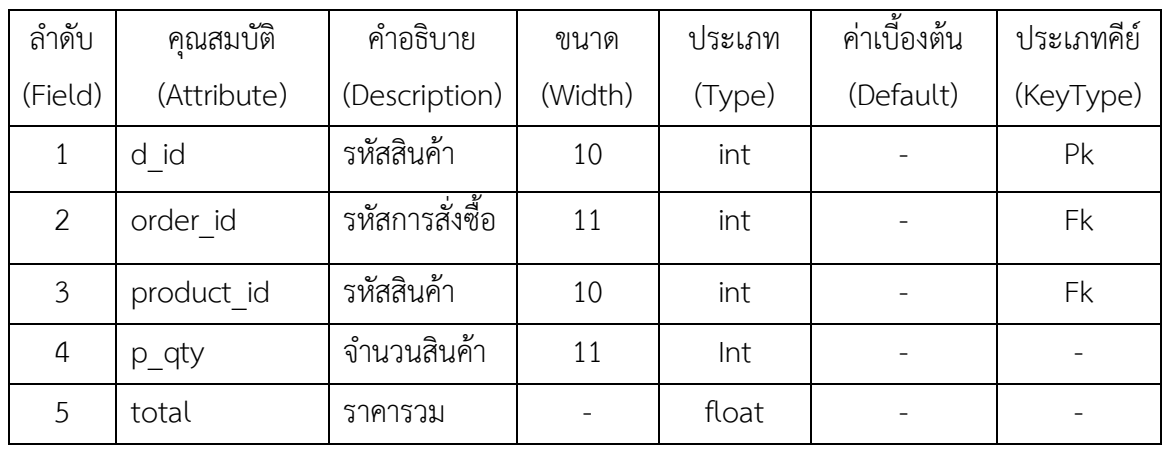

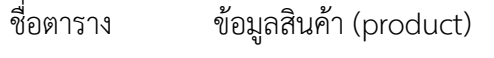

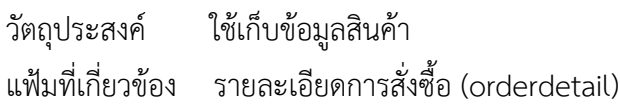

# **ตารางที่ 3-5** ข้อมูลสินค้า

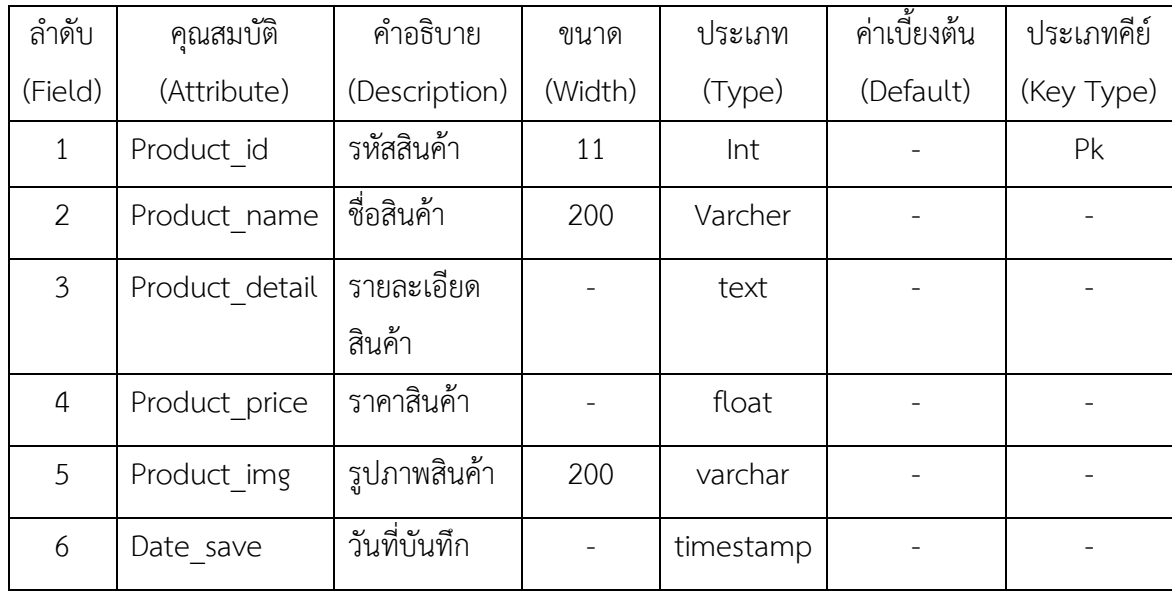

# **บทที่ 4**

### **การออกแบบระบบ**

ระบบการสั่ง-ซื้อสินค้า กรณีศึกษา ระบบสั่งซื้อวัสดุก่อสร้าง ได้ท าการพัฒนาระบบตั้งแต่ขั้นต้น การศึกษาความเป็นไปได้ การสร้างระบบ และ พัฒนาระบบ ได้ระบบต่อไปนี้

4.1 การออกแบบส่วนของเจ้าของร้าน

4.2 การออกแบบส่วนของลูกค้า

## **4.1 การออกแบบส่วนของเจ้าของร้าน**

4.1.1 หน้าแรกของการเข้าระบบ เป็นหน้าจอสำหรับเจ้าของร้านจะต้องทำการเข้าสู่ระบบเพื่อเข้า ใช้งาน

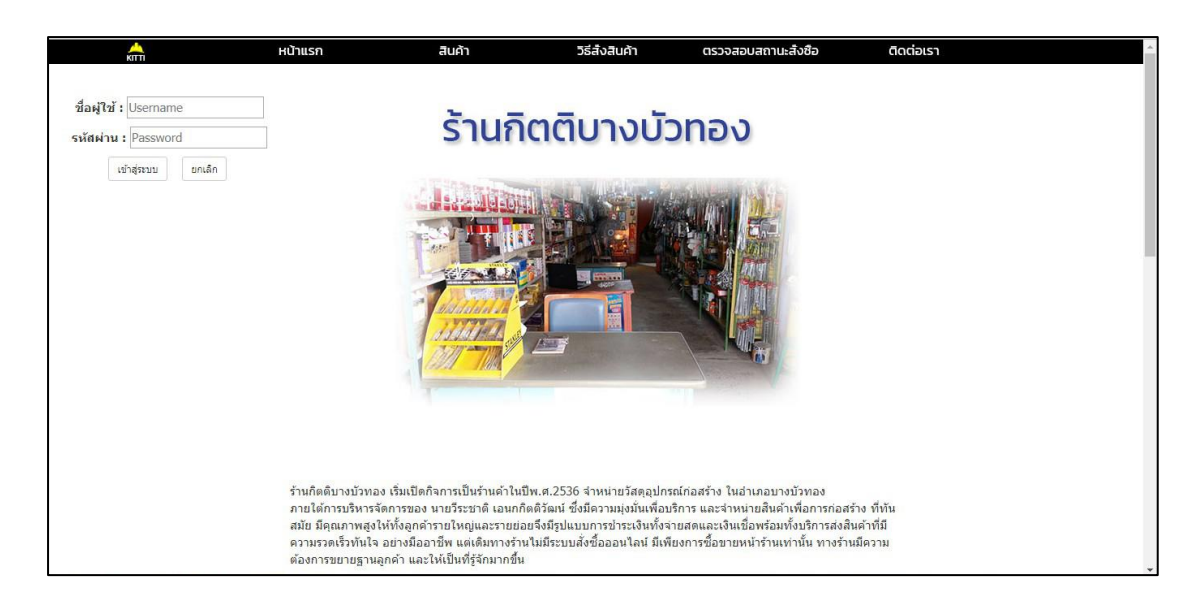

**ภาพที่..4-1**..หน้าเข้าสู่ระบบ

จากภาพที่ 4-1 หน้าเข้าสู่ระบบของลูกค้า ก่อนที่ลูกค้าจะเข้าสู่หน้าหลักของเว็บจะต้องกรอก ข้อมูล Username และ Password ก่อน เพื่อทำการเข้าใช้ระบบ

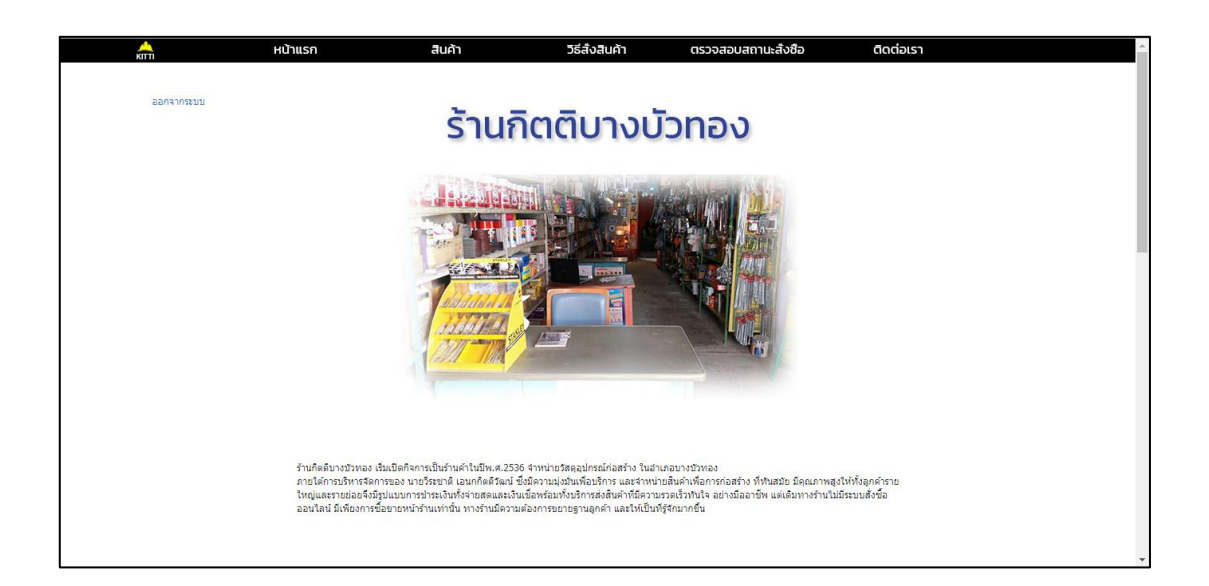

**ภาพที่ 4-2** หน้าแรกของระบบ

จากภาพที่ 4-2 แสดงหน้าหลักของลูกค้า จะสามารถใช้งานเมนูหลักซึ่งประกอบไปด้วย หน้า แรก สินค้า วิธีการสั่งซื้อ ตรวจสอบสถานะสั่งซื้อ ติดต่อเรา

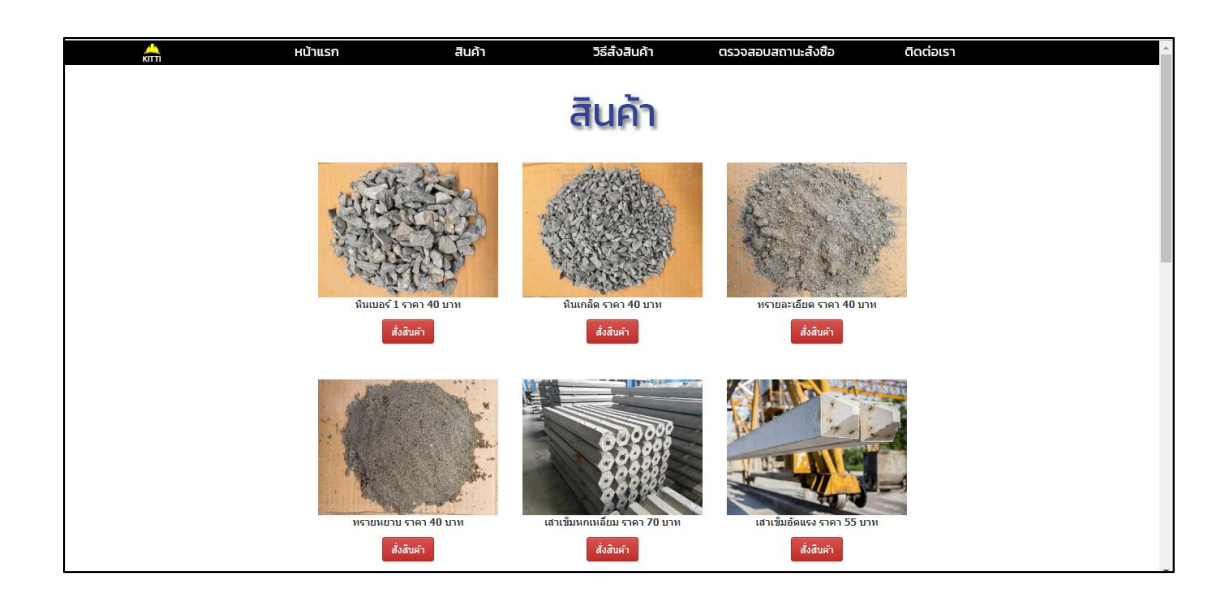

**ภาพที่ 4-3** หน้าสินค้า

จากภาพที่ 4-3 แสดงหน้าสินค้า จะขึ้นหน้าสินค้ามาให้ โดยที่ลูกค้ากดเลือกไปที่ปุ่มสั่งสินค้า ได้เลย

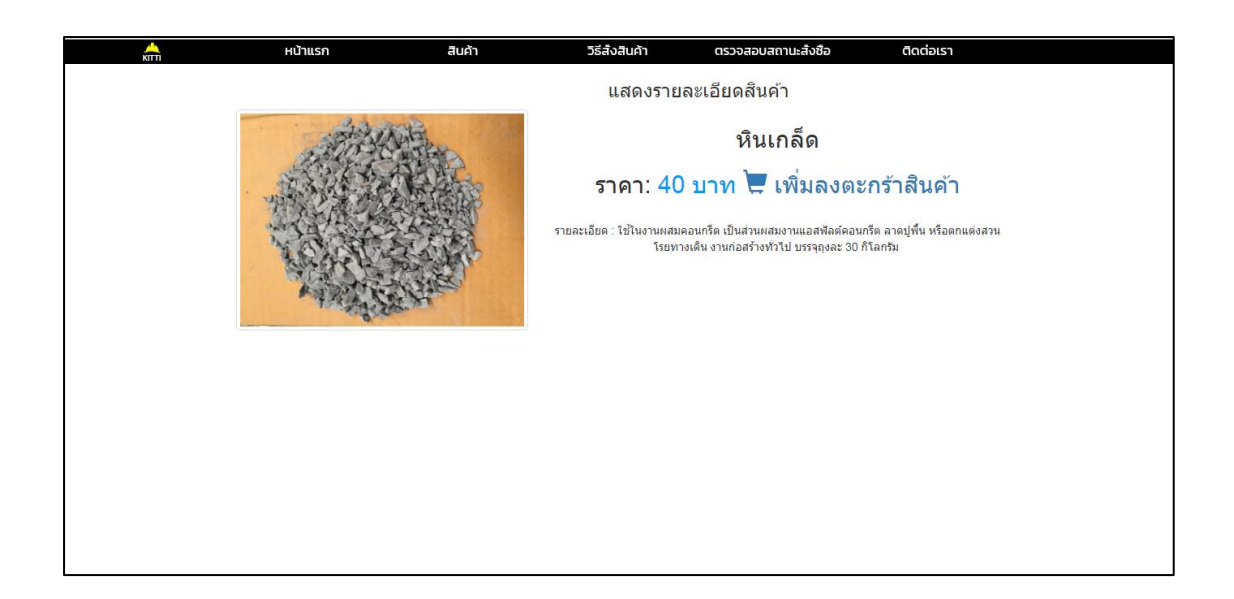

**ภาพที่**4-4 หน้ารายละเอียดสินค้า

้จากภาพที่ 4-4 แสดงหน้ารายละเอียดสินค้า และทำการสั่งซื้อสินค้า โดยการกดปุ่มเพิ่มลง ตะกร้าสินค้า

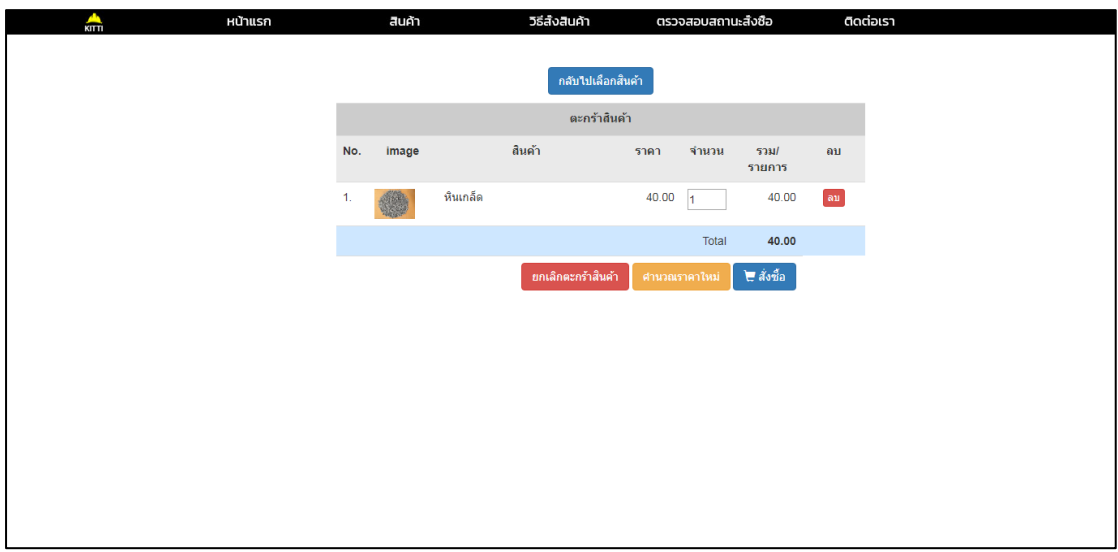

**ภาพที่ 4-5** หน้าสั่งซื้อสินค้า

จากภาพที่ 4-5 ลูกค้าสามารถเลือกจำนวนสินค้าที่ต้องการ แล้วกดปุ่มสั่งซื้อ หลังจากนั้น ระบบจะทำการบันทึกข้อมูลสินค้าที่เลือกลงตะกร้า

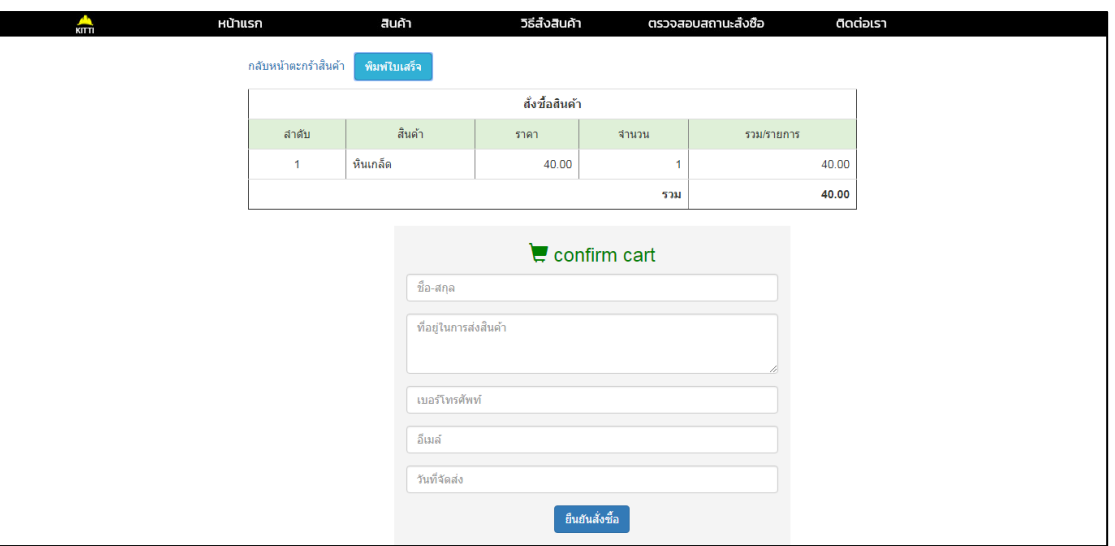

**ภาพที่ 4-6** แสดงหน้าตะกร้าสินค้า

ภาพที่ 4-6 แสดงหน้าตะกร้าสินค้า ระบบจะทำการคำนวณพร้อมทั้งแสดงรายการสินค้า ี จำนวน ยอดรวม หลังจากนั้นทำการกดยืนยันสั่งซื้อเพื่อยืนยันรายการสั่งซื้อสินค้า

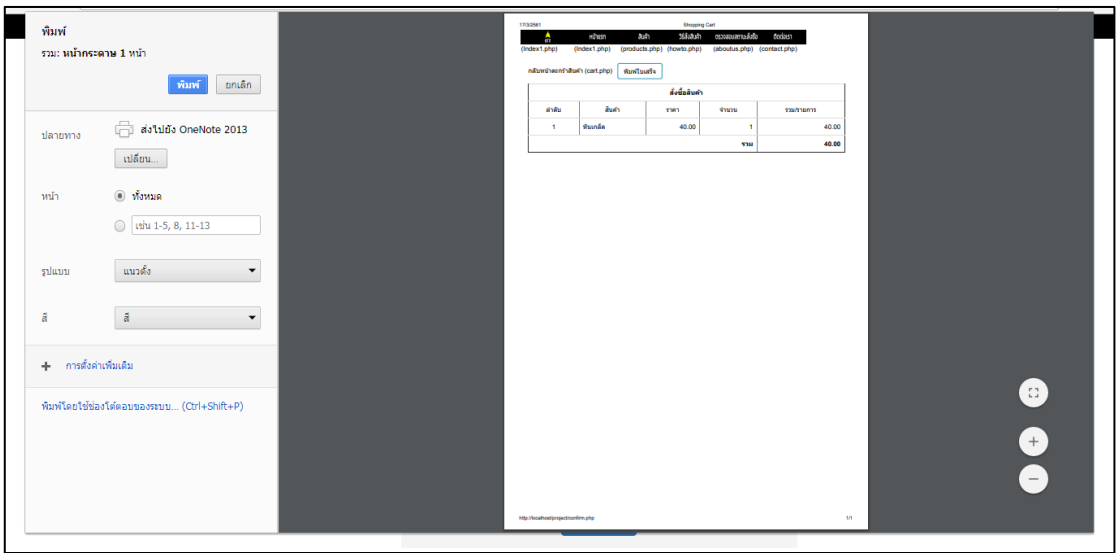

**ภาพที่ 4-7** หน้าพิมพ์รายการใบสั่งซื้อ

จากภาพที่ 4-7 หน้าปริ้นรายการใบสั่งซื้อจะ โชว์หน้ารายละเอียดใบรายการสั่งซื้อสินค้าให้ ลูกค้าปริ้นออกมาดู

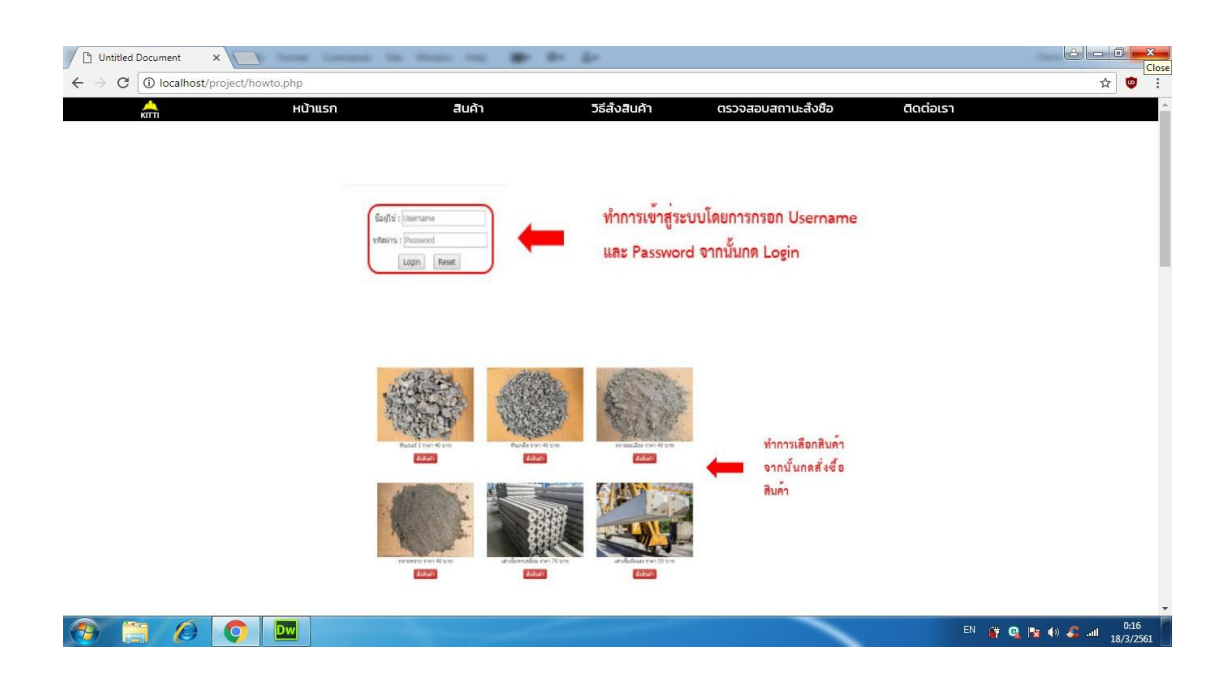

**ภาพที่ 4-8** หน้าวิธีการสั่งซื้อ

จากภาพที่ 4-8 หน้าวิธีการสั่งซื้อ โดยให้ลูกค้าดูวิธีการสั่งซื้อของระบบ

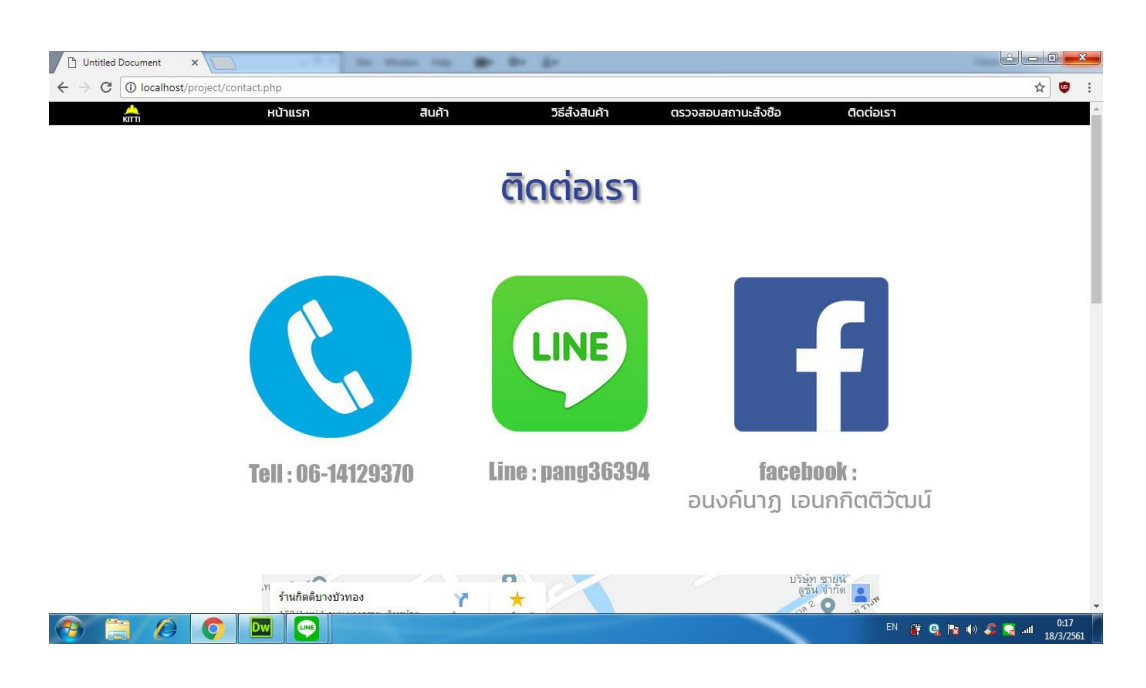

**ภาพที่ 4-9** หน้าวิธีติดต่อ

จากภาพที่ 4-9 หน้าวิธีการติดต่อเรา โดยให้ลูกค้าดูวิธีการติดต่อต้องติดต่อเจ้าของร้านทาง

### **4.2 การออกแบบส่วนของลูกค้า**

4.2.1 การออกแบบในส่วนของการเชื่อมต่อเจ้าของร้านกิตติบางบัวทอง สามารถออกแบบส่วน ของประสานกับลูกค้าได้ ดังนี้

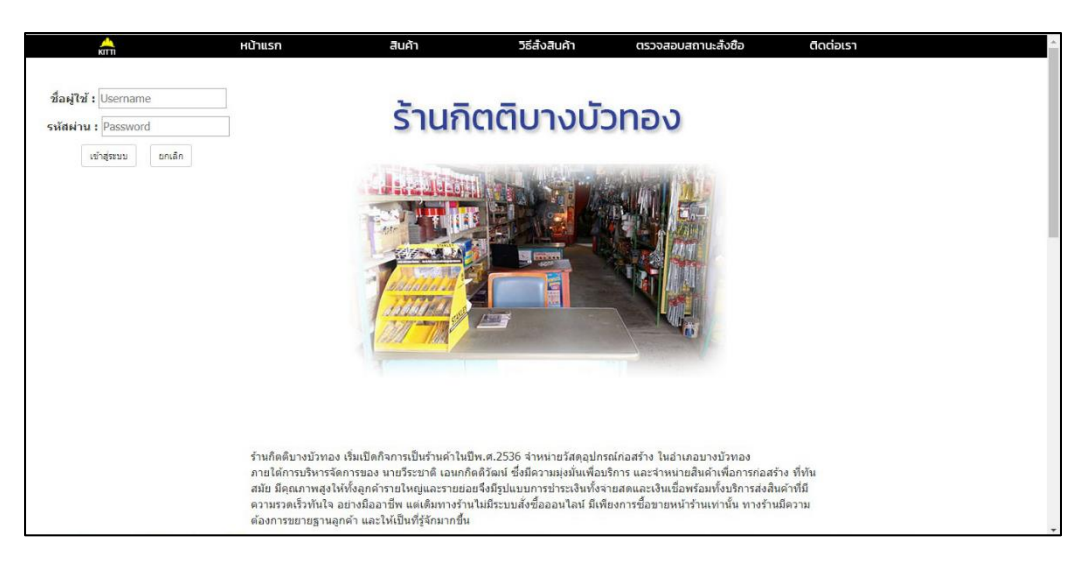

**ภาพที่ 4-10** หน้าเข้าสู่ระบบของเจ้าของร้าน

**จากภาพที่ 4-10** หน้าเข้าสู่ระบบของเจ้าของร้าน ก่อนที่เจ้าของร้านจะเข้าไปจัดการ

ฐานข้อมูลเจ้าของร้านจะต้องทำการกรอก username และ password ก่อนเข้าใช้งาน

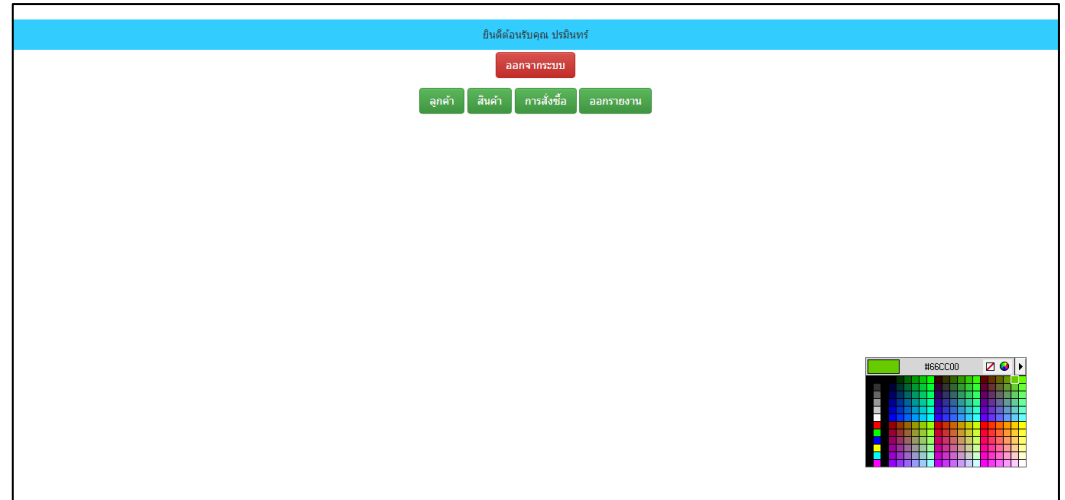

**ภาพที่ 4-11** หน้าจัดการฐานข้อมูล

จากภาพที่ 4-11 หน้าจัดการฐานข้อมูลของเจ้าของร้าน สามารถจัดการฐานข้อมูลได้ทั้ง ข้อมูลลูกค้า สินค้า รายการสั่งซื้อ ออกรายงาน

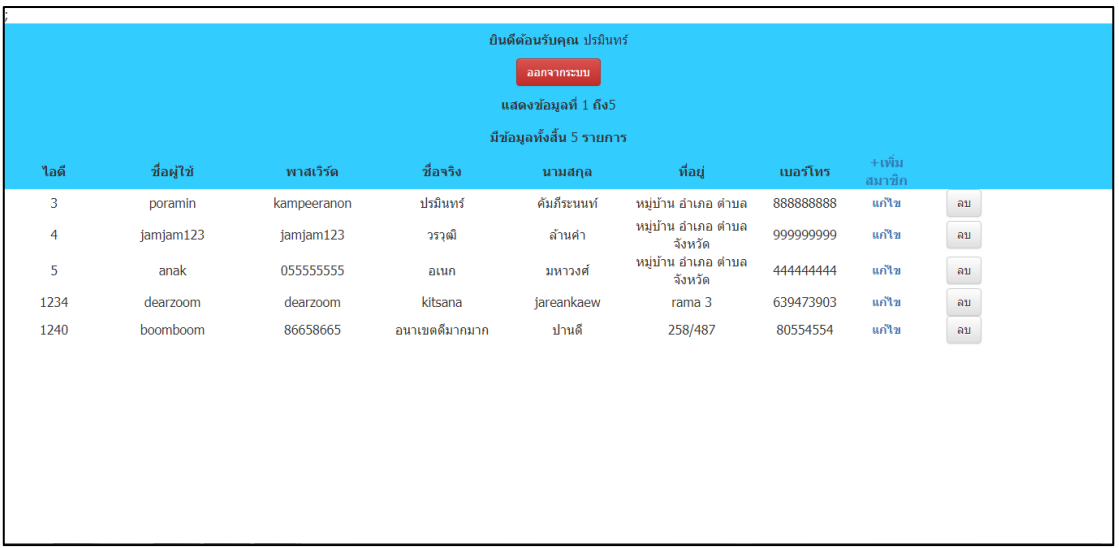

**ภาพที่ 4-12** หน้าจัดการฐานข้อมูลลูกค้า

จากภาพที่ 4-12 หน้าจัดการฐานข้อมูลของลูกค้า เจ้าของร้านสามารถรู้ข้อมูลลูกค้า และ สามารถแก้ไข หรือลบข้อมูลของลูกค้าได้

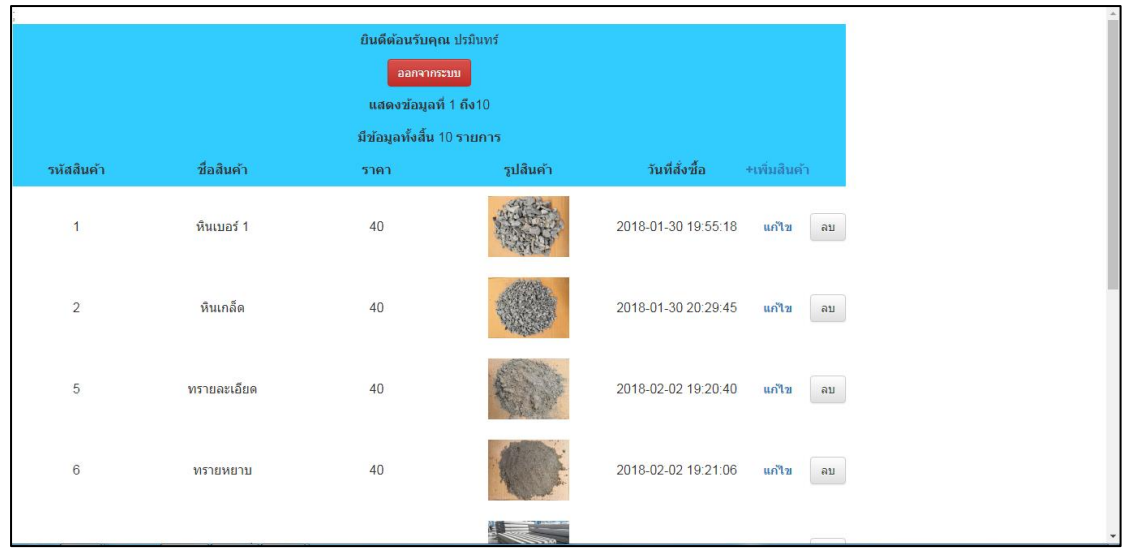

**ภาพที่ 4-13** หน้าจัดการฐานข้อมูลสินค้า

ภาพที่ 4-13 หน้าจัดการฐานข้อมูลสินค้าเจ้าของร้านสามารถจัดการเพิ่ม ลบ แก้ไขข้อมูล สินค้าได้

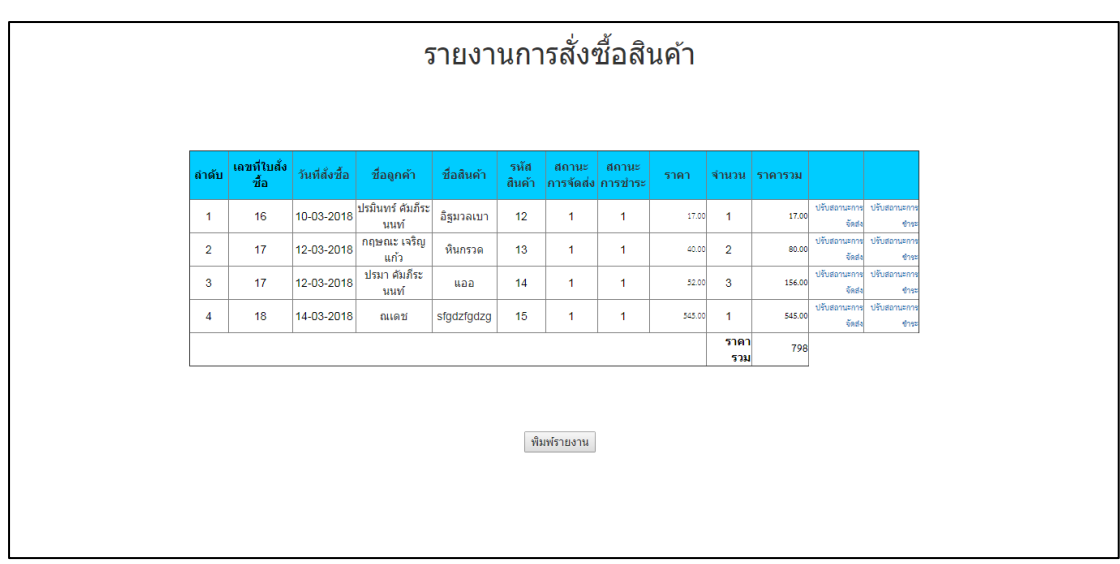

**ภาพที่ 4-14** หน้าจัดการฐานข้อมูลรายการสั่งซื้อ

ภาพที่ 4-14 หน้าจัดการฐานข้อมูลรายการสั่งซื้อ เจ้าของร้านสามารถลบ แก้ไขสถานะชำระ เงินของลูกค้าและสามารถดูรายละเอียดการสั่งซื้อของลูกค้าได้

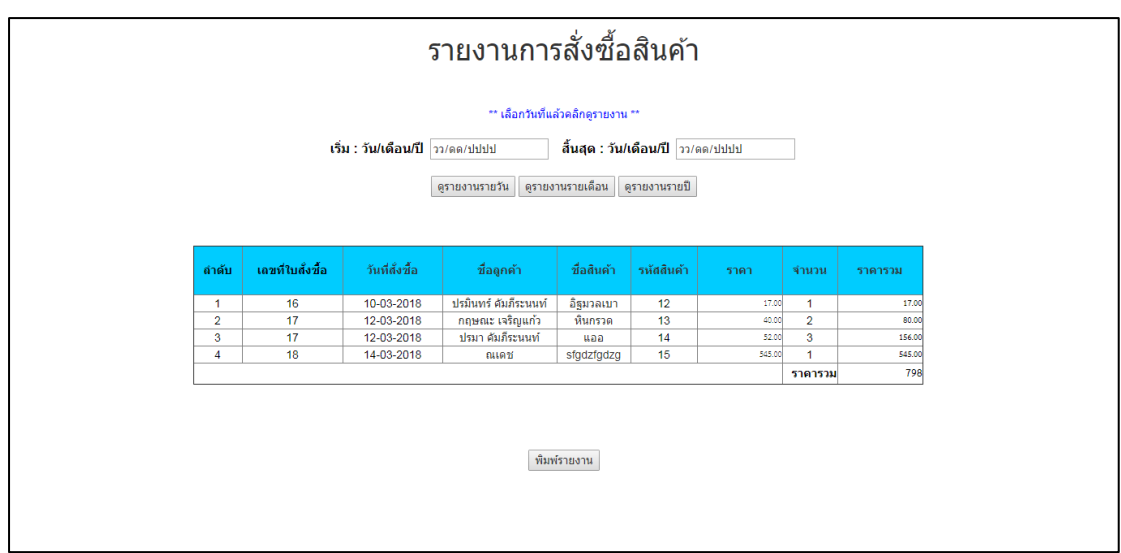

**ภาพที่ 4-15** หน้ารายงานการสั่งซื้อ

ภาพที่ 4-15 หน้ารายงานการสั่งซื้อ เจ้าของร้านสามารถออกรายงานการสั่งซื้อ และสามารถ เลือกเดือนที่ต้องการจะออกรายงานได้

## **บทที่ 5**

### **สรุปผลและข้อเสนอแนะ**

จากการพัฒนาระบบสั่งซื้อวัสดุก่อสร้าง กรณีศึกษา ร้านกิตติบางบัวทอง สามารถสรุปผลและมี ข้อเสนอแนะ ดังนี้

- $5.1$  สรปผล
- 5.2 ปัญหาของระบบ
- 5.3 ข้อเสนอแนะ

### **5.1 สรุปผล**

ระบบสั่งซื้อวัสดุก่อสร้าง กรณีศึกษา ร้านกิตติบางบัวทอง พัฒนาขึ้นเพื่อขยายกลุ่มลูกค้าในการ ้จัดซื้อให้มากขึ้น เพื่ออำนวยความสะดวกรวดเร็วให้ลูกค้า และเพิ่มทางเลือกที่หลากหลายมากขึ้นให้ ลูกค้า พัฒนาระบบโดยการศึกษาทฤษฎีที่เกี่ยวข้องและเครื่องมือที่ใช้พัฒนาระบบ วิเคราะห์ระบบการ ทำงานโดยใช้ Context Diagram , Data Flow Diagram และ E-R Diagrams ซึ่งแบ่งการทำงาน ้ออกเป็น 2 ส่วน ได้แก่ ส่วนของเจ้าของร้าน และส่วนของลูกค้า ออกแบบส่วนต่อประสานกับผู้ใช้ นำ สิ่งที่วิเคราะห์และออกแบบมาพัฒนาระบบด้วยโปรแกรมพัฒนาเว็บไซต์ Adobe Dreamweaver CS6 และระบบฐานข้อมูล My SQL ระบบสามารถจัดการข้อมูลสินค้า ข้อมูลลูกค้า และปรับปรุง สถานะการสั่งซื้อสินค้า รวมทั้งออกรายงานการสั่งซื้อได้

ผลที่ได้รับจากการพัฒนาระบบ ได้ระบบสั่งซื้อวัสดุก่อสร้าง กรณีศึกษา ร้านกิตติบางบัวทอง ที่มี ประสิทธิภาพ ลูกค้าได้รับความสะดวกในการเลือกซื้อสินค้าผ่านระบบออนไลน์ ทางร้านมีการจัดการ ข้อมูลต่าง ๆ ที่เป็นระบบมากขึ้น

### **5.2 ปัญหาของระบบ**

5.2.1 ลูกค้ายังไม่สามารถยืนยันการชำระเงินผ่านระบบได้

5.2.2 ระบบยังไม่รองรับลูกค้าทั่วไป เนื่องจากทางร้านจะทำการสมัครสมาชิกให้แก่ลูกค้าประจำที่ เคยมาใช้บริการที่ร้านเท่านั้น

## **5.3 ข้อเสนอแนะ**

- 5.3.1 พัฒนาระบบให้ลูกค้าชำระเงินผ่านระบบออนไลน์ได้
- 5.3.2 พัฒนาระบบให้ลูกค้าทั่วไปสามารถสมัครสมาชิกเองได้

#### **บรรณานุกรม**

นภัทร รัตนนาคินทร์. "**การวิเคราะห์ระบบ (System Analysis)**." 2558, (2558). [ออนไลน์]. เข้าถึงได้จาก : <http://www.macare.net/analysis/index.php?id=analysis> ( วันที่สืบค้น 21 พฤศจิกายน 2560 ).

[พิศิษฐ์ บวรเลิศสุธี](http://devbanban.com/). "Archives for PHP.2560, (2560). [ออนไลน์]. เข้าถึงได้จาก :

http://devbanban.com/?cat=15 . ( วันที่สืบค้น 20 กุมภาพันธ์ 2561 ).

อดิศร ก้อนค า. **"พาณิชย์อิเล็กทรอนิกส์ (E-Commerce)."** 2551, (2551). [ออนไลน์].

เข้าถึงได้จาก: https://www.[kroobannok](https://www.kroobannok.com/1855).com/1855 (วันที่สืบค้น 7 พฤศจิกายน 2560)

- เอกรินทร์ ค าคูณ. **"การใช้โปรแกรมการจัดการฐานข้อมูล Acess เวอร์ชั่น 2007"**. กรุงเทพฯ : ซัคเซส มีเดีย, 2554. เข้าถึงข้อมูลได้จาก: http://kruoong.[blogspot](http://kruoong.blogspot.com/2011/12/blog-post.html.%20(%20วันที่สืบค้น%208%20พฤศจิกายน%202560).com/2011/12/blogpost.html[. \( วันที่สืบค้น 8 พฤศจิกายน 2560](http://kruoong.blogspot.com/2011/12/blog-post.html.%20(%20วันที่สืบค้น%208%20พฤศจิกายน%202560) ).
	- \_\_\_\_\_\_\_.**"โปรแกรมที่น าใช้ในการในการพัฒนาระบบ"**. 2556, (2556). [ออนไลน์]. เข้าถึงได้จาก : http://oservice.skru.ac.th/ebookft/931/chapter\_2.pdf .

( สืบค้น 7 พฤศจิกายน 2560 ).

**"PHP มีข้อดีอย่างไร"**. 2552, (2552). [ออนไลน์]. เข้าถึงได้จาก :

http://www.rightsoftcorp.com/popup.php?name=news&file=[readnews&id](http://www.rightsoftcorp.com/popup.php?name=news&file=readnews&id=11)=11. ( วันที่สืบค้น 7 พฤศจิกายน 2560 ).

**"SDLC: วงจรการพัฒนาระบบ ([System Development Life Cycle](http://oknation.nationtv.tv/blog/wish2782/2011/02/14/entry-1))."** 2554, (2554). [ออนไลน์]. เข้าถึงได้จาก: <http://oknation.nationtv.tv/blog/wish2782/2011/02/14/e> ntry-1. ( วันที่สืบค้น 21 พฤศจิกายน 2560 ).

**ภาคผนวก ก คู่มือการใช้งานระบบ**

## **คู่มือการใช้งานระบบ**

ผู้พัฒนาระบบสั่งซื้อวัสดุก่อสร้าง กรณีศึกษา ร้านกิตติบางบัวทอง ( CONSTRUCTION MATERIALS ORDER SYSTEM : A CASE STUDY OF KITTI BANG THONG SHOP ) ได้ทำการ ้ออกแบบหน้าเว็บไซต์และจำแนกส่วนต่าง ๆ ของเว็บไซต์ไว้ดังนี้

ก.1 การออกแบบส่วนของลูกค้า

ก.2 การออกแบบส่วนของเจ้าของร้าน

### **ก.1 การออกแบบส่วนของลูกค้า**

 ก.1.1 หน้าเข้าสู่ระบบของลูกค้า ก่อนที่ลูกค้าจะเข้าสู่หน้าหลักของเว็บจะต้องกรอกข้อมูล Username และ Password ก่อน เพื่อทำการเข้าใช้ระบบ ดังภาพที่ ก-1

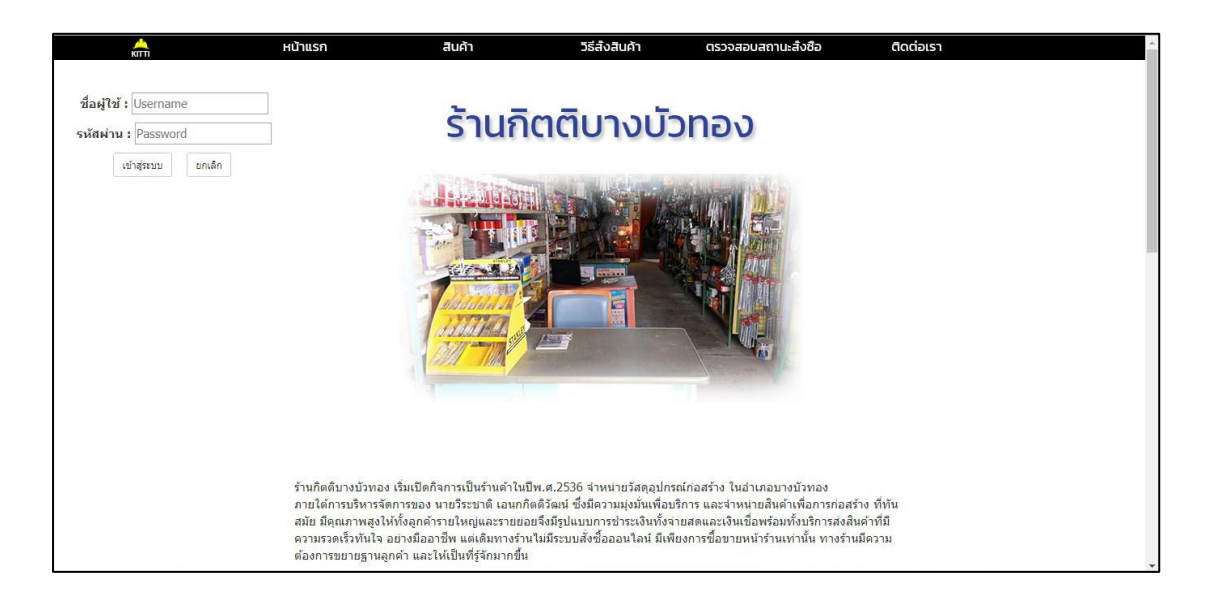

**ภาพที่ก-1** หน้าเข้าสู่ระบบของลูกค้าร้านกิตติบางบัวทอง

ก.1.2 แสดงหน้าหลักของลูกค้า จะสามารถใช้งานเมนูหลักซึ่งประกอบไปด้วย หน้าแรก สินค้า วิธีการสั่งซื้อ ตรวจสอบสถานะสั่งซื้อ ติดต่อเรา ดังภาพที่ ก-2

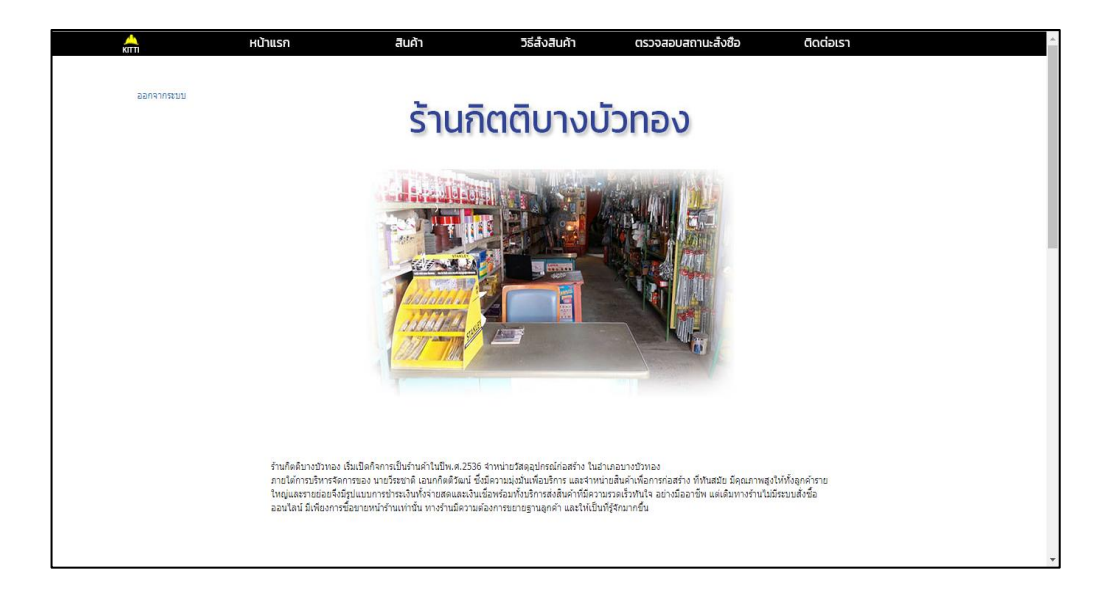

**ภาพที่ ก-2** หน้าแรกของระบบ

ก.1.3 แสดงหน้าสินค้า จะขึ้นหน้าสินค้ามาให้ โดยที่ลูกค้ากดเลือกไปที่ปุ่มสั่งสินค้าได้เลย ดัง ภาพที่ ก-3

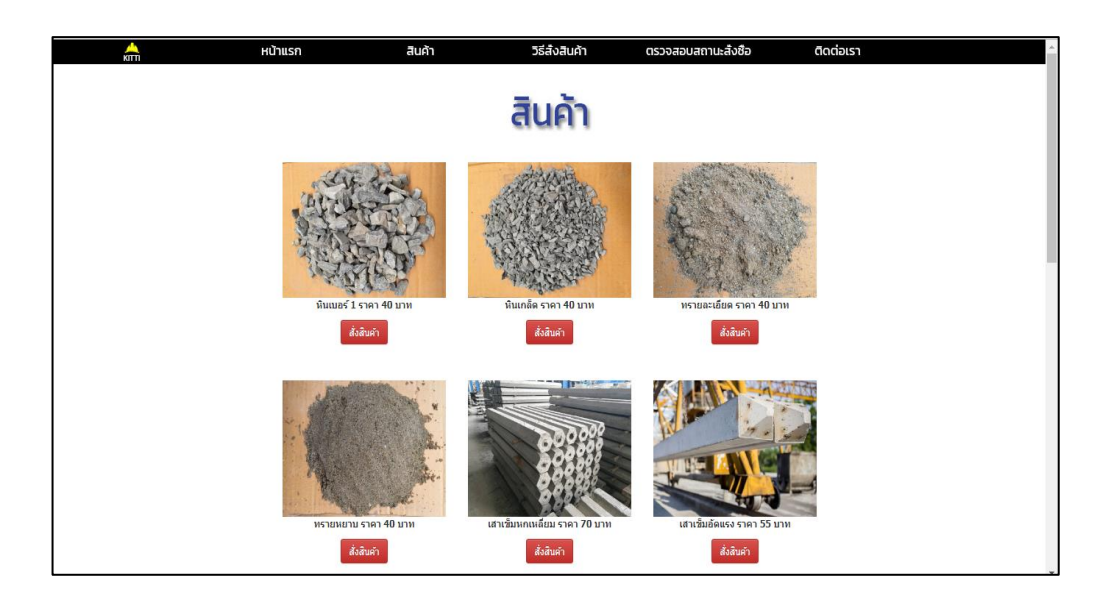

**ภาพที่ ก-3** หน้าสินค้า

ึก.1.4 แสดงหน้ารายละเอียดสินค้า และทำการสั่งซื้อสินค้า โดยการกดปุ่มเพิ่มลงตะกร้าสินค้า ดังภาพที่ ก-4

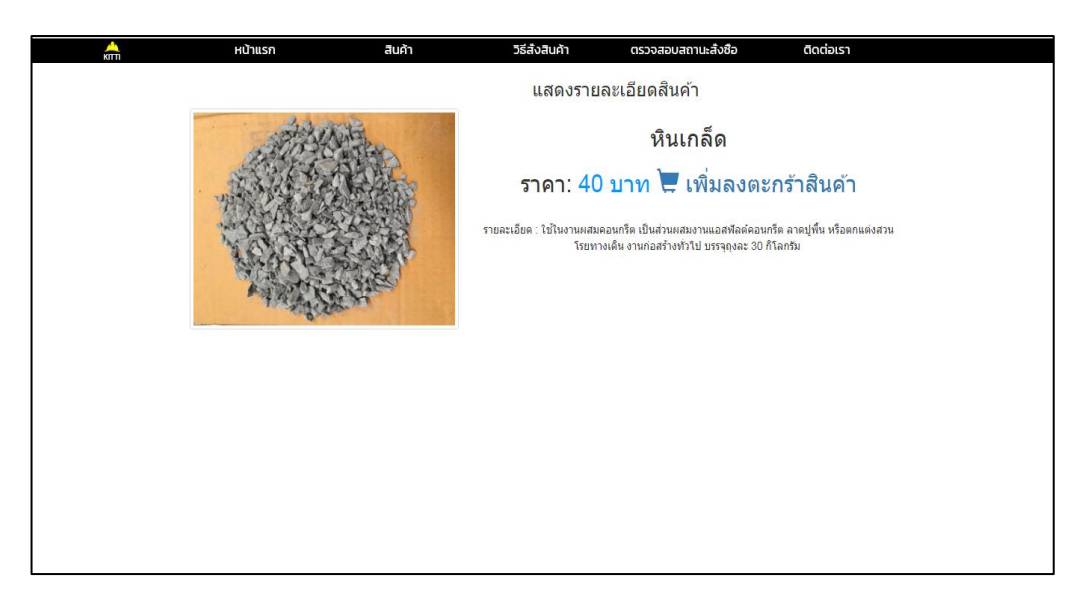

**ภาพที่ ก-4** หน้ารายละเอียดสินค้า

ึ ก.1.5 ลูกค้าสามารถเลือกจำนวนสินค้าที่ต้องการ ถ้าหากลูกค้าต้องการเพิ่มสินค้าประเภทอื่น ให้ทำการกดปุ่ม กลับไปเลือกสินแล้ว เมื่อทำการเลือกประเภทสินค้าเสร็จให้กดปุ่มคำนวณราคาใหม่ ้จากนั้นกดปุ่มสั่งซื้อ หลังจากนั้นระบบจะทำการบันทึกข้อมูลสินค้าที่เลือกลงตะกร้า ดังภาพที่ ก-5

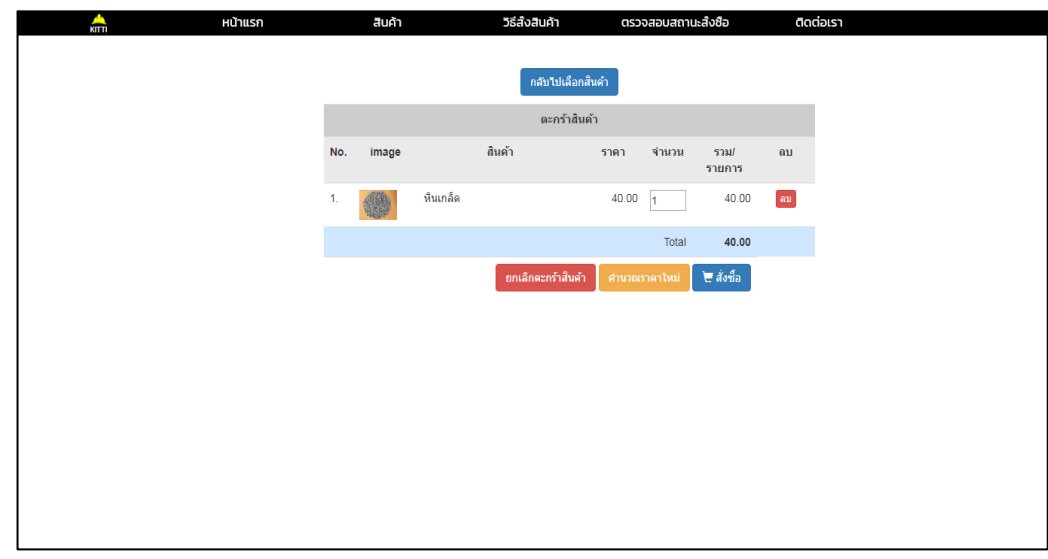

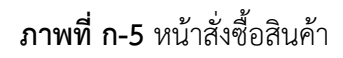

ึก.1.6 แสดงหน้าตะกร้าสินค้า ให้ลูกค้าทำการกรอกชื่อ-นามสกุล ที่อยู่ทีสามารจัดส่งได้ เบอร์ โทรศัพท์ อีเมล์ และวันที่จัดส่ง ระบบจะทำการคำนวณพร้อมทั้งแสดงรายการสินค้า จำนวน ยอดรวม จากนั้นลูกค้าสามารถพิมพ์ใบสั่งซื้อสินค้าได้ ดังภาพที่ ก-6

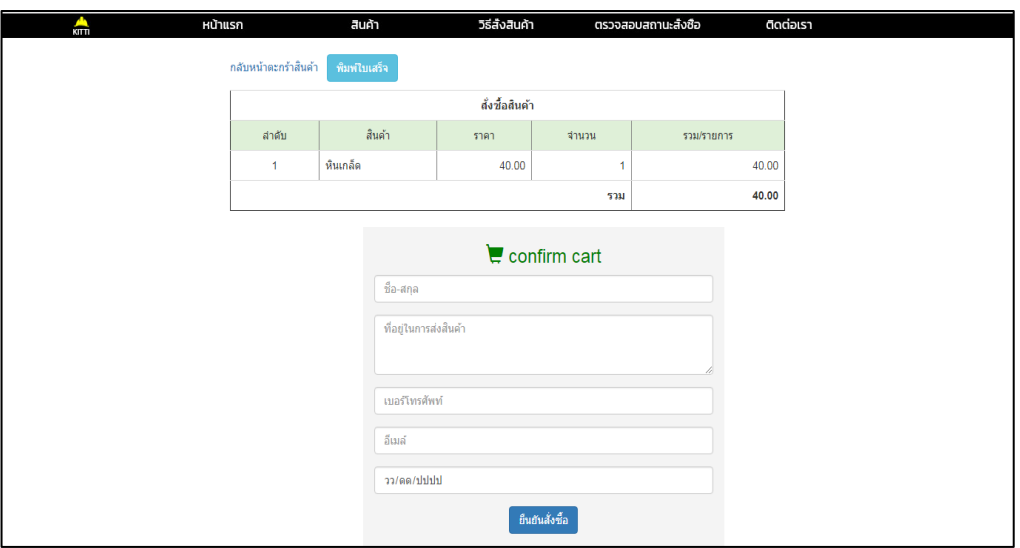

**ภาพที่ ก-6** แสดงหน้าตะกร้าสินค้า

ก.1.7 หน้าพิมพ์รายการใบสั่งซื้อ จะโชว์หน้ารายละเอียดใบรายการสั่งซื้อสินค้าให้ลูกค้าพิมพ์ ออกมาดูดังภาพที่ ก-7

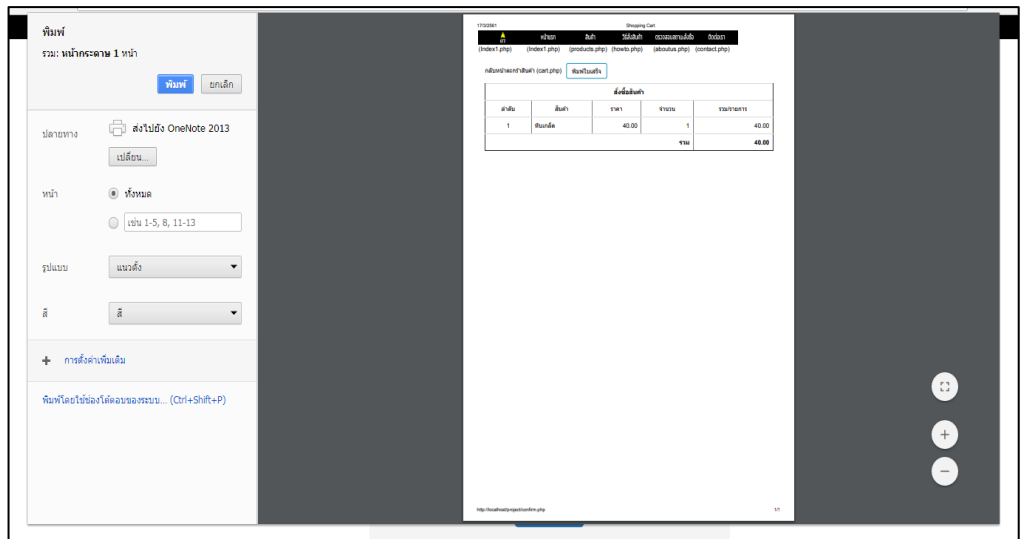

**ภาพที่ ก-7** หน้าพิมพ์รายการใบสั่งซื้อ

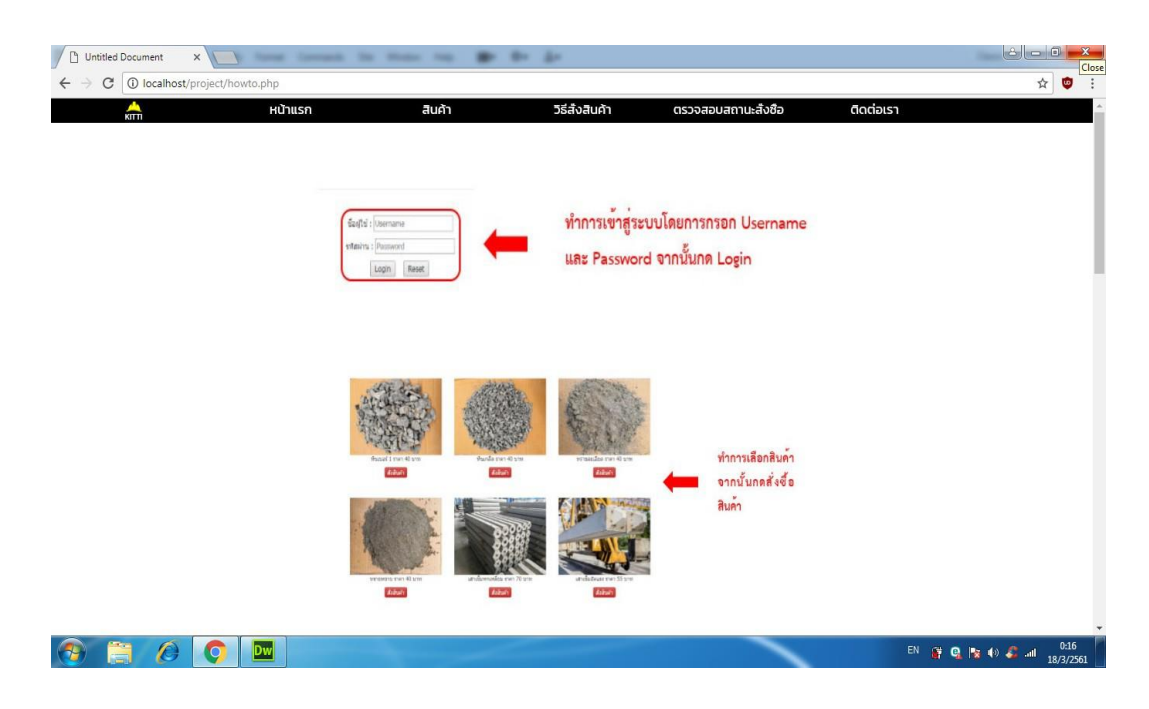

ก.1.8 หน้าวิธีการสั่งซื้อ โดยให้ลูกค้าดูวิธีการสั่งซื้อของระบบ ดังภาพที่ ก-8

**ภาพที่ ก-8** วิธีการสั่งซื้อ

ก.1.9 หน้าวิธีการติดต่อเรา โดยให้ลูกค้าดูวิธีการติดต่อต้องติดต่อเจ้าของร้านทางไหน ดังภาพที่

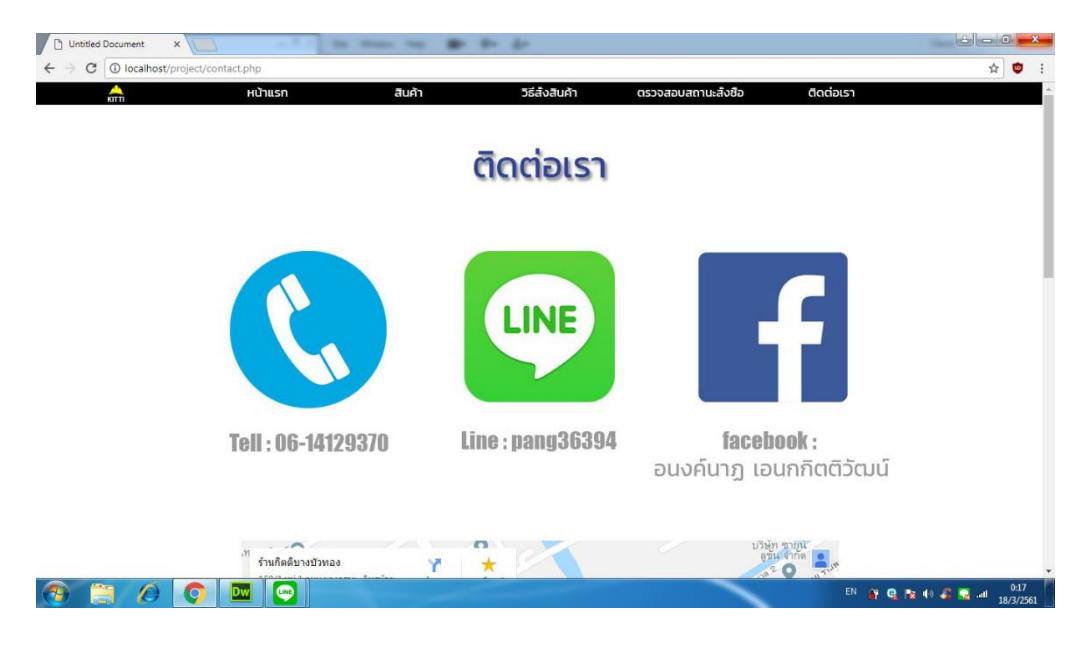

**ภาพที่ ก-9** หน้าวิธีติดต่อ

ก-9

### **ก.2 การออกแบบส่วนของเจ้าของร้าน**

ก.2.1 หน้าเข้าสู่ระบบของเจ้าของร้าน ก่อนที่เจ้าของร้านจะเข้าไปจัดการฐานข้อมูลเจ้าของร้าน จะต้องทำการกรอก username และ password ก่อนเข้าใช้งาน ดังภาพที่ ก-10

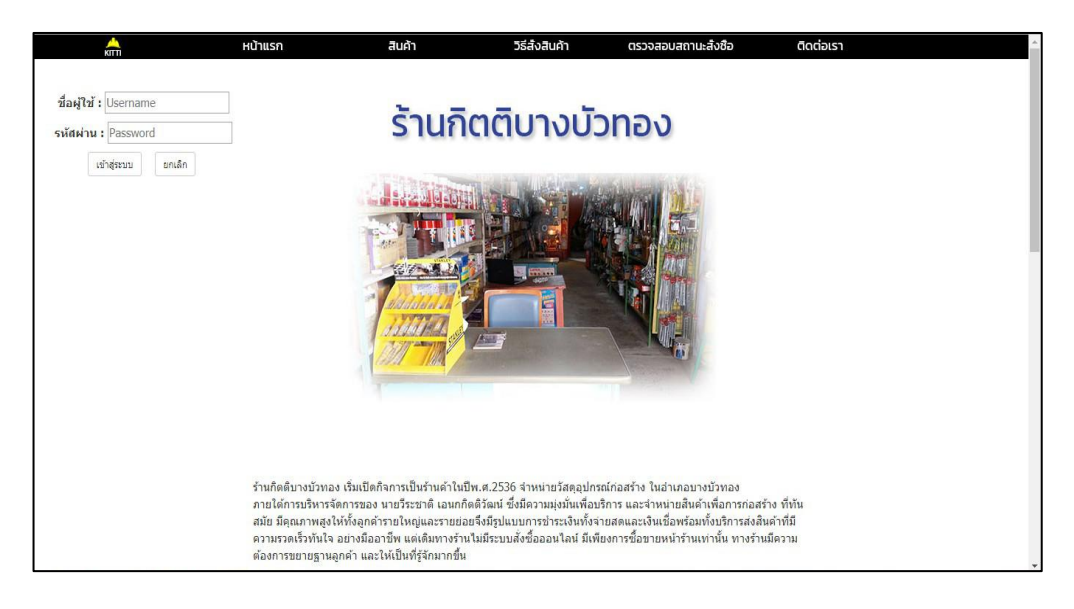

**ภาพที่ ก-10** หน้าเข้าสู่ระบบของเจ้าของร้าน

ก.2.2 หน้าจัดการฐานข้อมูลของเจ้าของร้าน สามารถจัดการฐานข้อมูลได้ทั้ง ข้อมูลลูกค้า สินค้า รายการสั่งซื้อ ออกรายงาน ดังภาพที่ ก-11

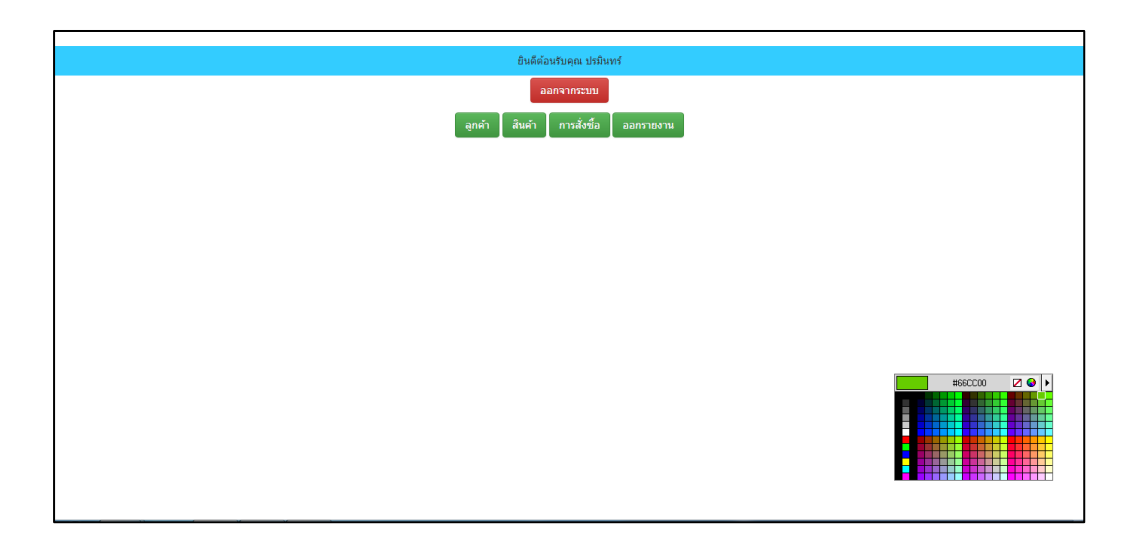

**ภาพที่ ก-11** หน้าจัดการฐานข้อมูลของเจ้าของร้าน

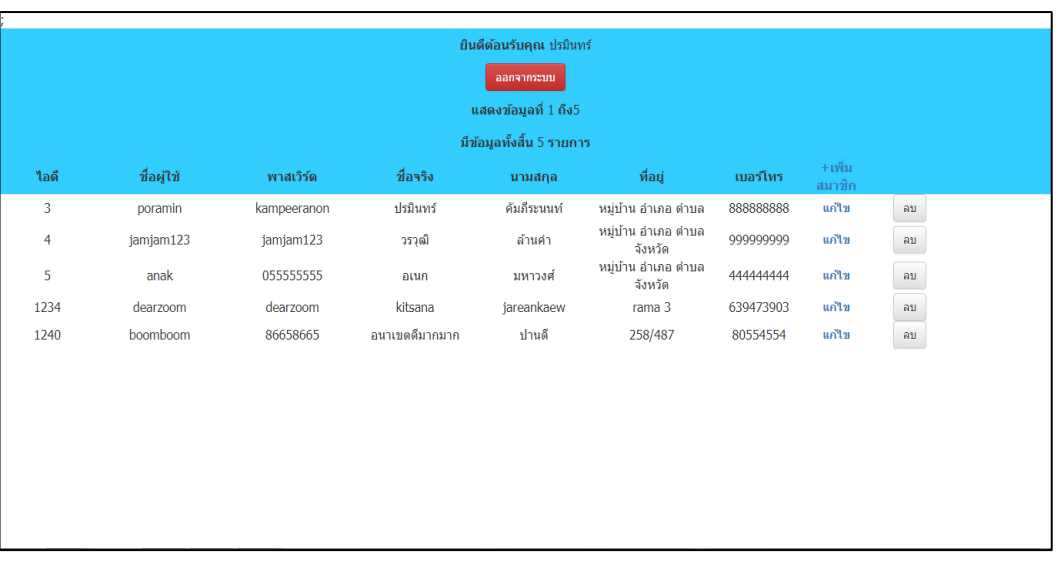

ก.2.3 หน้าจัดการฐานข้อมูลของลูกค้า เจ้าของร้านสามารถดูข้อมูลลูกค้าได้ เพิ่มสมาชิก และ สามารถแก้ไข หรือลบข้อมูลของลูกค้าได้ ดังภาพที่ ก-12

**ภาพที่ ก-12** หน้าจัดการฐานข้อมูลลูกค้า

ึก.2.4 หน้าจัดการฐานข้อมูลของลูกค้า เจ้าของร้านสามารถเพิ่มสมาชิกได้ โดยทำการกดปุ่มเพิ่ม สมาชิก เมื่อเข้าสู่หน้าเพิ่มสมาชิก ให้เจ้าของร้านกรอกข้อมูล username password ชื่อจริง นามสกุล ที่อยู่ เบอร์โทร ดังภาพที่ ก-13

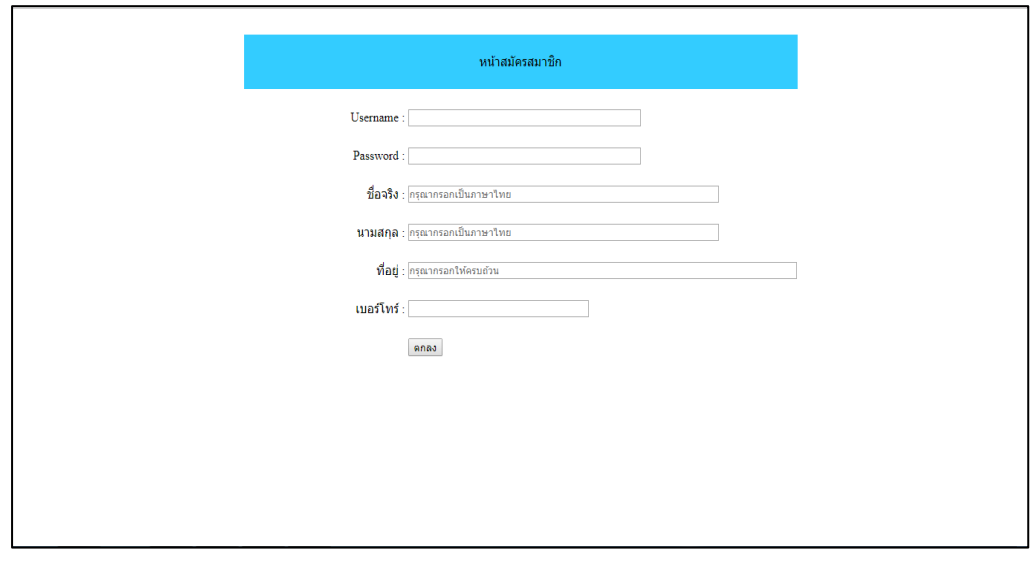

**ภาพที่ ก-13** หน้าเพิ่มสมาชิก

ก.2.5 หน้าจัดการฐานข้อมูลลูกค้า เจ้าของร้านสามารถจัดการแก้ไขข้อมูลลูกค้าได้ เมื่อเข้าสู่ หน้าแก้ไขสมาชิก ให้เจ้าของร้านไม่สามารถแก้ไขข้อมูล username ได้ แก้ไขได้เพียง password ชื่อ จริง นามสกุล ที่อยู่ เบอร์โทร ดังภาพที่ ก-14

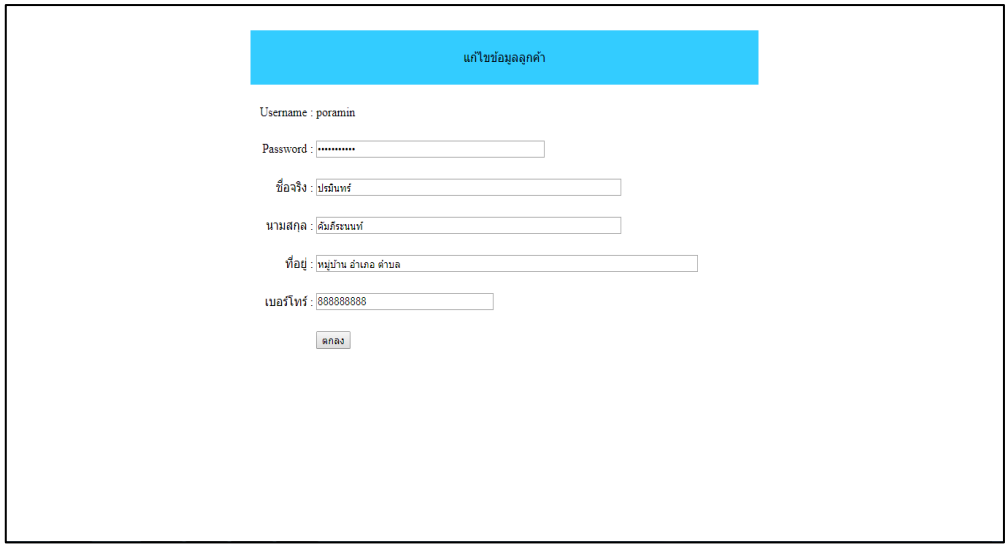

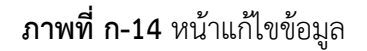

ก.2.6 หน้าจัดการฐานข้อมูลสินค้า เจ้าของร้านสามารถเพิ่มสินค้า ลบ แก้ไขสินค้าได้ดังภาพที่

ก-15

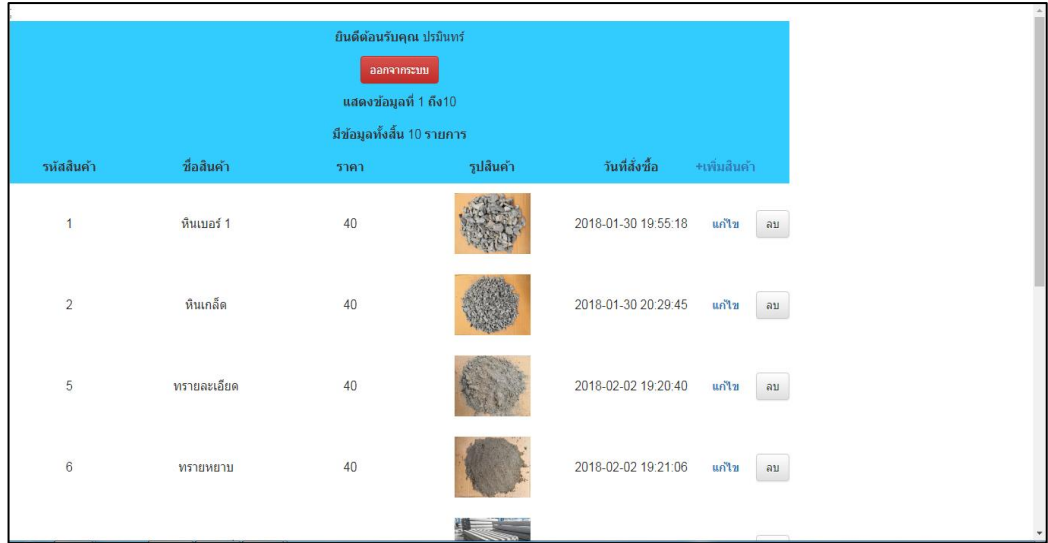

**ภาพที่ ก-15** หน้าจัดการฐานข้อมูลสินค้า

ก.2.7 หน้าจัดการฐานข้อมูลสินค้า เจ้าของร้านสามารถเพิ่มสินค้าได้เมื่อเข้าสู่หน้าเพิ่มสินค้า เจ้าของร้านสามารถกรอก ชื่อสินค้า รายละเอียดสินค้า ราคา และเพิ่มรูปสินค้าได้โดยทำการกด เลือก ไฟล์ เมื่อเลือกรูปภาพเสร็จแล้ว ให้ทำการกดเพิ่มสินค้า ดังภาพที่ ก-16

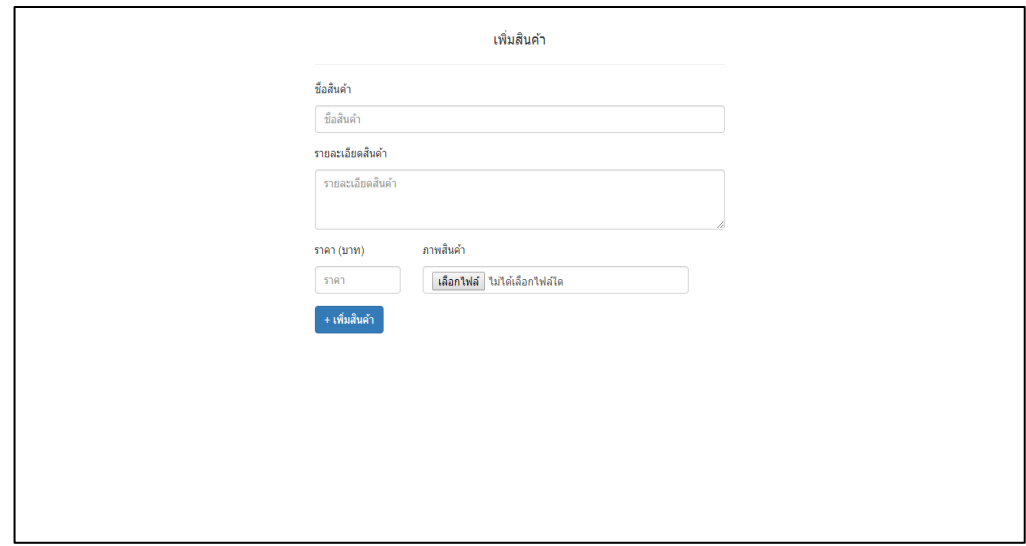

**ภาพที่ ก-16** หน้าเพิ่มสินค้า

ก.2.7 หน้าจัดการฐานข้อมูลสินค้า เจ้าของร้านสามารถแก้ไขสินค้าได้เมื่อเข้าสู่หน้าแก้สินค้า เจ้าของร้านสามารถแก้ไข ชื่อสินค้า รายละเอียดสินค้า ราคา และเพิ่มรูปสินค้าได้โดยทำการกด เลือก ไฟล์ เมื่อเลือกรูปภาพเสร็จแล้ว ให้ทำการกดแก้ไขสินค้า ดังภาพที่ ก-17

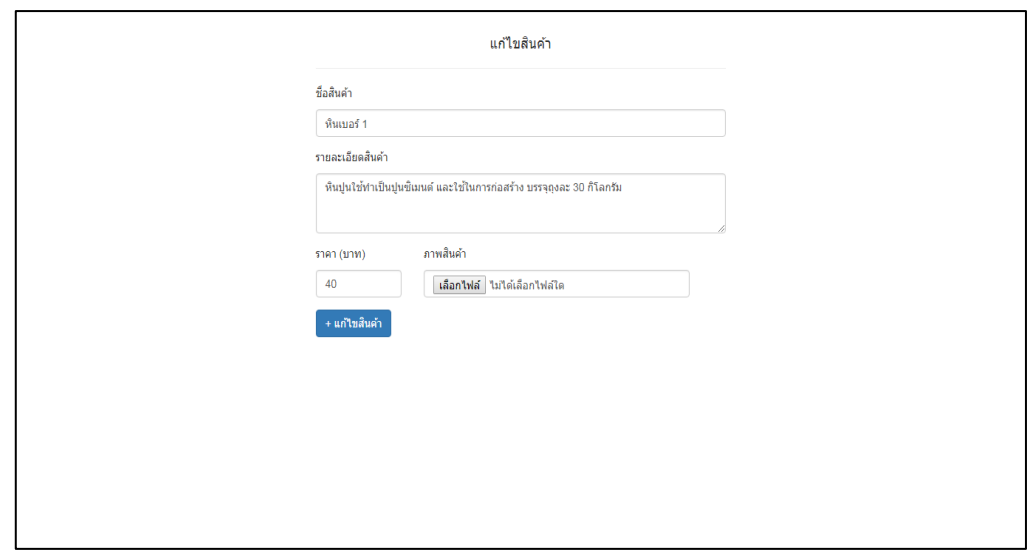

**ภาพที่ ก-17** หน้าแก้ไขสินค้า

ก.2.8 หน้าจัดการฐานข้อมูลรายงานการสั่งซื้อ เจ้าของร้านสามารถดูรายการสั่งซื้อได้ว่าลูกค้า ท าการสั่งซื้ออะไรบ้าง ชื่อผู้สั่ง ชื่อสินค้าที่สั่ง รหัสสินค้า ราคารวม สถานการณ์จัดส่ง สถานการณ์ ชำระเงิน และยังสามารถปรับ สถานการณ์จัดส่ง และการชำระเงินได้อีกด้วย ดังภาพ ก-18

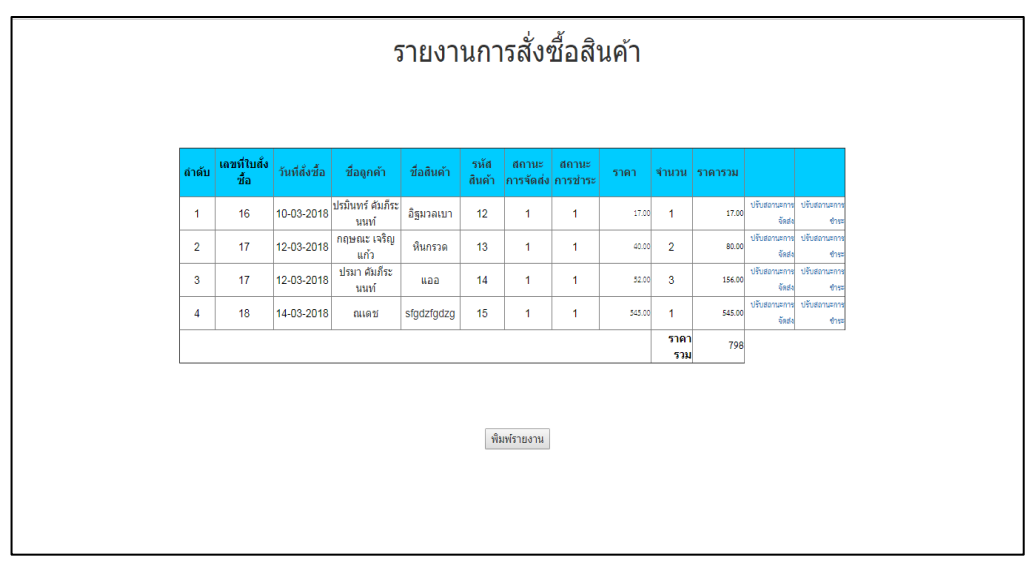

**ภาพที่ ก-18** หน้ารายงานการสั่งซื้อสินค้า

ก.2.9 หน้าจัดการฐานข้อมูลรายงานการสั่งซื้อ เจ้าของร้านสามารถปรับสถานะการจัดส่งได้ จากยังไม่จัดส่ง เป็นจัดส่งแล้ว เมื่อทำการปรับสถานะเสร็จสิ้นให้กดปุ่มยืนยัน ดังภาพ ก-19

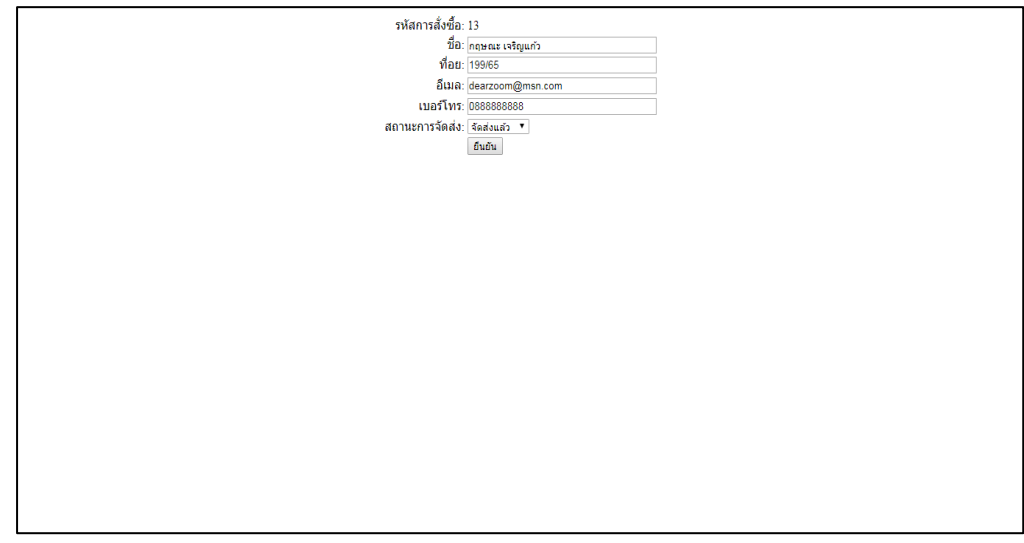

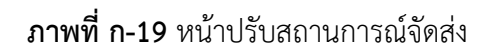

ก.2.10 หน้าจัดการฐานข้อมูลรายงานการสั่งซื้อ เจ้าของร้านสามารถปรับสถานะการชำระเงิน ได้ จากยังไม่ชำระเงิน เป็นชำระเงินเรียบร้อยแล้ว เมื่อทำการปรับสถานะเสร็จสิ้นให้กดปุ่มยืนยัน ดัง ภาพ ก-19

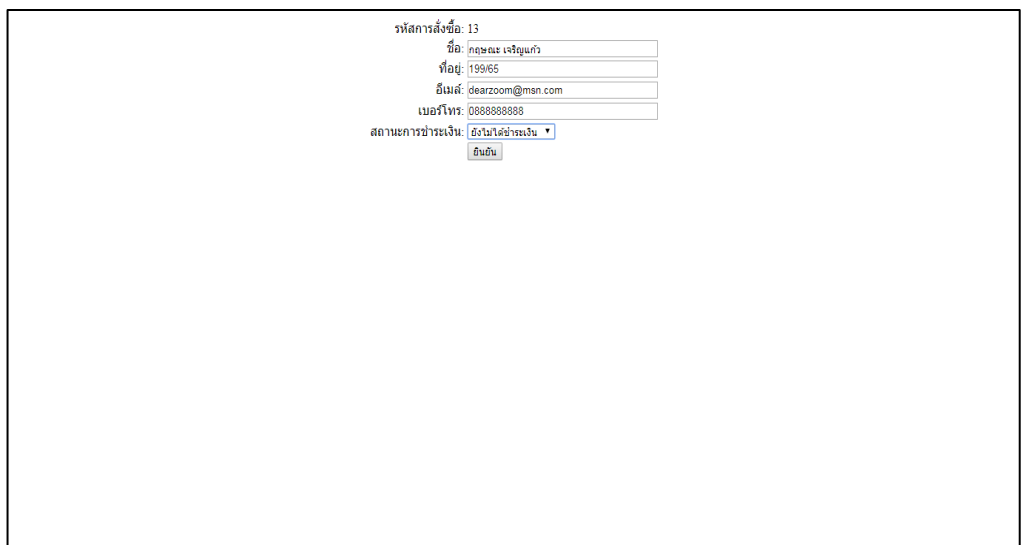

**ภาพที่ ก-20** หน้าปรับสถานะการชำระเงิน

# **ประวัติส่วนตัวผู้จัดท ำโครงงำน**

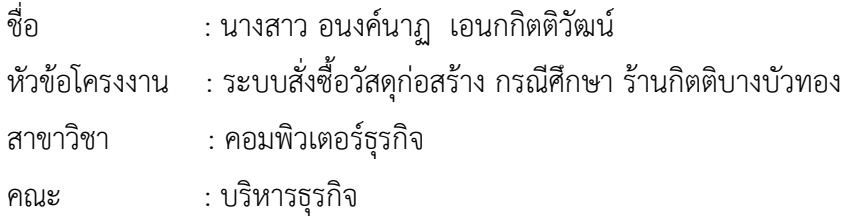

ประวัติ

เกิด 26 พฤศจิกายน 2538 ที่อยู่ปัจจุบัน 52 ซอย ประชาราษฏร์16/1 ถนน ประชาราษฏร์ ตำบล ตลาดขวัญ อำเภอ เมือง จังหวัด นนทบุรี รหัสไปรษณีย์ 11000 จบการศึกษาในระดับ มัธยมศึกษา โรงเรียนสตรีนนทบุรี ปัจจุบันกำลังศึกษาอยู่ระดับปริญญาตรี หลักสูตร 4 ปี สาขาวิชา คอมพิวเตอร์ธุรกิจ คณะบริหารธุรกิจ มหาวิทยาลัยราชพฤกษ์

# **ประวัติส่วนตัวผู้จัดท ำโครงงำน**

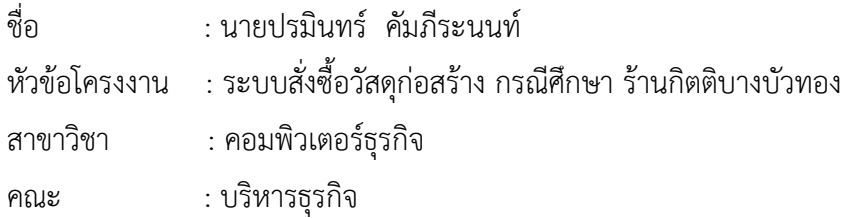

#### ประวัติ

เกิด 23 กรกฎาคม 2538 ที่อยู่หมู่บ้านชัยพฤกษ์ (ปิ่นเกล้า-สาทร) หมู่ 3 ตำบลบางขุนกอง อำเภอ บางกรวย จังหวัดนนทบุรี 11140 จบการศึกษาในระดับมัธยมศึกษา โรงเรียนสารสาสน์วิเทศบางบอน ้ปัจจุบันกำลังศึกษาอยู่ระดับปริญญาตรี หลักสูตร 4 ปี สาขาวิชาคอมพิวเตอร์ธุรกิจ คณะบริหารธุรกิจ มหาวิทยาลัยราชพฤกษ์